FAKULTA MECHATRONIKY , INFORMATIKY A MEZIOBOROVÝCH STUDIÍ TUL

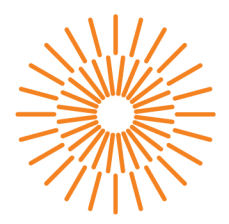

### **Bakalářská práce**

# **Cílená generace 3D náhodných obrazců koherenčního zrnění**

*Studijní program: Studijní obor: Autor práce: Vedoucí práce: Konzultant:* 

B 3901 - Aplikované vědy v inženýrství B 3901 - Aplikované vědy v inženýrství **Josef Hrdlička**  Ing. Jiří Hlubuček, PhD. doc. RNDr. Karel Žídek, Ph.D.

Liberec 2023

### FAKULTA MECHATRONIKY, INFORMATIKY A MEZIOBOROVÝCH STUDIÍ TUL

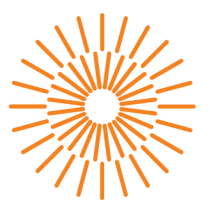

# **Zadání bakalářské práce**

# **Cílená generace 3D náhodných obrazců koherenčního zrnění**

*Jméno a příjmení:* **Josef Hrdlička**  *Osobní číslo:* M20000155

*Studijní program:* B3901 Aplikované vědy v inženýrství *Studijní obor:* Aplikované vědy v inženýrství *Zadávající katedra:* Ústav nových technologií a aplikované informatiky *Akademický rok:* 2022/2023

### **Zásady pro vypracování:**

- 1. Seznámit se s problematikou fázové modulace světla, základy fourierovské optiky a rekonstrukce obrazu pomocí komprimovaného snímání.
- 2. Bude provedena důkladná kalibrace vlastností prostorového modulátoru světla.
- 3. Budou experimentálně zkoumány vlastnosti tzv. specklových obrazců (koherenční zrnění) v blízkosti ohniskové roviny čočky a jejich cílená generace.
- 4. Dle možností proběhnout experimentální nebo teoretické pokusy o rekonstrukci 3D obrazu metodou jednopixelové kamery.

*Rozsah grafických prací: Rozsah pracovní zprávy: Forma zpracování práce: Jazyk práce:* 

dle potřeby dokumentace  $30 - 40$  stran tištěná/elektronická Čeština

#### **Seznam odborné literatury:**

- [1] STERN, A. (ed.). Optical compressive imaging. CRC Press, 2016.
- [2] ŠONKA, M., HLAVÁČ, V., BOYLE, R. Image processing, analysis, and machine vision. 3rd ed. Toronto: Thomson, 829 s. ISBN 978-0-495-08252-1, 2008.
- [3] Webová prezentace Holoeye
- [4] GOODMAN, Joseph W. Speckle phenomena in optics: theory and applications. Roberts and Company Publishers, 2007.

*Vedoucí práce:* Ing. Jiří Hlubuček Ústav nových technologií a aplikované informatiky

**L.S.** 

*Datum zadání práce:* 12. října 2022 *Předpokládaný termín odevzdání:* 22. května 2023

prof. Ing. Zdeněk Plíva, Ph.D. Ing. Josef Novák, Ph.D.

děkan vedoucí ústavu

V Liberci dne 19. října 2022

# **Prohlášení**

Prohlašuji, že svou bakalářskou práci jsem vypracoval samostatně jako původní dílo s použitím uvedené literatury a na základě konzultací s vedoucím mé bakalářské práce a konzultantem.

Jsem si vědom toho, že na mou bakalářskou práci se plně vztahuje zákon č. 121/2000 Sb., o právu autorském, zejména § 60 – školní dílo.

Beru na vědomí, že Technická univerzita v Liberci nezasahuje do mých autorských práv užitím mé bakalářské práce pro vnitřní potřebu Technické univerzity v Liberci.

Užiji-li bakalářskou práci nebo poskytnu-li licenci k jejímu využití, jsem si vědom povinnosti informovat o této skutečnosti Technickou univerzitu v Liberci; v tomto případě má Technická univerzita v Liberci právo ode mne požadovat úhradu nákladů, které vynaložila na vytvoření díla, až do jejich skutečné výše.

Současně čestně prohlašuji, že text elektronické podoby práce vložený do IS STAG se shoduje s textem tištěné podoby práce.

Beru na vědomí, že má bakalářská práce bude zveřejněna Technickou univerzitou v Liberci v souladu s § 47b zákona č. 111/1998 Sb., o vysokých školách a o změně a doplnění dalších zákonů (zákon o vysokých školách), ve znění pozdějších předpisů.

Jsem si vědom následků, které podle zákona o vysokých školách mohou vyplývat z porušení tohoto prohlášení.

22. 5. 2023 Josef Hrdlička

# **Cílená generace 3D náhodných obrazců koherenčního zrnění**

# **Abstrakt**

Tato bakalářská práce se zabývá charakterizací vlastností a ovládáním prostorového modulátoru světla, pomocí kterého lze fázově modulovat světlo. Tímto zařízením je možno ve fourierovské rovině čočky vlivem interference cíleně generovat specklové obrazce (koherenční zrnění), kterými se dokáže zrekonstruovat obraz pomocí principu komprimovaného snímání a jednopixelové kamery.

Zkoumali se vlastnosti změny fáze a její stability v čase (flickering) s použitím interferometru. Pomocí fázové masky tvořící difrakční mřížku se charakterizoval pixel cross talk. Dále bylo ověřeno očekávané chování zařízení metodou cíleného řízení paprsku s lineárně gradientní fázovou maskou. Na základě předchozí charakterizace zařízení bylo uskutečněno měření specklového obrazce v ohnisku čočky. Následně byl tento obrazec nasimulován v programu MATLAB a porovnán korelační metodou s naměřeným obrazcem. Na závěr byly změřeny specklové obrazce v oblasti ohniskové roviny tenké čočky pro jednu náhodnou fázovou masku. Obrazce byly porovnány do výsledné matice korelací, z čehož se určila oblast podobnosti tohoto konkrétního obrazce pro používanou optickou aparaturu. Práce byla dána do kontextu s problematikou komprimovaného snímání.

Bylo zjištěno, že simulovaný specklový obrazec neodpovídá reálnému měření, tedy zatím není možné provádět cílenou generaci specklových obrazců. Musí být provedena důkladnější analýza vlivů na výsledný obrazec jako je rovnoměrnost osvětlení zařízení. Práce popisuje metodiku měření charakteristik prostorového modulátoru světla, a vytvořila dobrý základ pro další výzkum cílené generace specklových obrazců.

**Klíčová slova:** vlnová optika, fourierovská optika, difrakce, laser, tekuté krystaly, prostorový modulátor světla, cílené řízení paprsku, pixel cross talk, náhodná maska, specklový obrazec, MATLAB , simulace, komprimované snímání

# **Targeted generation of 3D random speckle patterns**

# **Abstract**

This bachelor thesis is dealing with the characterisation of properties and manipulation of phase-only spatial light modulator (SLM). With this device thanks to interference, it is possible to purpousefully generate random speckle patterns in the fourier plane of a lens. A reconstruction of an image can be done using the targeted generation of speckle pattern, principle of compressed sensing and single pixel camera.

The properties of phase change and stability of the phase in time (flickering) have been thoroughly examined with the use of interferometer. The pixel cross talk parameter has been found by creating a diffraction grating with a stripe phase mask. The anticipated behaviour of the device has been verified with the beam steering technique with an applied linear gradient phase mask. Based on the characterised properties, we projected a random mask into the fourier plane of a lens, which created random speckle pattern. This speckle pattern has been simulated in MATLAB and compared to the real measurement. Finally we measured a speckle pattern in the proximity of a focal plane of a thin lens. The speckle patterns have been compared (correlated) with each other in a matrix of correlation. Utilizing this matrix (and a given optical assemblent), the area of similarity have been determined. The thesis has also put the measurments to context with the topic of compressed sensing.

We found, that the simulated speckle pattern doesn't correspond with the real measurement. As of now the targeted speckle generation can not be done. There should be a more thorough analysis of the effects on the resulting image such as uneven illumination of the device. Overall this thesis is describing the measurement methodology of SLM, and it created a decent foundation for the next research of targeted generation of random speckle patterns.

**Keywords:** wave optics, fourier optics, diffraction, laser, liquid crystals, SLM, beam steering, pixel cross talk, random mask, speckle pattern, MATLAB , simulation, compressed sensing

# **Poděkování**

Děkuji vedoucímu mé bakalářské práce za cenné rady a velkou pomoc při měření. Děkuji rodičům za neustálou podporu během studia. A konečně, děkuji medvědům. Brum.

# **Seznam zkratek**

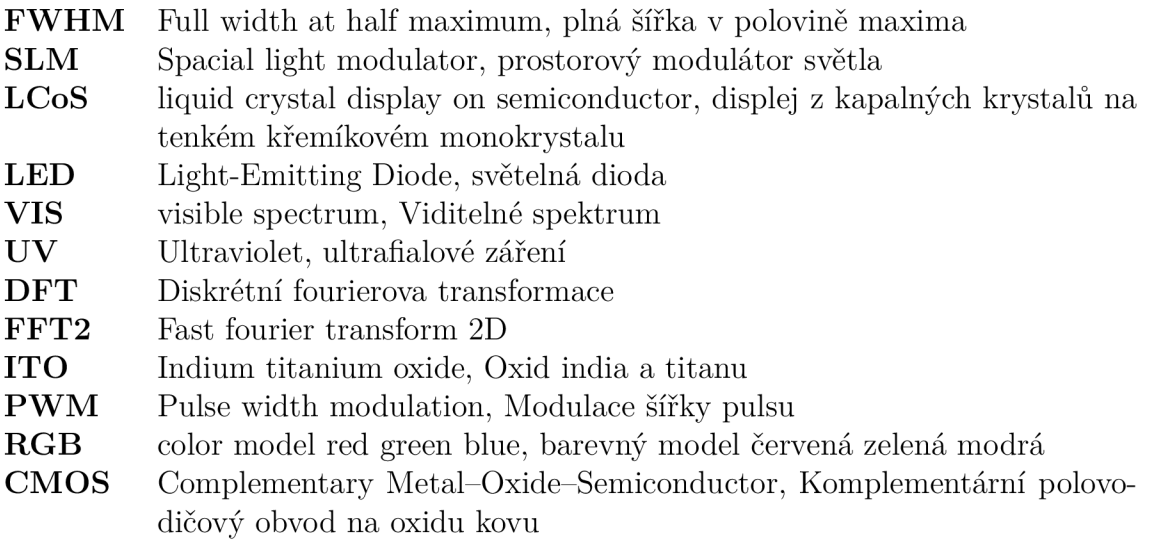

# **Seznam obrázků**

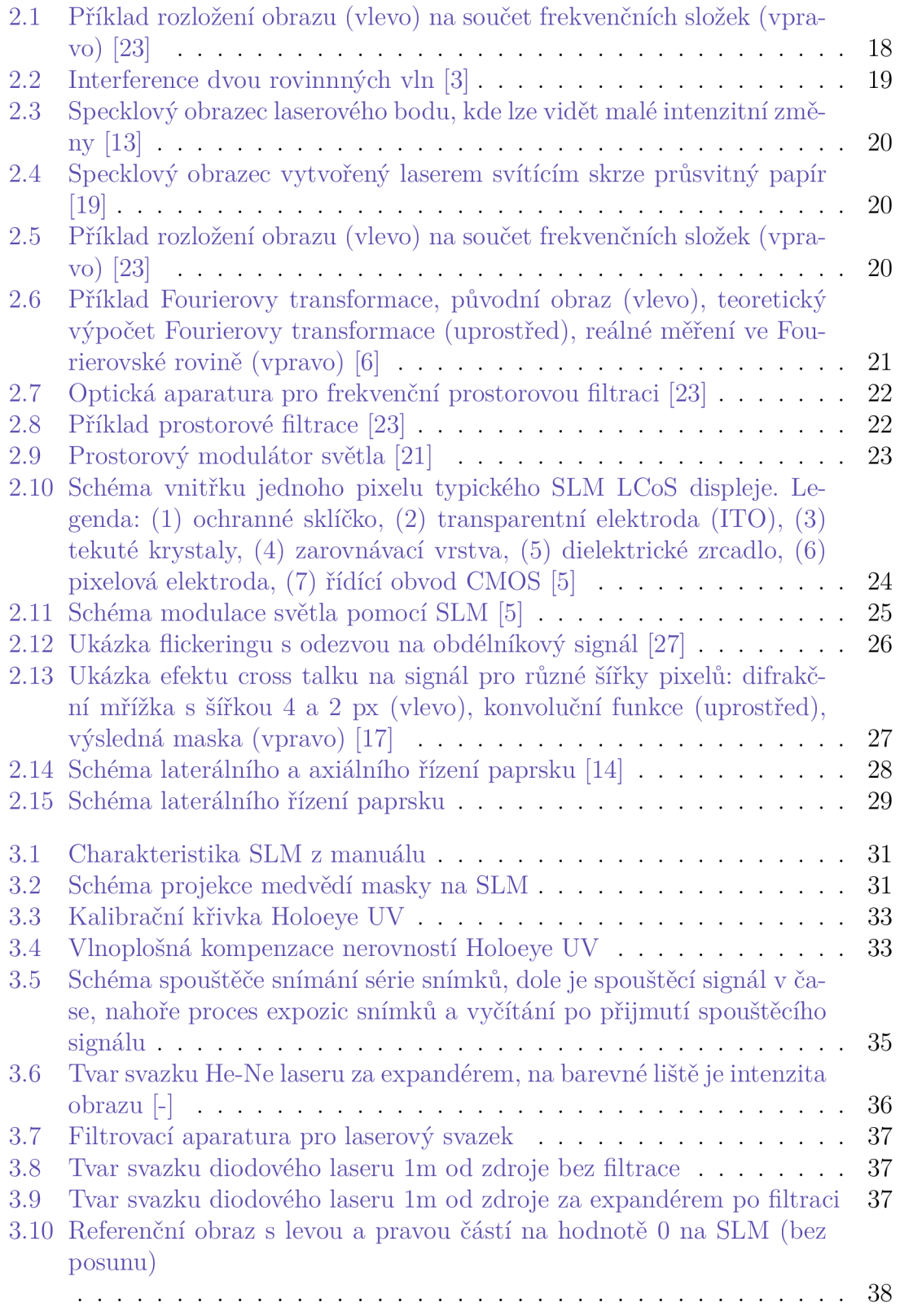

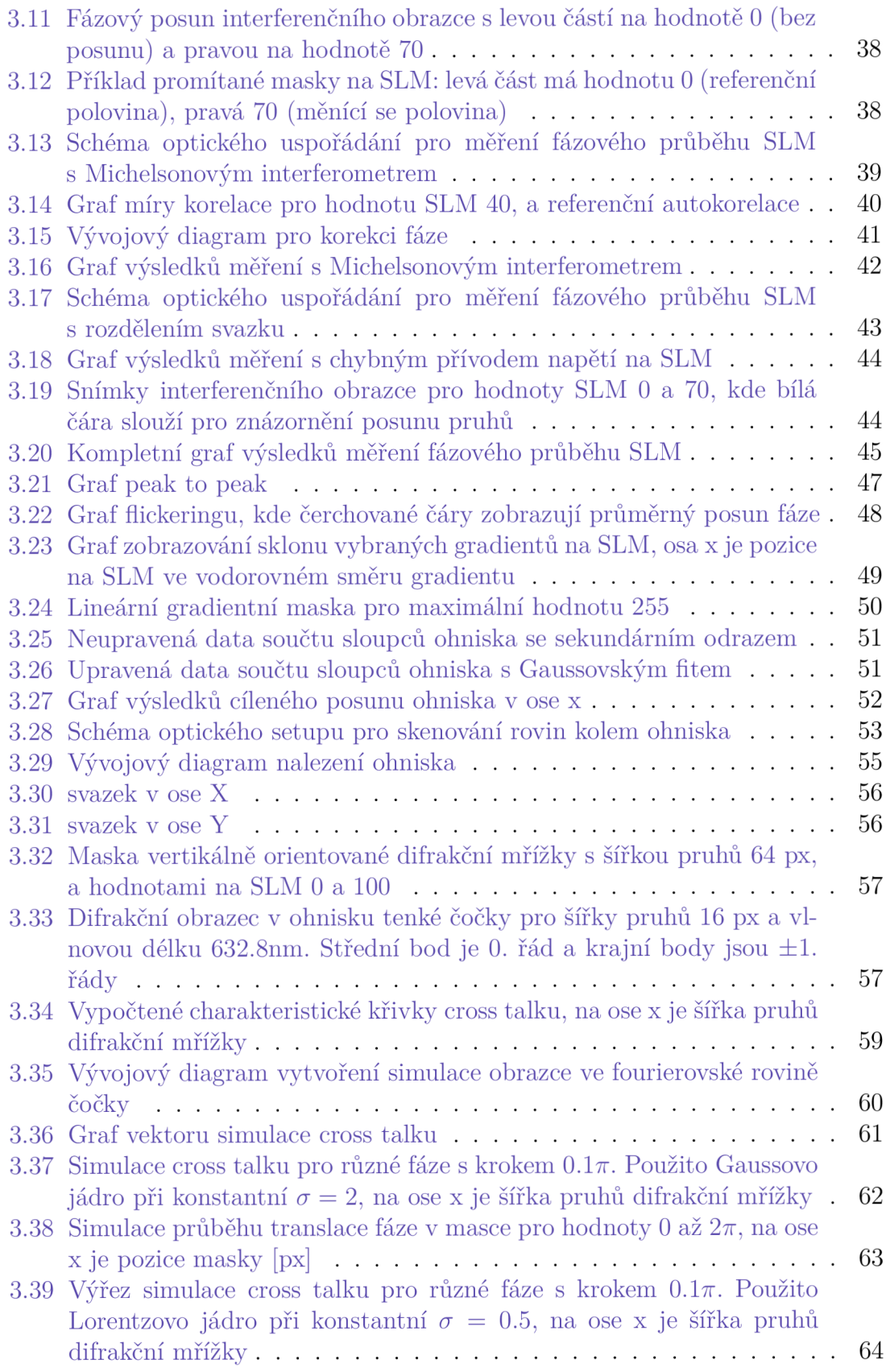

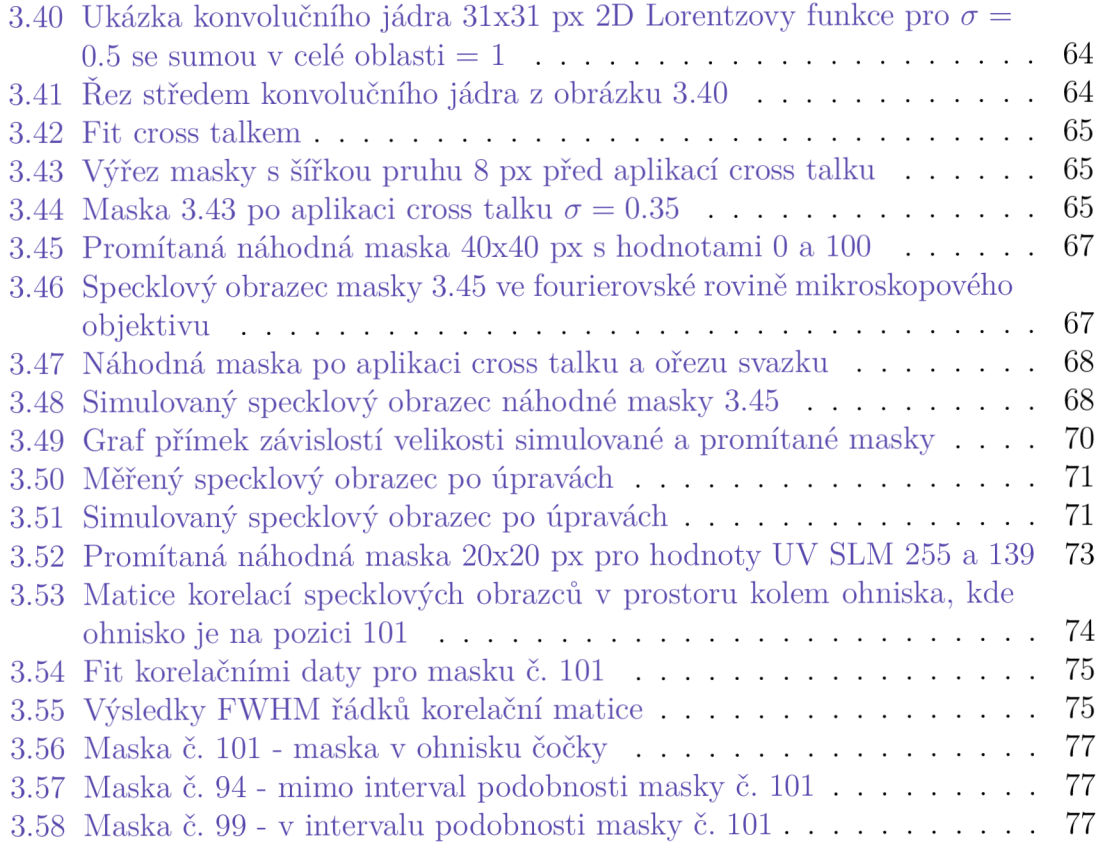

# **Seznam tabulek**

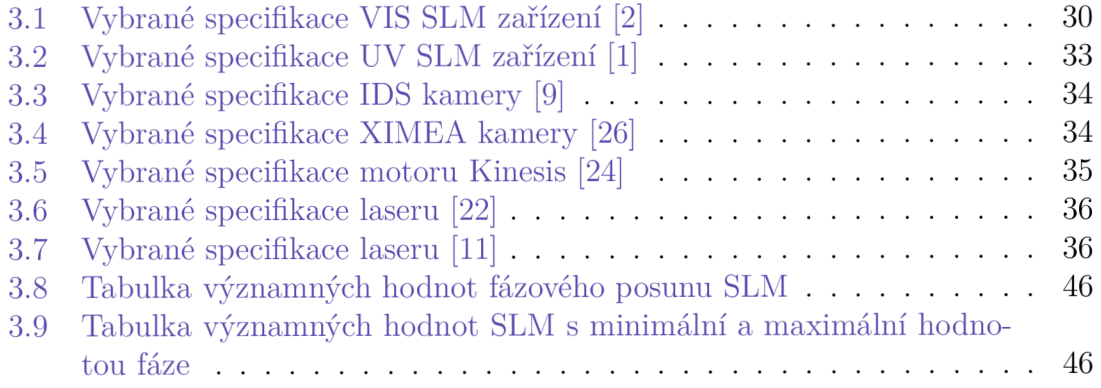

# **Obsah**

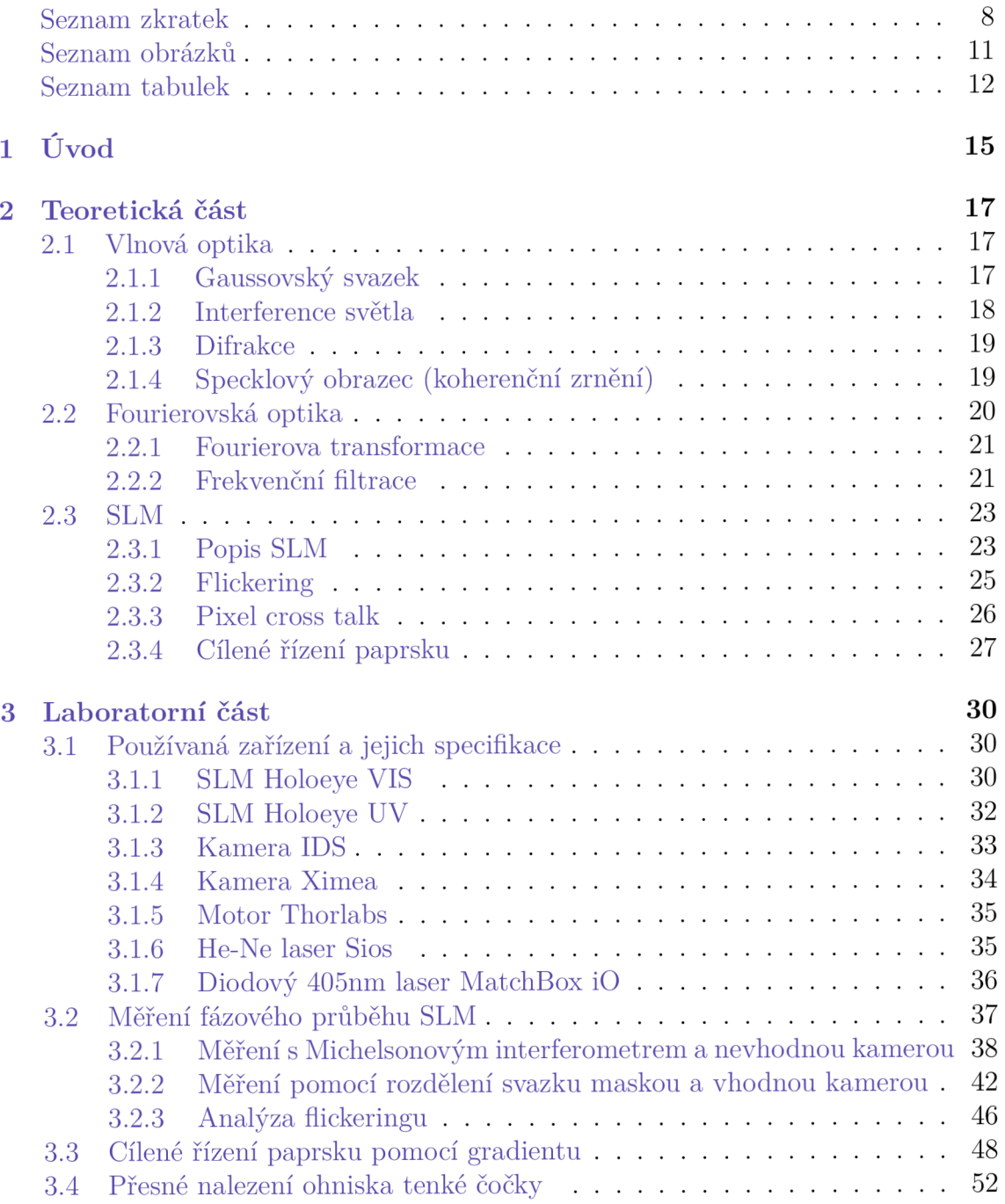

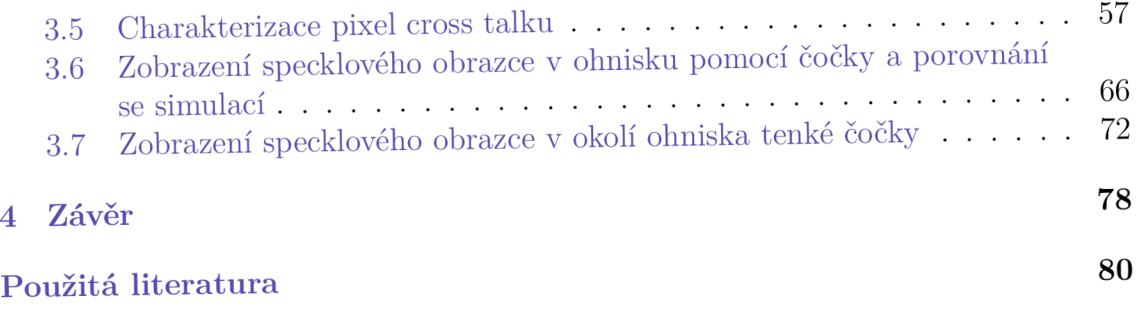

# **1 Úvod**

Fluorescenční mikroskop je optické zařízení, které dokáže pozorovat organické a anorganické materiály s vlastností fluorescence. Materiál při interakci s excitačním paprskem o vyšší energii vyzáří světlo s energií nižší než je ta excitační v podobě tepla a viditelného světla. To je dobré při specifickém zkoumání vlastností materiálu.

Například při broušení optického skla oxidem ceričitým je možné, že ionty brusného materiálu zůstanou v obroušeném výrobku, což může nepříznivě ovlivnit jeho optickou kvalitu. Tyto ionty je možné identifikovat pomocí fluorescence. Problém je v tom, že chceme zkoumat průhledný materiál, takže při klasickém použití mikroskopu bychom nebyli schopni určit, zda fotoluminiscence pochází z narušeného povrchu nebo objemu materiálu. Pro takový případ, kdy nás zajímá pouze velmi tenká vrstva, je nutné vymyslet jak tyto rušivé informace pocházející z jiných míst materiálu oddělit. Nabízí se řešení podobné principu konfokálního mikroskopu v podobě promítání náhodných masek na vzorek, snímání odražených intenzit jednopixelovou kamerou a následná rekonstrukce obrazu (signálu) pomocí algoritmu pro komprimované snímání. Tento postup má výhodu v tom, že jím lze zjistit jak spektrální informaci, tak informaci o dohasínaní fluorescence. Je to levnější alternativa k drahým snímačům se zesilovačem.

První část práce, teoretická část, je věnována popisu důležitých částí vlnové a Fourierovské optiky používaných v laboratorní části práce. Podrobněji také popisuje fungování prostorového modulátoru světla.

Tato práce si ve své druhé (laboratorní) části klade za cíl charakterizovat vlastnosti a ovládání prostorového modulátoru světla SLM Holoeye Pluto-VIS-014. To dokáže cíleně měnit fázi světla. Do charakterizace je zahrnuto změření křivky fázového průběhu zařízení, popis flickeringu, cílené řízení paprsku a charakterizace pixel cross talku. Postup měření je prokládán ukázkami kódu použitým pro z pracování dat v programovacím jazyce MATLAB .

Dále je v práci snaha o cílenou generaci náhodného obrazce v ohniskové rovině čočky. Po zfokusování náhodného fázového obrazce čočkou nastává v jejím ohnisku interference, kterou lze přibližně matematicky popsat Fourierovou transformací promítaného obrazce na SLM. Nejvíce se tento popis blíží při použití tenké čočky, což je čočka s velkým poloměrem křivosti a dlouhým ohniskem. Výsledným interferenčním obrazcem náhodné masky je specklový obrazec (koherenční zrnění).

Tato náhodná místa světla a tmy je snaha co nejvěrněji nasimulovat (popsat) a korelačně porovnat s reálným měřením téže promítané náhodné masky. Věrná simulace specklového obrazce z promítané náhodné masky je stěžejní vstupní informací pro algoritmus komprimovaného snímání.

V posledním měření chceme zjistit v jaké oblasti lze od sebe v prostoru náhodné specklové obrazce rozlišit. Tedy zjistíme jak moc je daný specklový obrazec podobný (či unikátní) vůči svým přilehlým rovinám. Tím že se zjistí tato oblast podobnosti, víme i jakou oblast již můžeme bezpečně považovat za oblast šumu (světlo přicházející z objemu materiálu). Díky tomu by se měli velmi dobře oddělit jednotlivé snímací roviny fluorescenčního konfokálního mikroskopu, a získat tak čistou obrazovou informaci z daného úseku. Protože jsem na tématu již pracoval v mém semestrálním projektu 'Projekce náhodných masek v blízkosti ohniskové roviny čočky', vím že rozlišení masek by mělo být při fázové modulaci světla lepší (v menší oblasti) než rozlišení pro amplitudovou modulaci světla.

Práce je zakončena zhodnocením výsledku měření v závěru.

# **2 Teoretická část**

### **2.1 Vlnová optika**

Vlnová optika je část optiky, která popisuje světlo jako vlnu, vlnění této vlny v prostom a na rozhraní určitých médií. Zabývá studiem chování světla na základě principů interference, difrakce a polarizace. Její základní parametry jsou nenulová vlnová délka A, fáze, amplituda, směr polarizace, rychlost šíření a koherence. Optická vlna je popsána reálnou funkcí polohy a času, tu nazýváme vlnovou funkcí  $u(\vec{r},t)$ . [15] [23]

Důležitou jednotkou charakterizující světlo je optická intenzita *I(f,t).* Ta je definována následující rovnicí:

$$
I(\vec{r},t) = 2 \cdot \langle u^2(\vec{r},t) \rangle = a^2(\vec{r}) \left[ \frac{W}{m^2} \right]
$$
 (2.1)

kde u je reálná část vlnové funkce, (•) je operátor středování, a a je reálná část amplitudy vlny. Jednotkou je watt na ploše.

Intenzita je přímo úměrná velikosti intenzity elektrického pole *E,* což je zároveň konkrétní příklad vlnové funkce.

$$
I(\vec{r},t) \sim \langle |\vec{E}^2| \rangle \left[\frac{W}{m^2}\right]
$$
 (2.2)

#### **2.1.1 Gaussovský svazek**

Velmi důležitým pojmem, který matematicky popisuje tvar světelného laserového svazku je gaussovský svazek. Rozložení intenzity svazku v libovolné příčné rovině je dáno gaussovskou (normální) funkcí [23], která je v jedné dimenzi popsána následovně:

$$
G(x) = A \cdot e^{-\left(\frac{x-B}{C}\right)^2} \tag{2.3}
$$

kde *a* je parametr šířky funkce, x je vodorovná poloha, *A =*   $C = 2\sigma^2$ , a B je posun funkce ve vodorovné ose od počátku. [8] Důležitým parametrem této funkce je FWHM určující její šířku. Vychází z jejích parametrů.

$$
FWHM = 2 \cdot \sqrt{2 \cdot \ln 2} \cdot \sigma = 2 \cdot \sqrt{\ln 2} \cdot C \tag{2.4}
$$

Další důležitý parametr je popsán reálnou funkcí pro pološířku gaussovského svazku  $W(z)$ :

$$
W(z) = W_0 \sqrt{1 + \left(\frac{z}{z_0}\right)^2} \text{ [m]}
$$
 (2.5)

kde z [m] je poloha roviny kde je zkoumán tvar svazku, *UQ* [m] je minimální poloměr svazku v poloze  $z = 0$  (ohnisko), a  $z_0 = \frac{\pi \cdot \omega_0}{\lambda}$  [m] je Rayleighova vzdálenost. Rovnice popisuje (polo)šířku svazku, která se směrem od ohniska hyperbolicky zvětšuje (viz. obr. 2.1) . Intenzita svazku pak s rostoucí vzdáleností od ohniska klesá. [23]

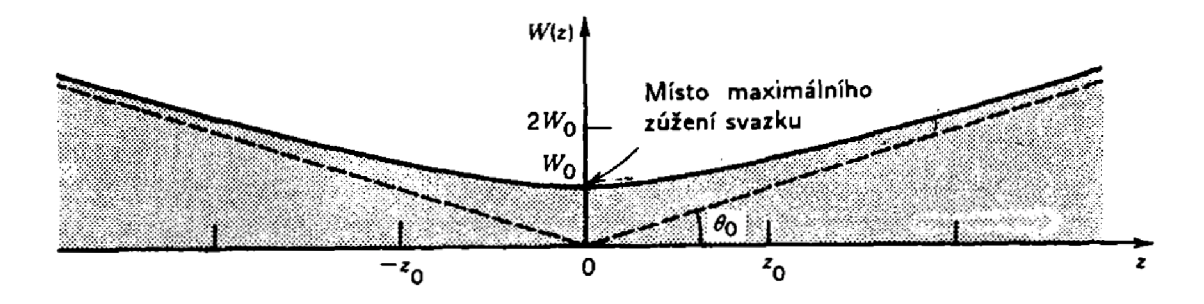

Obrázek 2.1: Příklad rozložení obrazu (vlevo) na součet frekvenčních složek (vpravo) [23]

#### **2.1.2 Interference světla**

Interference je jev popisující vzájemnou interakci vln. Výsledkem jevu je vytvoření interferenčního obrazce. Obrazec popsán intenzitou  $I_{obr}$  jediného zdroje je dán následující rovnicí:

$$
I_{obr} = 2I + 2I \cdot \cos(\phi) \tag{2.6}
$$

kde  $\phi = \phi_2 - \phi_1$  je posun výsledné vlny, a  $\phi_1$  a  $\phi_2$  jsou fáze dvou interferujících vln téhož zdroje. V obrazci nastává konstruktivní interference, když se intenzity sčítají, tedy při maximu  $\cos 0 = 1$ . Destruktivní interference nastává, když se intenzity odečítají, tedy při minimu  $\cos \pi = -1$ . [15]

Podmínky vzniku interference jsou následující: [3] [23]

- záření musí být monochromatické (stejná vlnová délka  $\lambda$ )
- zdroje jsou koherentní (stejná vlnová délka  $\lambda$ , stejná fáze)
- světlo musí mít stejnou polarizaci (elektrická složka zdrojů musí být ve stejné rovině)

• musí platit princip superpozice vln

Obecně můžeme říci, že takové zdroje co tyto podmínky splňují mají stejný podélný mód. Splňuje je například laser. Příklad interference je na následujícím obrázku 2.2.

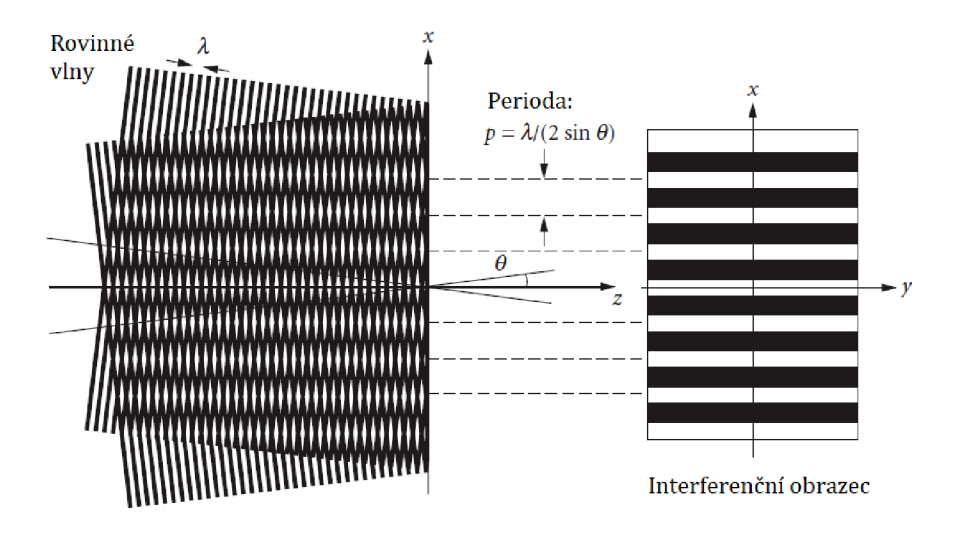

Obrázek 2.2: Interference dvou rovinnných vln [3]

### **2.1.3 Difrakce**

Difrakce je jev, který se projevuje při průchodu světla kolem překážky (okrajů nebo otvorů). Lze jej popsat Hyugensovým principem, který říká že všechny body, do nichž se vlnění dostane, můžeme považovat za nové bodové zdroje elementárního vlnění. Tedy světlo se šíří i za překážku. Rozložení intenzity světla v dané vzdálenosti za překážkou se nazývá difrakční obrazec. Difrakční obrazec lze v prostoru popsat fourierovou transformací. Difrakci popisujeme rovnicí difrakční mřížky:

$$
d \cdot \sin \alpha = n \cdot \lambda \tag{2.7}
$$

kde d je šířka mřížky (šířka pro průchod světla) [m], *a* je úhel pod kterým se světlo difraguje, n je difrakční řád (přirozené číslo),  $\lambda$  je vlnová délka světla [m]. [23]

Nedifragované světlo se nazývá nultým řádem difrakce (nemění směr). Difragované světlo nazýváme n-tým řádem difrakce. Difrakce na levou stranu od nultého rádu má kladné znaménko, na pravou stranu záporné. Delší vlnové délky (červené světlo) má větší úhel difrakce než modré světlo. Každý další řád difrakce má nižší intenzitu než ten předchozí.

# **2.1.4 Specklový obrazec (koherenční zrnění)**

Specklový obrazec je náhodná distribuce intenzity (světla a tmy) v dané rovině v prostoru, která se vytvoří interferencí světla. Lze jej vytvořit odrazem od hrubého povrchu (prakticky jakékoli zrcadlo, protože žádné není ideálně rovné), nebo když projde prostředím, které má náhodný (změněný) index lomu oproti svému okolí. Může jít o nerovnost povrchu čočky, fázová změna dvojlomem. Obecně se jedná o obrazec zformovaný po průchodu difúzním prostředím. Příklady specklových obrazců jsou na obrázcích 2.3 a 2.4.

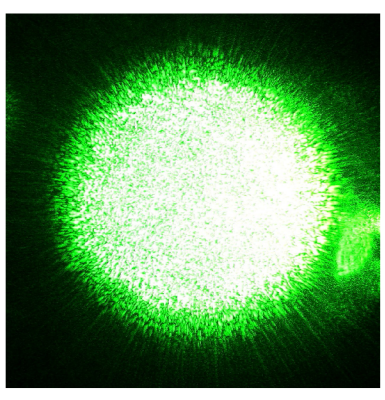

Obrázek 2.3: Specklový obrazec laserového bo- vytvořený laserem svítícím skrze du, kde lze vidět malé intenzitní změny [13] průsvitný papír [19]

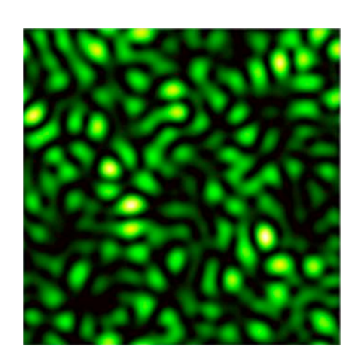

Obrázek 2.4: Specklový obrazec

Pro matematický popis a chování velmi záleží jak daleko od zdroje se obrazce pozorují. V této práci se zkoumají obrazce ve Fraunhoferově oblasti (tzv. "far-field") což je oblast, ve které dochází ke stabilizaci a jednoduššímu chování světla. V této oblasti lze specklový obrazec popsat fourierovou transformací difúzního prostředí. [7] [12]

# **2.2 Fourierovská optika**

Fourierovská optika je část vlnové optiky, která využívá matematické metody Fourierovy transformace pro popis chování světla. Základem je myšlenka, že světelné vlnění může být popsáno jako superpozice různých prostorových frekvencí (nebo také rovinných vln). Prostorové frekvence si lze představit jako rychlost změn intenzit v obraze. Čím rychlejší změny (na malé oblasti obrazu), tím vyšší frekvence. Názorná ukázka rozložení obrazu na prostorové frekvence je na obr. 2.5.

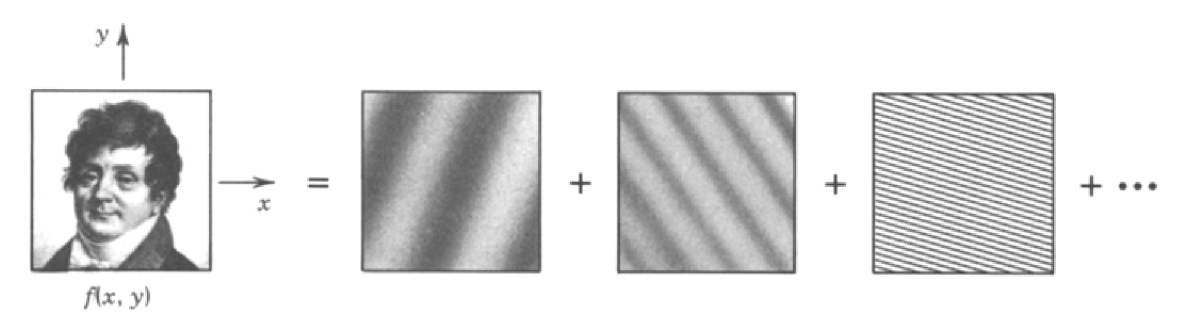

Obrázek 2.5: Příklad rozložení obrazu (vlevo) na součet frekvenčních složek (vpravo) [23]

Optickou Fourierovu transformaci získáme fokusací rovinného svazku do tzv. fourierovské roviny čočky, která je zároveň ohniskem [23]. Přesně uprostřed obrazu se nachází nultá frekvenční složka (nulová frekvence). Pokud je obraz homogenní (například dokonale rovinná vlna), pak se ve fourierovské rovině ideálně zobrazí jako bod. Čím dále jsme od této frekvence, tím vyšší frekvence lze v transformovaném obrazu pozorovat. Pokud jsou intenzitní změny pouze v jednom směru, pak frekvence v transformovaném obraze se omezí pouze na jeden směr (například horizontální pruhy budou mít frekvenční složky vertikálně). Příklad Fourierovy transformace nalezneme v obrázku 2.6.

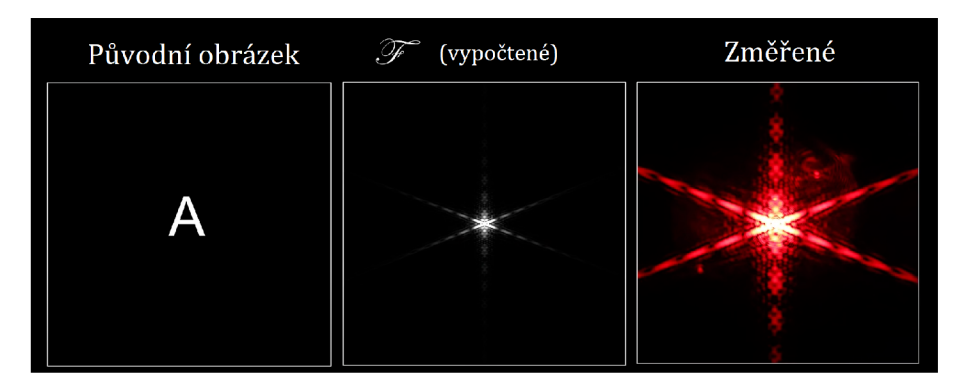

Obrázek 2.6: Příklad Fourierovy transformace, původní obraz (vlevo), teoretický výpočet Fourierovy transformace (uprostřed), reálné měření ve Fourierovské rovině (vpravo) [6]

### **2.2.1 Fourierova transformace**

2D Fourierova transformace *F (u, v)* je matematický analytický nástroj, který dokáže rozložit signál na jednotlivé harmonické složky. Jedná se o lineární operaci.

$$
F(u,v) = \iint f(x,y) \cdot e^{-i2\pi(xu+gv)} dx dy
$$
 (2.8)

kde  $u = \omega \cdot \cos \alpha$  a  $v = \omega \cdot \sin \alpha$  jsou prostorové frekvence ve směru na sebe ortogonálním,  $f(x, y)$  je 2D obraz se souřadnicemi x a y, a komplexní člen  $e^{-i2\pi(xu+yv)}$ vyjadřuje fázový posun vln v prostoru.

Při počítačových výpočtech se nepoužívá spojitá Fourierova transformace, ale její diskrétní forma (DFT). Pro časově efektivní výpočet se využívá algoritmu FFT2.

### **2.2.2 Frekvenční filtrace**

Světlo lze filtrovat. Filtrace probíhá tak, že se provede Fourierova transformace. Neboli paprsek se zfokusuje do fourierovské roviny, kde proběhne filtrace pomocí masky. Světlo se propustí na další čočku, která zobrazí filtrovaný obraz. Například jako vysokofrekvenční filtr lze použít clonu s velmi malým průměrem (řády  $\mu$ m). na obrázku 2.8. Prostorová čočka filtrace  $\mathbf{y}$ 2 Mask  $\boldsymbol{x}$ 

Fourierovská

rovina

čočka

 $f(x, y)$ 

Ÿ

Rovinná

Předmětová rovina

vlna

Popis filtrační aparatury lze vidět na obrázku 2.7, a příklady prostorové filtrace jsou

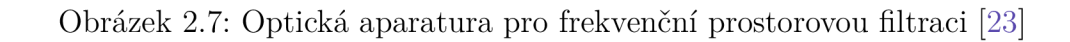

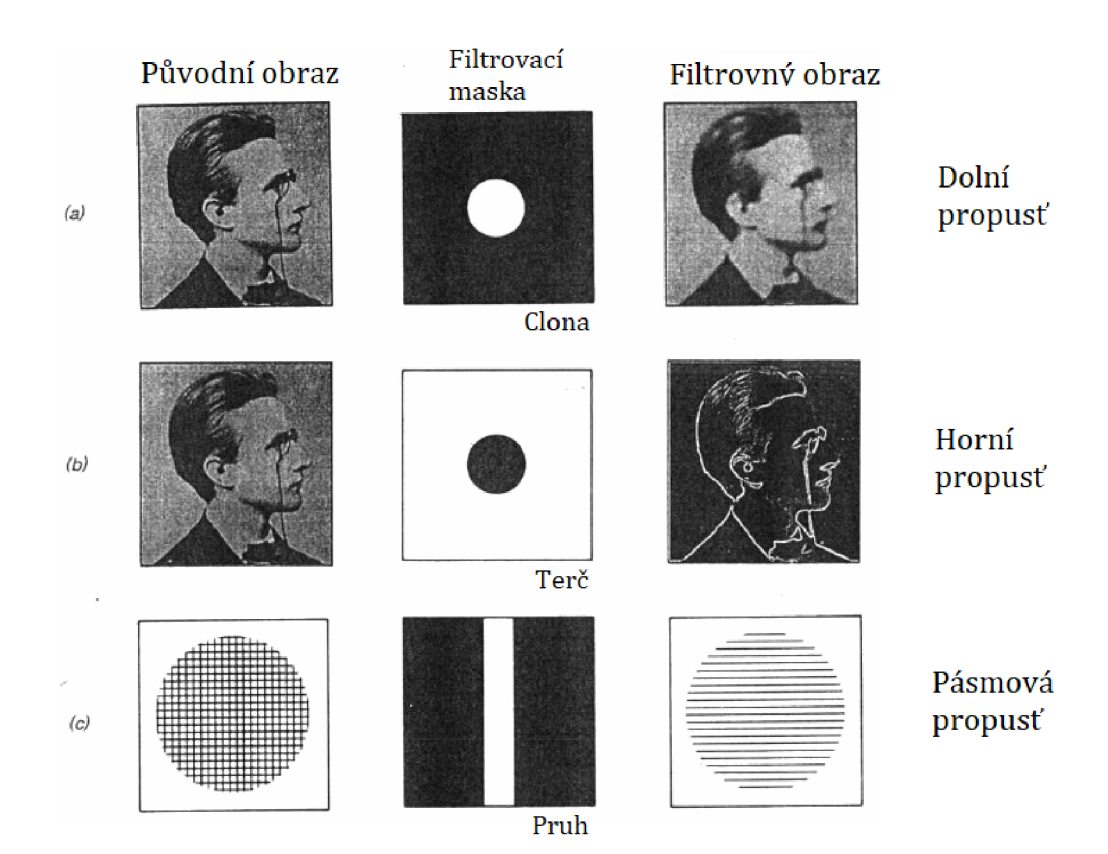

Obrázek 2.8: Příklad prostorové filtrace [23]

*glx.y)* 

obrazová

 $x$ 

rovina

# **2.3 SLM**

Prostorový modulátor světla (dále jen SLM), je obecný název pro zařízení, která modulují amplitudu, polarizaci nebo fázi světla v čase a prostoru. Zařízení, které je v této práci používáno je fázový modulátor světla s odrazným LCoS (liqid crystal on sillicon)^ displejem. Jeho specifikace Obrázek 2.9: Prostorový modulátor světla [21] a ovládání je dále popsáno v kapitole 3.1.1. [20]

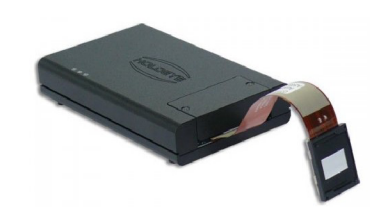

# **2.3.1 Popis SLM**

### **Základní princip**

Displej zařízení je rozčleněn na pixely, které lze jednotlivě ovládat pomocí malého napětí. Tím se natočí tekuté krystaly uvnitř displeje, čímž se změní fáze světla.

### **LCoS displej**

LCoS displej obsahuje v každém svém pixelu tekuté krystaly, které jsou umístěny mezi dvě elektrody připojené na křemíkový plátek monokrystalu (nejčastěji se jedná o technologii CMOS). Tyto tekuté krystaly (nazývané nematické) mají výborné opto-elektronické vlastnosti:

- Vykazují dvojlom (jsou anizotropní, mají dva různé indexy lomu závislé na směru polarizace světla)
- Jsou dobrá dielektrika (molekuly mají dipólový charakter)
- Tvar molekul tekutých krystalů je v jedné ose podlouhlý, čímž je zaručena jejich soudržnost

Dipólový charakter tekutých krystalů umožňuje pro individuální pixely kontrolovane změnit orientaci molekul ve směru elektrického pole, které je vytvořeno mezi elektrodami. Schématická ukázka technologie displeje je ukázána na obr. 2.10.

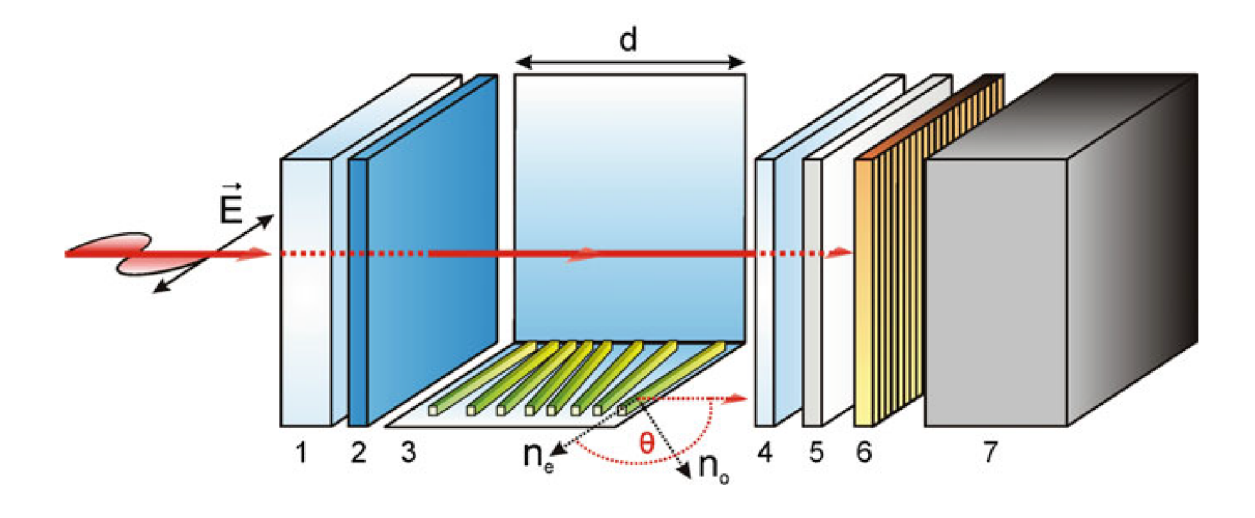

Obrázek 2.10: Schéma vnitřku jednoho pixelu typického SLM LCoS displeje. Legenda: (1) ochranné sklíčko, (2) transparentní elektroda (ITO), (3) tekuté krystaly, (4) zarovnávací vrstva, (5) dielektrické zrcadlo, (6) pixelová elektroda, (7) řídící obvod CMOS [5]

#### **Fázová modulace světla**

Krystaly jsou navrženy tak, aby měly jednu z polarizačních os (rychlou nebo pomalou) orientovanou paralelně s plochou displeje. SLM změní fázi světla s největší účinností tehdy, pokud:

- Osvětlovací svazek je koherentní (použití laseru)
- Osvětlovací svazek je kolimovaný
- Světlo je lineárně polarizováno v definovaném směru osy krystalu

Lineární polarizace ve směru jedné polarizační osy krystalu eliminuje vliv druhé polarizační osy krystalu. Tím je zaručeno, že po odchodu svazku ze zařízení se nezmění polarizace dopadajícího světla, a že zařízení dosáhne své nejvyšší reflektivity. Natočením krystalu se změní optická dráha světla, čímž nastane fázový posun světla (zbrzdění vlny).

#### **Popis modulovaného svazku**

Po dopadu světla na displej se dle Huygensova principu začínají jednotlivé pixely chovat jako nové zdroje záření. Displej opouštějí malé vlny posunuté o fázi v závislosti na hodnotě (napětí) nastavené na SLM. V prostoru nastává interference vlnění (konstruktivní a destruktivní). Popis obrazu v ohniskové rovině tenké čočky je pak dán Fourierovskou transformací svazku osvětlující SLM s kombinací promítaného obrazu na SLM (dále jej nazývejme maskou).

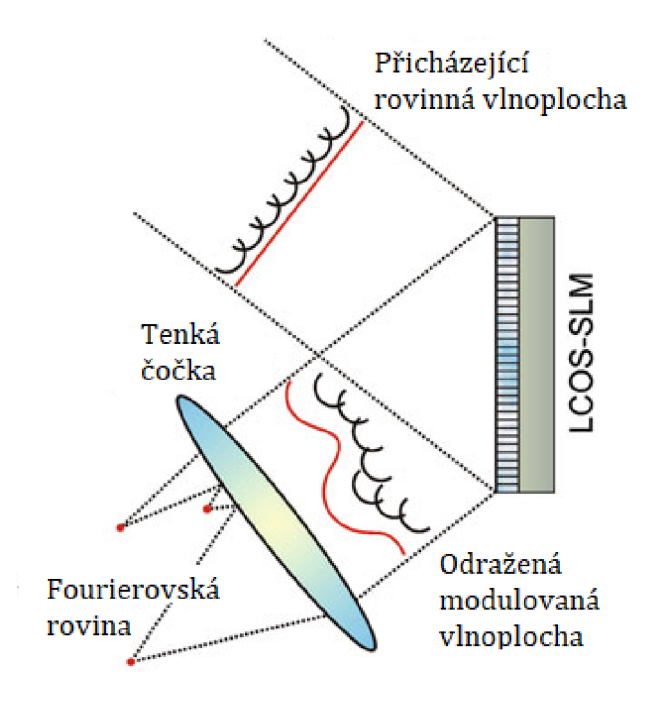

Obrázek 2.11: Schéma modulace světla pomocí SLM [5]

### **Nedokonalost SLM**

LCoS displeje mají velké rozlišení, a kvůli tomu se potýkají se sekundárními efekty, které zhoršují modulační výkon zařízení (neboli jak dobře a přesně dokáže SLM modulovat světlo). Příkladem takových efektů jsou:

- Flickering
- Pixel cross talk
- Interní odrazy a absorbce světla materiálem
- Kvůli rozčlenění na pixely také displej částečně působí jako difrakční mřížka

Tyto efekty bývají natolik silné, že je nelze ignorovat. Charakterizace některých z těchto efektů dokáže uživateli usnadnit práci s měřením a zpracováním dat. Jedná se především o flickering a pixel cross talk.

### **2.3.2 Flickering**

S LM je digitálně adresované, neboli jeho jednotlivé pixely se ovládají digitálně. Typicky je zařízení adresováno pomocí 8-bitových hodnot 0 až 255. Zařízení má pro tyto hodnoty takovou odezvu na změnu fáze, jaká je nastavená kalibrační křivka. Adresování pixelů SLM probíhá metodou pulse width modulation (PWM), která pulzně dodává napětí elektrodám o dané obnovovací frekvenci SLM. Viskozita molekul tekutých krystalů způsobuje časovou prodlevu mezi reakcí na puls a jejich natočením. V čase před příchodem dalšího pulsu molekuly relaxují. Molekuly neustále oscilují, a fáze tak není při dané hodnotě napětí v čase konstantní. Tento jev

se nazývá flickering. Síla efektu se typicky zvyšuje s vyšším napětím na elektrodách. Finální fázový průběh flickeringu v čase lze přiblížit trojúhelníkovým signálem. [28] [27]

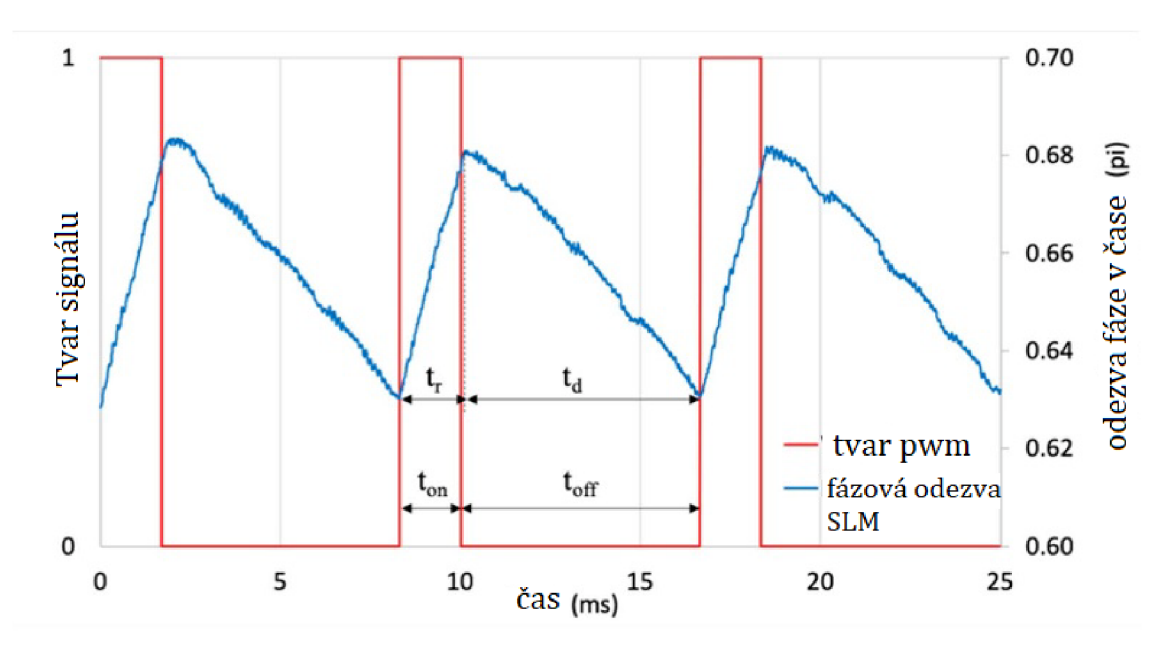

Obrázek 2.12: Ukázka flickeringu s odezvou na obdélníkový signál [27]

#### **Zjištění průběhu flickeringu**

Pro změření vývoje fáze v čase lze použít polarimetrickou aparaturu s osciloskopem, nebo vysokorychlostní kameru, která má dostatečnou vzorkovací frekvenci splňující Shannonův teorém.

Shannonův teorém říká, že přesná rekonstrukce spojitého, frekvenčně omezeného signálu je možná tehdy, pokud je vzorkovací frekvence vyšší než dvojnásobek nejvyšší harmonické složky vzorkovaného signálu [18]:

$$
f_{vzorkovaci} > 2 \cdot f_{max} \tag{2.9}
$$

### **2.3.3 Pixel cross talk**

Pixel cross talk je nežádoucí jev probíhající uvnitř SLM, kdy elektrické pole jednoho pixelu ovlivňuje sousední pixely a jejich části. Jev snižuje použitelnost maximálního rozlišení SLM, a výrazně ovlivňuje výsledný obraz ve fourierovské rovině čočky. Jev je nejvíce pozorovatelný na úrovni oblasti jednotek pixelů. [17]

#### **Popis cross talku**

Cross talk se v praxi projevuje rozostřením hran masky. Lze jej matematicky popsat jako konvoluce masky s konvolučním jádrem. Výsledkem je přibližná podoba reálné masky ovlivněna cross talkem (viz. obrázek 3.44 v praktické části).

Konvoluce popisující cross talk je definována následující rovnicí [16].

$$
y = h * x \tag{2.10}
$$

kde h je konvoluční jádro, x je promítaná maska na SLM, a y je výsledná maska po ovlivnění cross talkem.

Z praktického hlediska cross talk filtruje vysoké frekvence promítané masky, v masce se to projeví zaoblením hran (ztratí se ostré přechody).

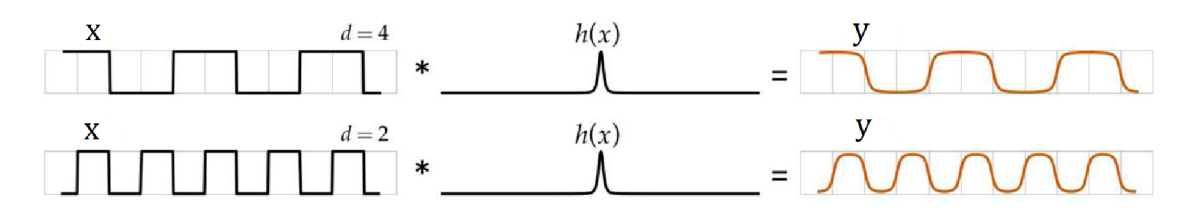

Obrázek 2.13: Ukázka efektu cross talku na signál pro různé šířky pixelů: difrakcní mřížka s šířkou 4 a 2 px (vlevo), konvoluční funkce (uprostřed), výsledná maska (vpravo) [17]

Konvoluční jádro h(x) není pro charakterizaci cross talku jasně specifikované. Níže jsou uvedeny rovnice pro dvě podobná kruhově symetrická konvoluční jádra: 2D Gaussova funkce  $G(x,y)$  a 2D Lorentzova funkce  $L(x,y)$ .

$$
G(x,y) = \frac{1}{2\pi\sigma^2} e^{-\frac{x^2 + y^2}{2\sigma^2}}
$$
\n(2.11)

$$
L(x,y) = \frac{1}{\pi} \frac{\sigma}{x^2 + y^2 + \sigma^2}
$$
\n(2.12)

 $[x,y]$ ...souřadnice prvku konvolučního jádra,  $\sigma$ ...šířka funkce (hledaný parametr pro popis cross talku)

#### **Binning**

Binnig je postup spojování přilehlých pixelů v jeden větší, tzv. superpixel. Tento superpixel se poté adresuje jako by to byl jediný pixel. Tím se sníží rozlišení SLM, ale lze takto snížit vliv cross talku na masku. [4]

#### **2.3.4 Cílené řízení paprsku**

Řízení paprsku (beam steering) je technika, pomocí které lze měnit směr šíření paprsku bez toho aniž by se fyzicky pohybovalo zdrojem světla či detektorem. Důsledkem změny směru šíření paprsku je posun ohniska, který nastane po jeho zfokusování čočkou ve směru: [14] [25]

- laterálním (v ohniskové rovině XY)
- axiálním (ve směru optické osy Z)

Řízení je uskutečněno změnou fáze světla například pomocí SLM. To při projekci příslušné fázové masky simuluje fyzické optické objekty jako je kulová čočka nebo optický hranol znázorněné v následujícím schématu 2.14.

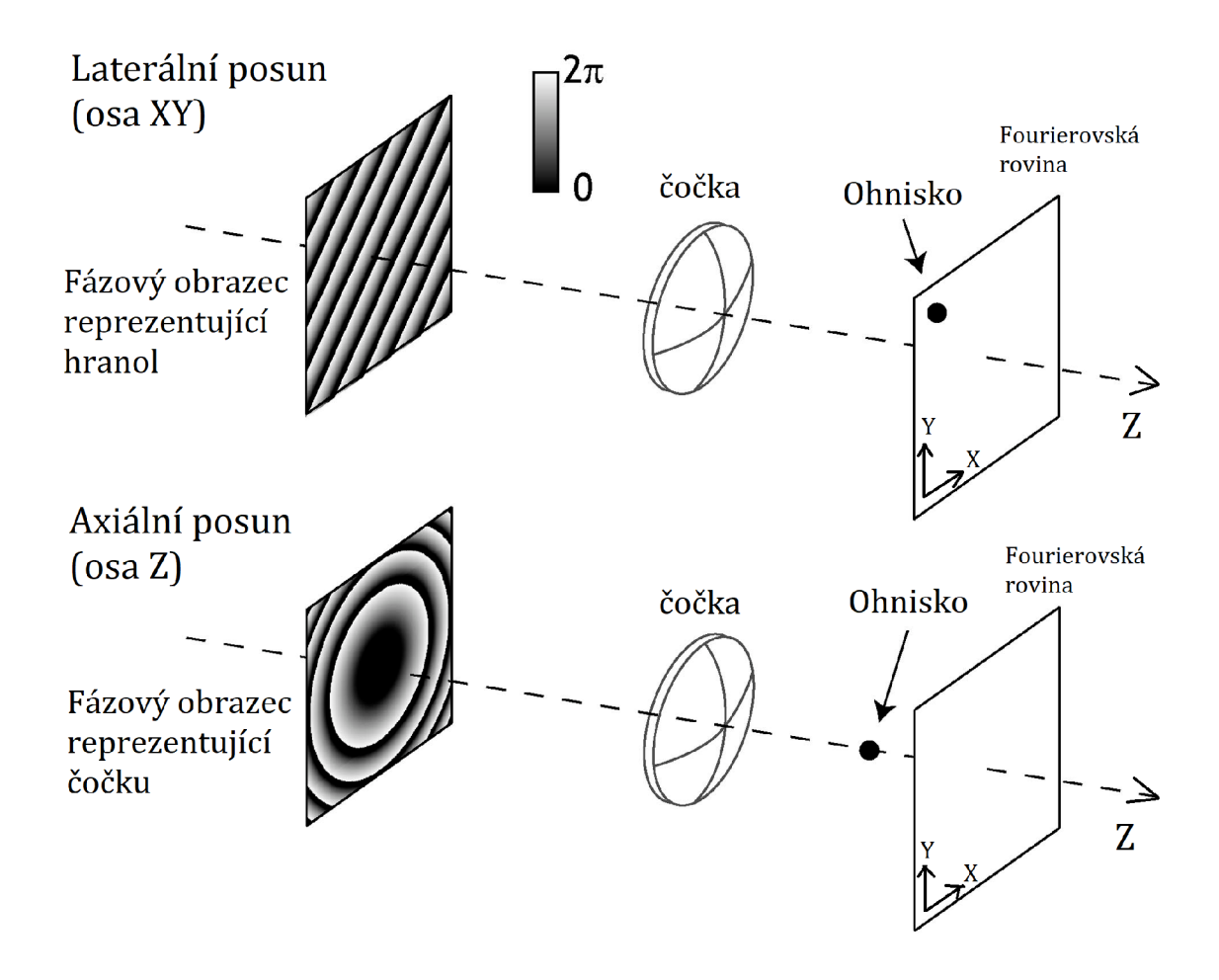

Obrázek 2.14: Schéma laterálního a axiálního řízení paprsku [14]

V této práci je provedeno ověření posunu ohniska v laterálním směru v rovině X . Promítaná maska je lineární gradient. Teoretický vzorec posunu jsme odvodili z podobnosti trojúhelníků z následujícího schématu:

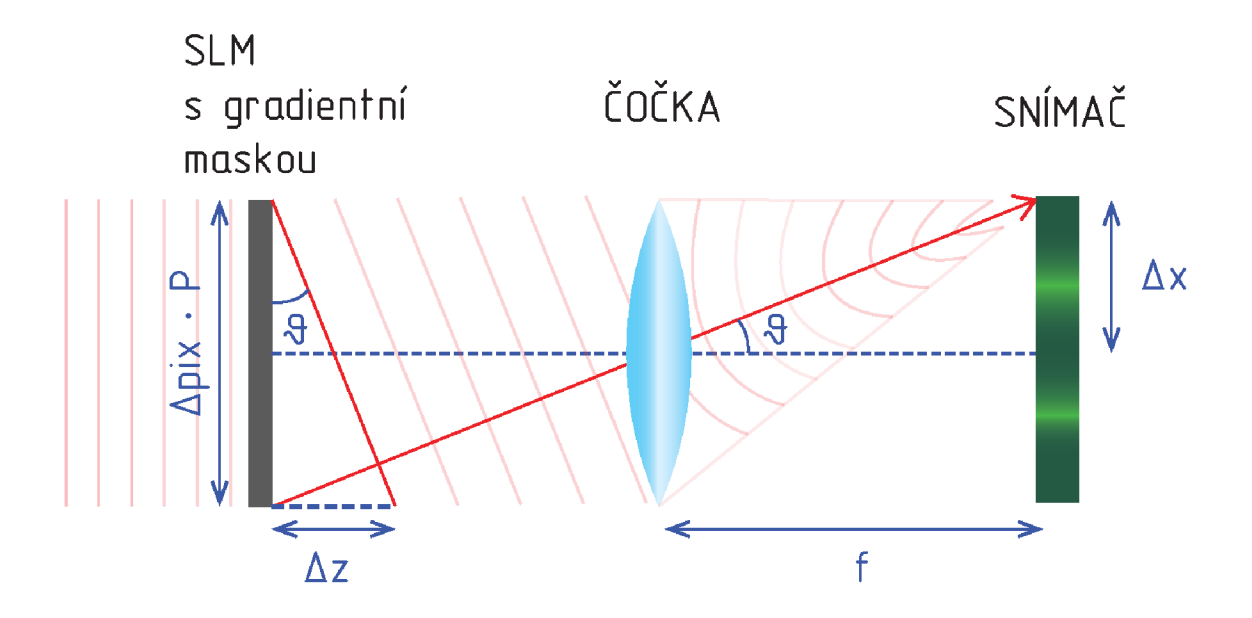

Obrázek 2.15: Schéma laterálního řízení paprsku

kde  $\vartheta[rad]$  je úhel naklonění gradientu vůči optické ose tenké čočky,  $\Delta z[m]$  je velikost náklonu vlny, *P[m]* je velikost pixelu SLM, a *Apix\px]* je počet pixelů na oblasti SLM lineárního gradientu ve směru změny hodnot. Odvozená rovnice ze schématu je pak:

$$
\tan \vartheta = \frac{\Delta z}{\Delta p i x \cdot P} \left[ - \right] \tag{2.13}
$$

Hodnoty v této rovnici lze vyjádřit pomocí známých (zjistitelných) veličin.  $\Delta z = \frac{\Delta \varphi}{2\pi}$  $\lambda,$ kde $\lambda[m]$ je vlnová délka světla, a $\Delta\varphi[rad]$ je maximální změna fáze v gradientu. Změna fáze se dále vypočítá jako  $\Delta \varphi = K \cdot \Delta SLMvalue$ , kde  $\Delta SLMvalue$ [-] je rozdíl mezi nejmenší a nejvyšší hodnotou lineárního gradientu na SLM, a  $K = \frac{2\pi}{C}[-]$ je kalibrační koeficient (1 dílek změny fáze) s hodnotou C zjištěnou z volt-fázové charakteristiky SLM říkající při jaké nastavené hodnotě se fáze světla změní o *2-rr.*  Po dosazení má pak rovnice tvar:

$$
\tan \vartheta = \frac{\frac{\Delta \varphi}{2\pi} \cdot \lambda}{\Delta p i x \cdot P} = \frac{K \cdot \Delta SLM value \cdot \lambda}{2\pi \cdot \Delta p i x \cdot P} [-]
$$
 (2.14)

Další část rovnice vyvozena ze schématu je pro samotné měření dána následující rovnicí:

$$
\tan \vartheta = \frac{\Delta x}{f} \left[ - \right] \tag{2.15}
$$

kde  $\Delta x[m]$  je reálný posun svazku a  $f[m]$  je ohnisko tenké čočky.

# **3 Laboratorní část**

Praktická část práce se zabývá ovládáním prostorového modulátoru světla, charakterizací jeho vlastností jako je změna fáze, flickering a pixel cross talk. Dále s využitím těchto znalostí je provedeno experimentální měření specklového obrazce v ohniskové rovině tenké čočky (přičemž na SLM je promítána náhodná maska) a následné porovnání se simulovaným obrazcem. Na závěr je provedeno měření náhodných masek v blízkém okolí ohniskové roviny tenké čočky a stanovena jejich korelace v ose Z do matice korelací. Postup měření je prokládán ukázkami kódu použitým pro z pracování dat v programovacím jazyce MATLAB .

# **3.1 Používaná zařízení a jejich specifikace**

### **3.1.1 SLM Holoeye VIS**

Prostorový modulátor světla, neboli zkráceně SLM (Spatial Light Modulátor) je v této práci použité zařízení pro fázovou modulaci světla. Kvůli absenci kalibračního kabelu jej nelze kalibrovat. Toto konkrétní zařízení může být použito v rozmezí vlnových délek 420 - 650 nm, tedy pokrývá značnou část viditelného spektra. Rozlišení SLM je 1920 x 1080 px. Světlo musí být polarizováno v ose širší strany displeje (paralelně s displejem).

| Model                                     | Holoeye PLUTO-VIS-014         |
|-------------------------------------------|-------------------------------|
| Použití v rozsahu vlnových délek          | $420 - 650$ nm                |
| Rozlišení                                 | $1920 \times 1080 \text{ px}$ |
| Velikost pixelu                           | $8 \mu m$                     |
| Počet úrovní (hodnot)                     | $256(8-bit)$                  |
| Obnovovací frekvence                      | $60$ Hz                       |
| Max fázový posun při 633nm                | $2.9\pi$                      |
| Flicker peak-to-peak pro $2\pi$ při 633nm | 20%                           |
| Maximální doba odezvy zařízení            | $40 \text{ ms}$               |
| Orientace krystalů                        | Paralelní s displejem (PAN)   |

Tabulka 3.1: Vybrané specifikace VIS SLM zařízení [2]

Manuál také obsahuje charakteristickou křivku zařízení Tuto charakteristiku můžeme vidět na obrázku 3.1. V této práci se tuto křivku snažím sám zrekonstruovat a ověřit její věrohodnost.

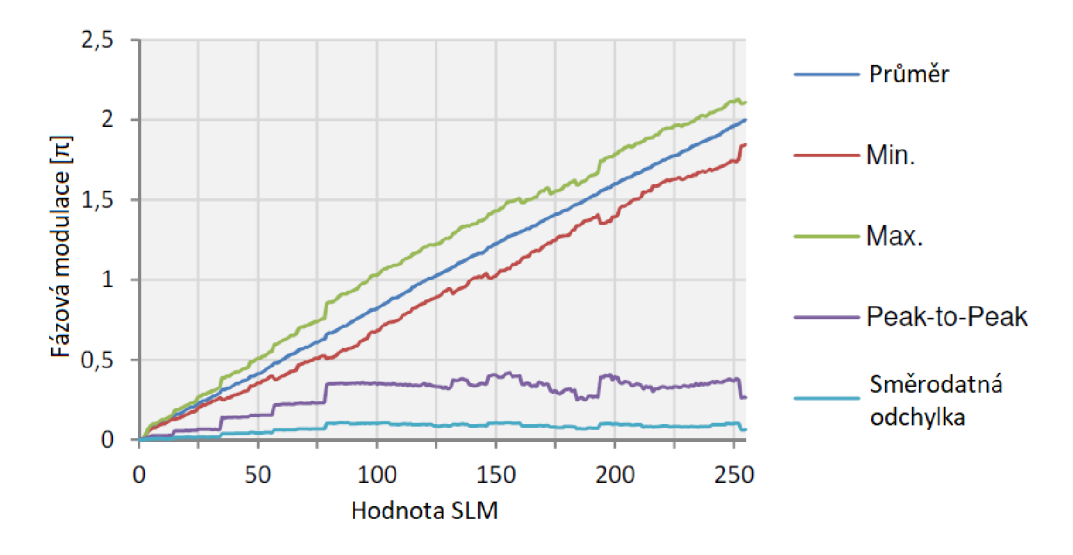

Obrázek 3.1: Charakteristika SLM z manuálu

Zařízení se ovládá pomocí dedikovaného programu od výrobce nebo skrze programovací jazyky pomocí nainstalovaných ovladačů. Používaný způsob ovládání v této práci je generace masek v programu MATLAB (verze 2020b). Zde jej lze ovládat pomocí RGB obrazu, kde všechny kanály R, G a B jsou nastaveny na stejné hodnotě (v rozmezí hodnot 0 až 255) tak, aby vytvořili obraz ve stupních šedi, který se poté promítá na SLM displej. Viz popis dle následujícího schématu 3.2.

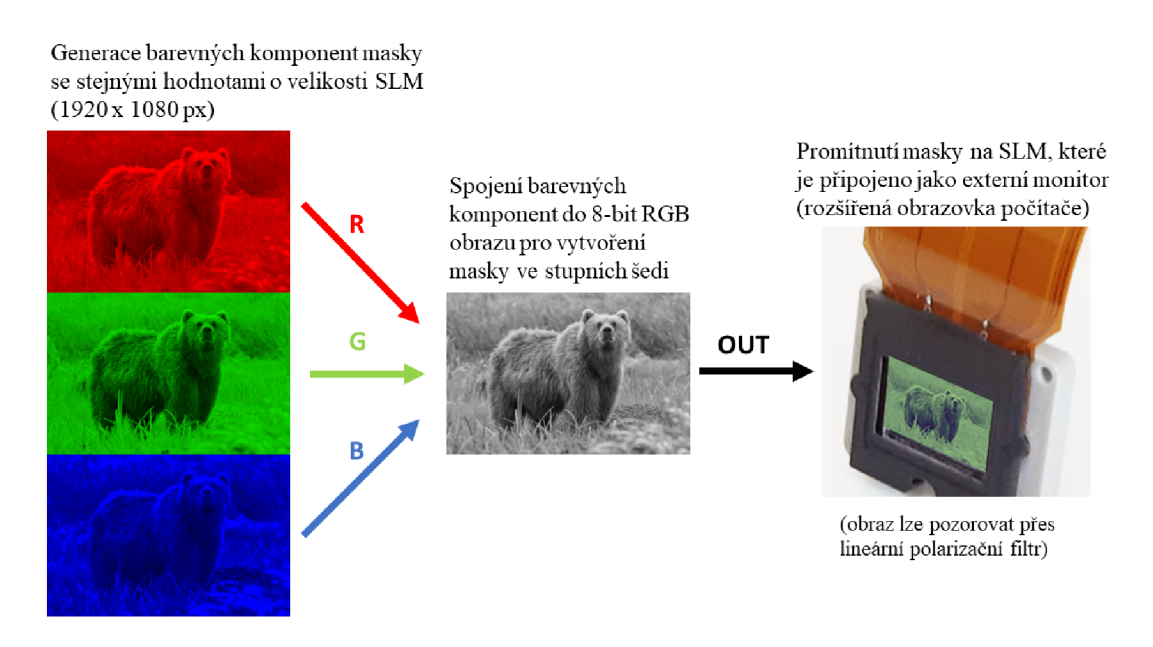

Obrázek 3.2: Schéma projekce medvědí masky na SLM

V následujícím MATLAB kódu jsou popsány generace používaných masek v této práci.

```
1 ModulatorMask = zeros (1080, 1920); % rozlišeni SLM (inicializace)
2 SLM_Value = [0 100]; % dve vybrane hodnoty faze pro masku
3 % polovicni maska
4 ModulatorMask (:, \text{ size} (ModulatorMask, 2)/2:end) = 1; %polovina SLM=15 ModulatorMask = ModulatorMask * SLM_Value(2); % nastaveni faze
6 \% vertikalni pruhy
7 stripe_width = 20; % sirka pruhu v px
\text{ModulatorMask} = \text{ones}(1080, 1920);
9 stripes = [zeros (1, stripe-width), ones (1, stripe-width)];10 stripesRep = repmat (stripes, [1, \dots]floor (size (ModulatorMask, 2) /stripe_width (2) ) ;
11 ModulatorMask = ModulatorMask .* stripesRep;
12 ModulatorMask = ModulatorMask * SLM_Value(2);
13 % nahodna maska
14 px\_size = 5; % velikost binningu (1 novy px = 5 x 5 px)
15 ModulatorMask = round (rand (size (ModulatorMask)/px size));
_{16} ModulatorMask = imresize (ModulatorMask, px_size, 'box');
17 \text{ ModulatorMask} (ModulatorMask ==0) = \text{SLM}_\text{Value}(1);
18 ModulatorMask (ModulatorMask ==1) = \text{SLM} Value (2);
19 % gradientni maska
20 SLM Value = [0:200]; % vektor maximalních hodnot
_{21} grad = linspace (0,1, size (ModulatorMask, 2) / 2);
_{22} grad = [zeros(1, size(ModulatorMask, 2)/4) grad
      zeros(1,size (ModulatorMask, 2) /4) ;23 \quad \text{ModulatorMask} = \text{replem}(\text{grad}, \text{size}(\text{ModulatorMask}, 1), 1);24 ModulatorMask = SLM_Value(ii) * ModulatorMask; \% postupny naklon
```
Poté se vytvořená maska převede na RGB obraz pomocí následujícího kódu.

```
_1 RGBMatrix = zeros ([size (ModulatorMask) 3]);
2 RGBMatrix(:,:,1) =ModulatorMask;
 RGBMatrix (:,:,2) = ModulatorMask;
4 RGBMatrix (:,:, 3) = \text{ModulatorMask};
5 % vysledna maska pripravena k promitnuti na SLM
6 RGBMatrix = uint8 (RGBMatrix);
```
Na promítaný obrazec je možné se podívat skrze lineární polarizační filtr. Ten při správném natočení (kdy se efekt projeví nejvíce) změní rovinu polarizace příchozího okolního světla na tekuté krystaly. Rovina polarizace je nyní odlišná od rovin rychlé a pomalé osy krystalu. Tím se projeví efekt dvojlomu, a světlo se zpolarizuje do dvou směrů. Při zpětném průchodu filtrem se světlo znovu lineárně zpolarizuje, čímž se zviditelní amplitudy pixelů.

# **3.1.2 SLM Holoeye UV**

Toto SLM je použito v závěru práce, a je určeno pro použití s lasery v UV spektru. Světlo musí být polarizováno v ose kratší strany displeje (vertikálně). V tabulce 3.2 můžeme vidět jeho specifikace.

| Model                                     | Holoeye PLUTO-2.1-UV-099      |
|-------------------------------------------|-------------------------------|
| Použití v rozsahu vlnových délek          | $350 - 500$ nm                |
| Rozlišení                                 | $1920 \times 1080 \text{ px}$ |
| Velikost pixelu                           | $8 \mu m$                     |
| Počet úrovní                              | $256(8-bit)$                  |
| Obnovovací frekvence                      | $60$ Hz                       |
| Max fázový posun při 405nm                | $4.9\pi$                      |
| Flicker peak-to-peak pro $2\pi$ při 405nm | $2.9\%$                       |
| Maximální doba odezvy zařízení            | $81 \text{ ms}$               |
| Orientace krystalů                        | Vertikální s displejem (VAN)  |

Tabulka 3.2: Vybrané specifikace UV SLM zařízení [1]

K tomuto zařízení byl poskytnut kalibrační kabel, kterým bylo možné upravit vlastnosti tak, aby byl flickering minimální. Tedy výhodný pro účely této práce. První kalibrací je nahrání nové kalibrační křivky, která upravuje rozsah fází na SLM a hodnoty napětí pro adresaci jednotlivých pixelů. Tato kalibrační křivka a její doporučené hodnoty napětí byli dodány spolu s SLM a současně slouží pro minimalizaci flickeringu. Další kalibrace provedla fázovou kompenzaci za povrchové nerovnosti zařízení (vlnoplošná kompenzace), aby se jevilo jako dokonale rovné. Tato kompenzace funguje nepřímo přes úpravu promítané masky na SLM, kde se daná vlnoplocha přičítá k obrazci. V této práci se tato konkrétní kompenzace nepoužila.

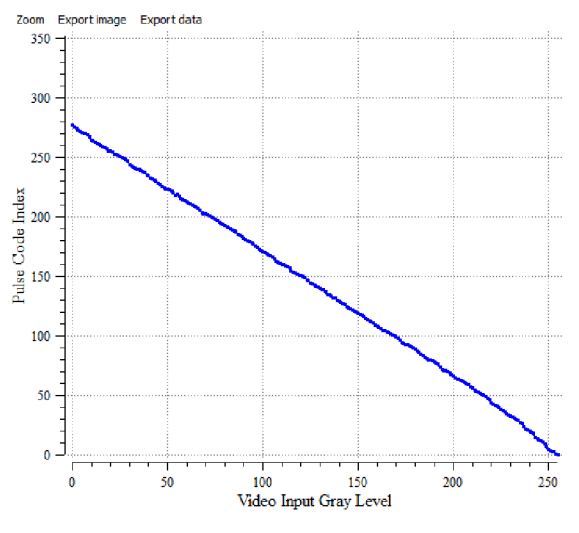

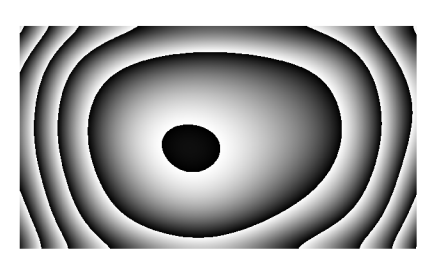

Obrázek  $3.4:$ Vlnoplošná kompenzace nerovností Holoeve UV

Obrázek 3.3: Kalibrační křivka Holoeye UV

### **3.1.3 Kamera IDS**

Toto je kamera, kterou jsem použil pro jedno z měření. Zařízení se ukázalo jako nedostačující z důvodu vysokého flickeringu SLM a malé snímací frekvence. V kombinaci flickeringu a typu závěrky rolling shutter, snímky vykazují různé artefakty způsobené tímto sběrem dat ze snímače. Kvůli omezení expozice je navíc problém s přeexponováním, musí se používat více ND (neutral density) filtrů.

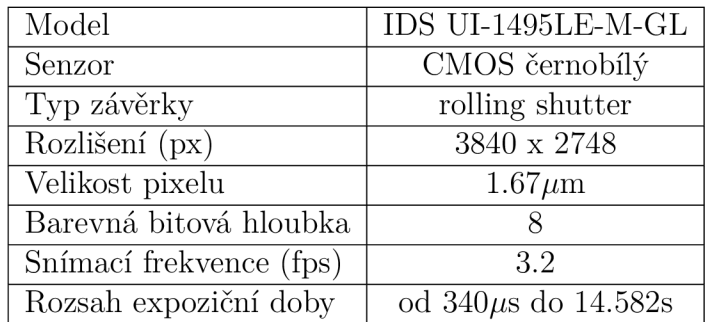

Tabulka 3.3: Vybrané specifikace IDS kamery [9]

### **CMOS Rolling shutter**

Tento typ senzorů vyčítá hodnoty jednotlivých pixelů po řádcích. Každá řádka pixelů zabere určitý čas, než se vyčte  $(cca 10 \mu s)$ . To znamená, že výsledný vyčtený snímek má v každé řádce malé zpoždění. Pro senzor o šířce 2748 px se jedná o časový rozdíl 2.748 ms mezi první a poslední řádkou. Pokud se snímaný objekt hýbe dostatečně rychle přes zorné pole snímače, pak lze pozorovat distorzi obrazu (jeho zploštění či protáhnutí).

### **3.1.4 Kamera Ximea**

Používaná kamera s ideálními parametry pro naši problematiku. Po nainstalování potřebných ovladačů lze kameru ovládat pomocí MATLAB u a jeho rozšíření 'Image Acquisition toolbox'. Zařízení je velice výkonné, takže potřebuje nějakou formu chlazení pomocí dobře tepelně vodivých komponent poskytnutou od uživatele (například připojení objektivu, stativ, chladič). Pokud chlazení není poskytnuto, a teplota přesáhne teplotu optimální, pak není zajištěno, že kamera bude pracovat tak jak má.

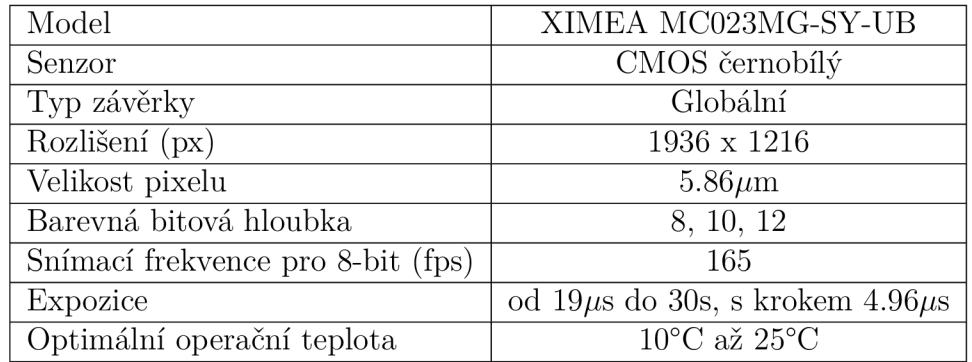

Tabulka 3.4: Vybrané specifikace XIMEA kamery [26]

### **CMOS Global shutter**

Tento typ senzorů vyčítá veškeré hodnoty pixelů současně, tedy snímek je v celé ploše zachycen ve stejný čas a nenastává tak distorze obrazu. Tato technologie také umožňuje vysokorychlostní snímání.

#### **Spouštěč snímání série snímků**

Používaná snímací metoda touto kamerou funguje na následujícím principu. Kamera dostane signál a snímá při její maximální snímací frekvenci daný počet snímků jako uvedeno v následujícím schématu 3.5.

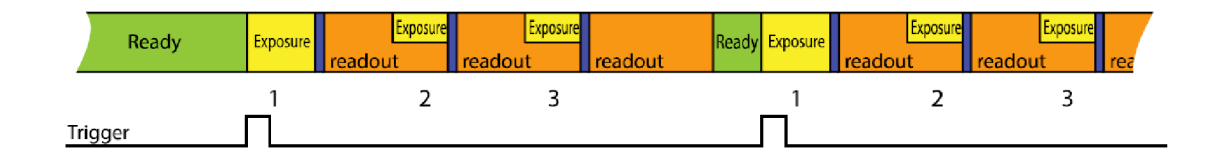

Obrázek 3.5: Schéma spouštěče snímání série snímků, dole je spouštěcí signál v čase, nahoře proces expozic snímků a vyčítání po přijmutí spouštěcího signálu

# **3.1.5 Motor Thorlabs**

Pro pohyb kolem ohniska je použit motor Thorlabs kinesis, který provádí pohyb v ose z (osa paprsku). Lze jej ovládat v MATLAB u po nainstalování správných ovladačů, ale také i manuálně skrze motorový kontrolér KDC101 - K-Cube Brushed DC Servo.

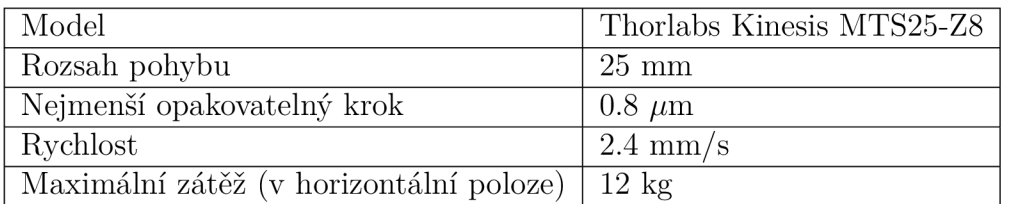

Tabulka 3.5: Vybrané specifikace motoru Kinesis [24]

### **3.1.6 He-Ne laser Sios**

Používaný koherenční zdroj je kontinuální atomární laser s helium-neonovou směsí jako aktivním médiem. S jeho vlnovou délkou A = 632.*8nm* se jedná o červenou barvu. Koherenční délka jednomodových He-Ne laserů je do 100m. Díky jeho vysoké frekvenční a koherenční stabilitě je vhodný pro účely charakterizace SLM.

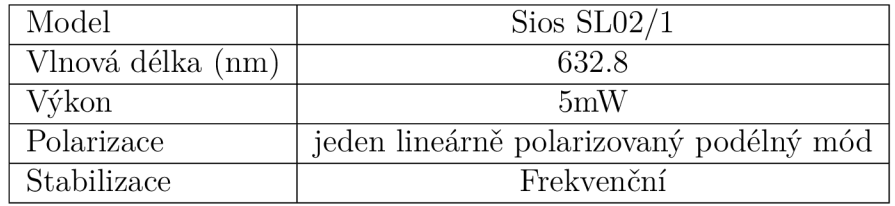

Tabulka 3.6: Vybrané specifikace laseru [22]

Tento laser má velmi dobrý Gaussovský příčný mód (viz obr. 3.6), který byl zaznamenán po průchodu expandérem (před SLM) pomocí optické aparatury vyznačené ve schématu 3.28. Snímek musel být upraven, protože na sklíčku rychlé kamery 3.4 vznikaly interferenční artefakty. Bylo použito gaussovské rozostření v MATLABu : imgaussfilt (svazek, 15).

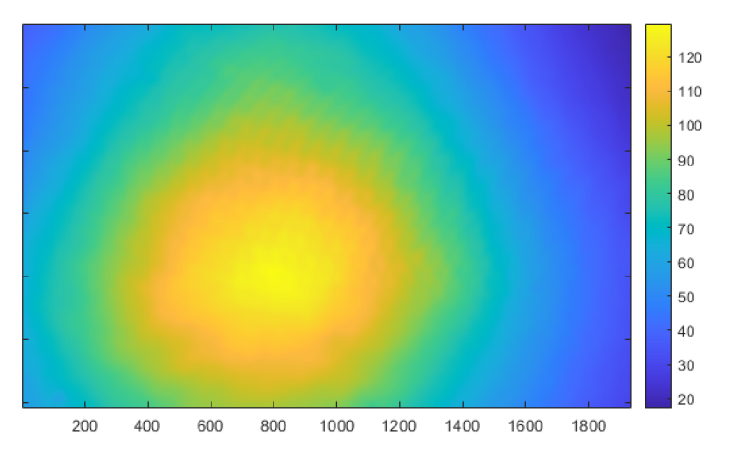

Obrázek 3.6: Tvar svazku He-Ne laseru za expandérem, na barevné liště je intenzita obrazu [-]

# **3.1.7 Diodový 405nm laser MatchBox iO**

Používaný koherenční zdroj je laser s laserovou diodou. S jeho centrální vlnovou délkou  $\lambda = 405nm$  se jedná o modro-fialovou barvu. Tato vlnová délka je vhodná pro vyvolání fluorescence v látkách.

| Model             | 0405L-21A                               |
|-------------------|-----------------------------------------|
| Vlnová délka (nm) | $404.5$ až $405.4$                      |
| Výkon             | 50 <sub>m</sub> W                       |
| Polarizace        | jeden lineárně polarizovaný podélný mód |

Tabulka 3.7: Vybrané specifikace laseru [11]

Tento laser nemá uniformní příčný mód. Před měřením je potřeba provést prostorovou filtraci svazku, a konvertovat jej na svazek gaussovský pomocí malé bodové clonky, která odfiltruje vysoké frekvence. Na následující fotografii 3.7 je vidět použitá filtrovací aparatura.
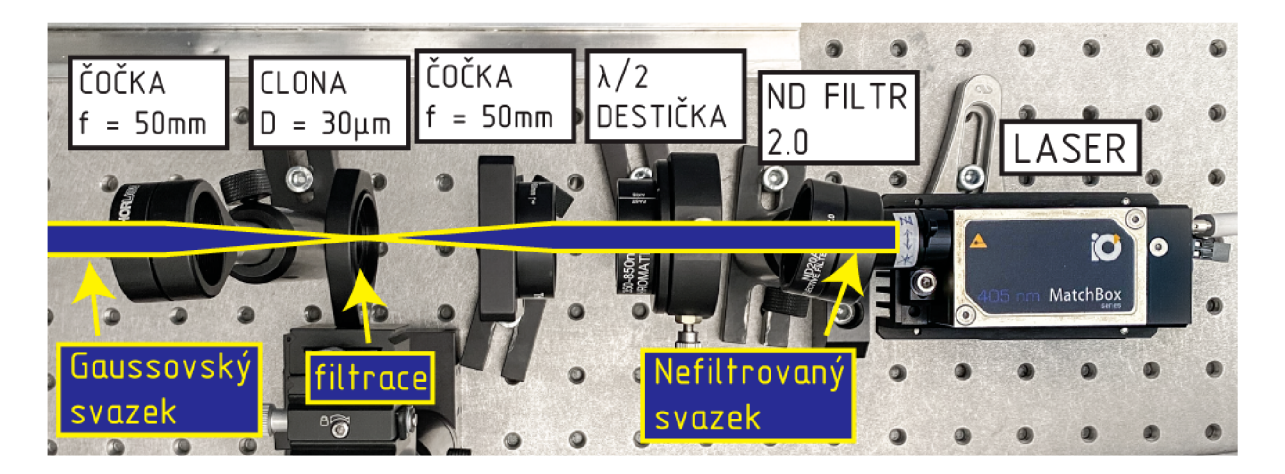

Obrázek 3.7: Filtrovací aparatura pro laserový svazek

Na následujících obrázcích lze vidět svazek před filtrací 3.8 a po 3.9. Jak lze vidět, i po filtraci svazek nemá dokonalý tvar, což pravděpodobně zavinil expandér svazku. Znovu jako v případě červeného laseru bylo požito gaussovské rozostření, ale mnohem silnější: imgaussfilt (svazek,40). Zlepšení tvaru svazku je předmětem nad rámec této bakalářské práce, proto se jím nebudu dále zabývat.

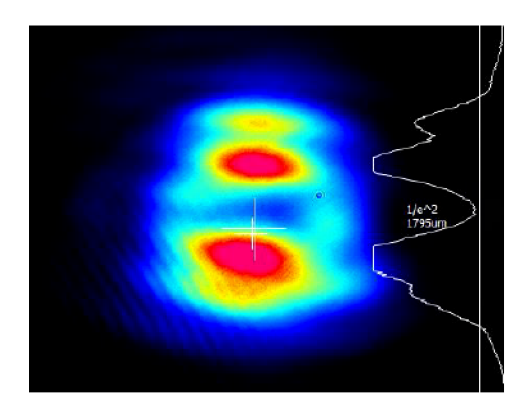

Obrázek 3.8: Tvar svazku diodového laseru lm od zdroje bez filtrace

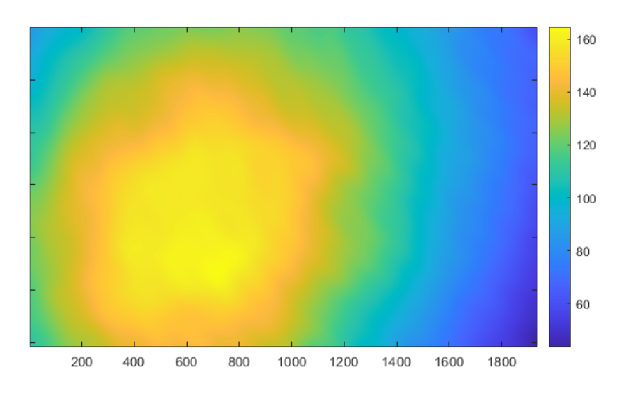

Obrázek 3.9: Tvar svazku diodového laseru lm od zdroje za expandérem po filtraci

# **3.2 Měření fázového průběhu SLM**

Je zapotřebí doměřit údaje o fázi, abychom dokázali zařízení co nejprecizněji ovládat. S LM lze také kalibrovat, a tím zajistit jeho lepší stabilitu. Kalibrace se provádí na používanou vlnovou délku laseru (v tomto případě 632.8 nm), vlnoplošné kompenzace nerovností povrchu, a gamma korekci. K tomu je zapotřebí speciální kabel, který nebyl po dobu měření k dispozici. Zařízení by i tak mělo být dle tvrzení výrobce zkalibrováno, tuto informaci si nelze ověřit jinak než vlastním měřením. Bylo obtížné nalézt odpovídající charakteristiku SLM kvůli silnému flickeringu, proto jsem provedl měření několik.

### **3.2.1 Měření s Michelsonovým interferometrem a nevhodnou kamerou**

První pokus měření byl proveden s použitím IDS kamery [3.1.3] na principu Michelsonova interferometru, kde změna fáze je zajištěna SLM namísto pohyblivého zrcátka, které na své jedné polovině plochy mění fázi pomocí napětí. Druhá polovina SLM slouží jako reference (při hodnotě 0), ke které se posun fáze vztahuje (viz obr. 3.12). Protože ve schématu 3.13 spolu interferují dvě rovinné vlny pod malým vychýlením θ, očekávaným obrazcem na snímači jsou interferenční pruhy. Je manuálně obtížné zrcátko nastavit tak, aby bylo dosaženo potřebné citlivosti (počtu interferenčních pruhů). Jedná se o spolehlivou metodu, avšak interferenční obrazec je kvůli nedokonalému tvaru referenčního zrcátka či povrchu SLM deformovaný. Na následujících snímcích 3.10 a 3.11 vzatých z měření je patrný ohyb obrazce do tvaru hyperboly.

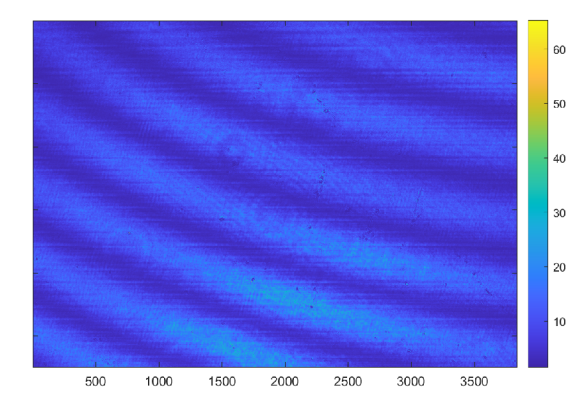

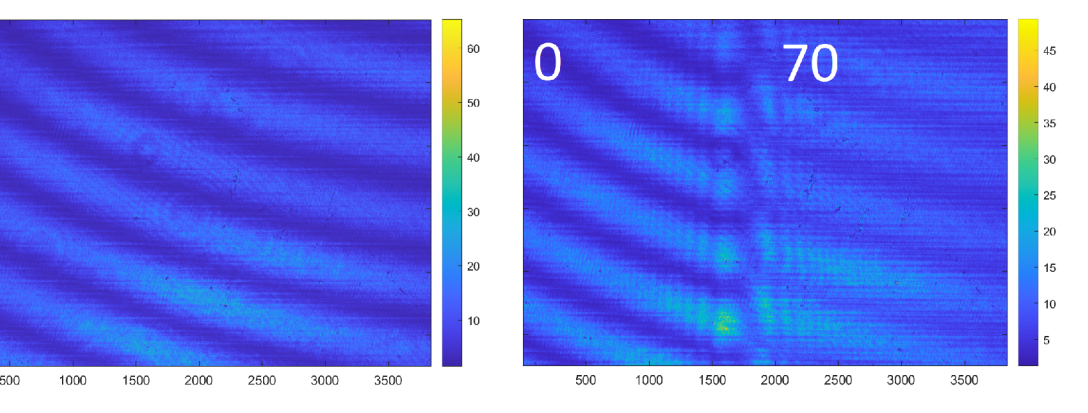

Obrázek 3.10: Referenční obraz s levou a pravou částí na hodnotě 0 na SLM (bez posunu)

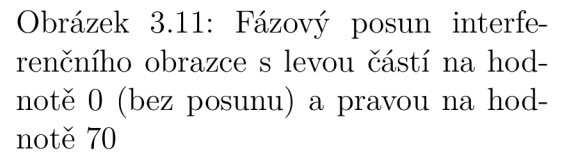

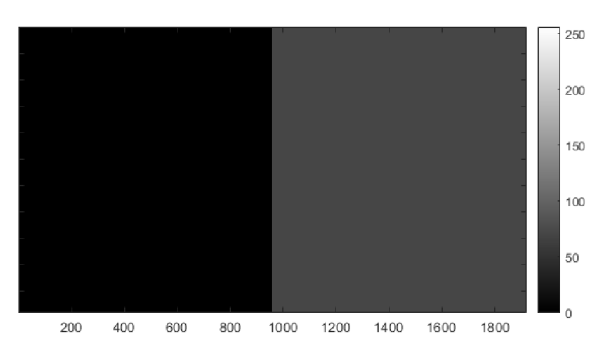

Obrázek 3.12: Příklad promítané masky na SLM: levá část má hodnotu 0 (referenční polovina), pravá 70 (měnící se polovina)

Použité optické uspořádání je popsáno následujícím schématem 3.13. Celý tento

systém jsem fyzicky zkonstruoval v čisté místnosti v laboratoři akademie věd v Turnově.

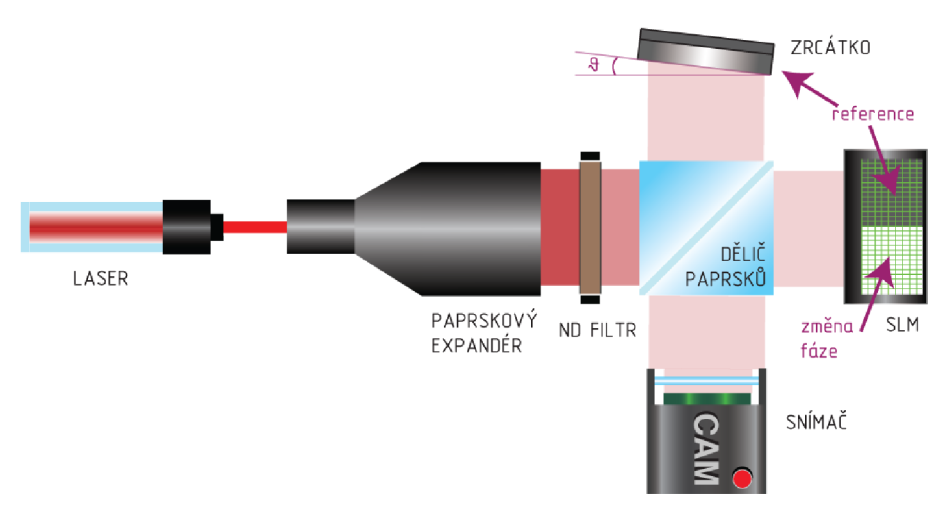

Obrázek 3.13: Schéma optického uspořádání pro měření fázového průběhu SLM s Michelsonovým interferometrem

#### **Zpracování interferenčního měření**

Výpočet jsem provedl pomocí porovnání maxim autokorelace referenčních pruhů (kdy hodnota SLM je 0), a korelace referenční hodnoty s fázovým posunem pruhů pro dané hodnoty 0 až 255. Přesněji se jedná o korelaci sloupců vybraných oblastí snímku, a jejich následné zprůměrování. Tedy výsledkem korelace a autokorelace je pro každý snímek jednorozměrné pole hodnot, které je vizualizováno v grafu na obrázku 3.14. Výpočet fázového posunu  $\phi$  je dán následujícím vzorcem:

$$
\phi = 2\pi \frac{\Delta \text{peak}}{\text{p}} \text{ [rad]} \tag{3.1}
$$

kde p je perioda vypočtena jako absolutní hodnota vzdáleností dvou po sobě jdoucích maxim autokorelace, a Apeak je vzdálenosti maxima korelace a autokorelace bez absolutní hodnoty. Hodnoty vstupující do výpočtu jsou vyznačené v následujícím grafu 3.14.

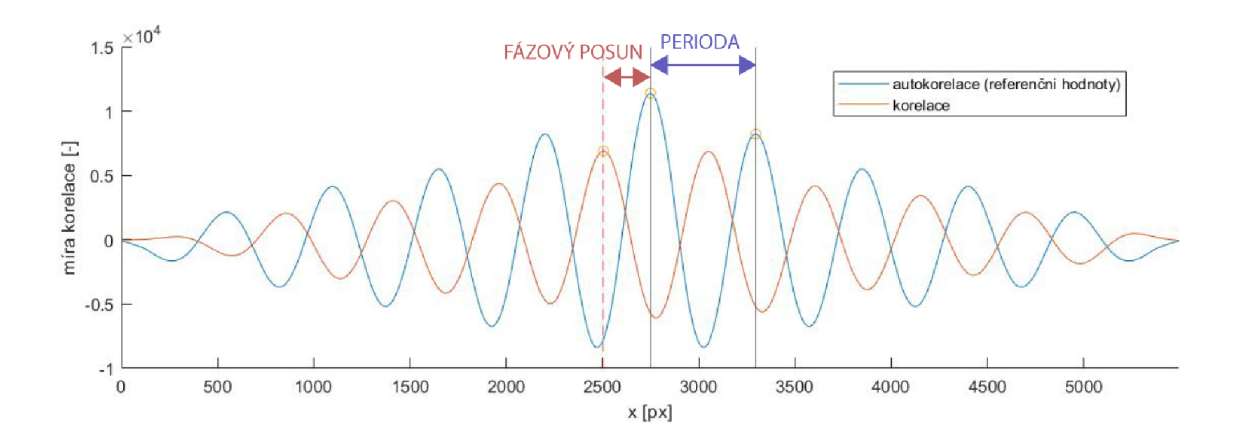

Obrázek 3.14: Graf míry korelace pro hodnotu SLM 40, a referenční autokorelace

Při zpracování fázových dat vyvstal problém, že pokud dosáhneme fázového posunu většího než $\pi$ , tak dojde k "přeskoku" fázového posunu na druhé nejbližší maximum, což můžeme vidět na obrázku 3.16 kolem hodnot 40 a 225 na SLM. Pro nápravu těchto "přeskoků" jsem využil jednoduchý algoritmus, který fázi posune o hodnotu  $2\pi$ n. Důležité je využít předpoklady, kde od výrobce víme, že fáze by se měla měnit lineárně, a maximální průměrný posun fáze pro úroveň SLM 255 je  $2.9\pi$ . Využije se implementované funkce "linspace" v MATLABu , která vytvoří vektor od sebe rovnoměrně vzdálených hodnot v daném rozmezí 0 až  $2.9\pi$  pro daný počet měření úrovní, tedy 256. Je důležité, aby se hodnota posunu maxim nepočítala v absolutní hodnotě, jinak se ztratí informace o fázovém posunu, výsledky se zkreslí a algoritmus pak nelze použít. Algoritmus je popsán v následujícím schématu 3.15.

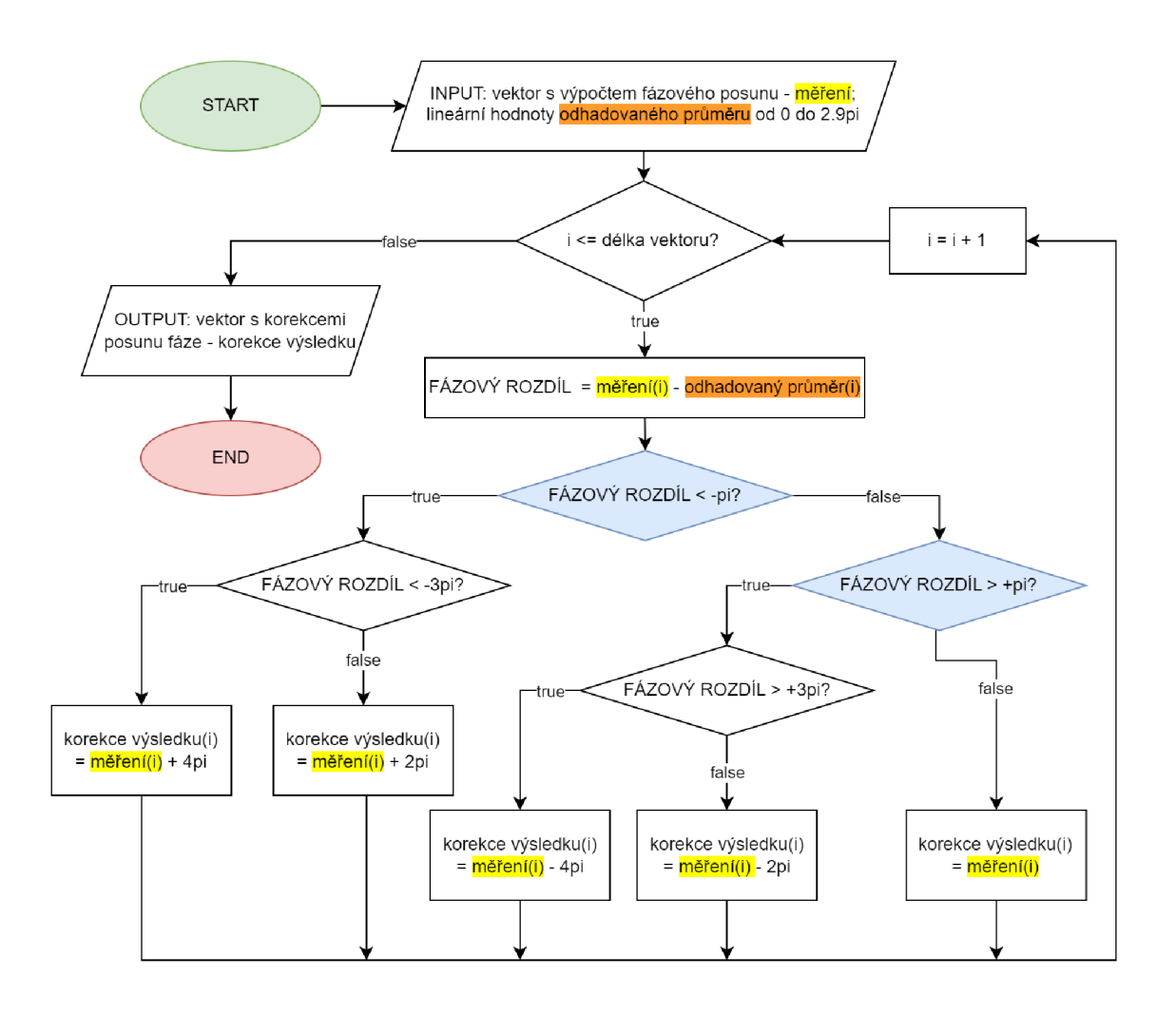

Obrázek 3.15: Vývojový diagram pro korekci fáze

Toto měření jsem provedl na celé škále hodnot SLM 0 až 255 s krokem 5. Při samotném měření jsem snímky průměroval, konkrétně 10 snímků, s expozičním časem jednoho snímku 1.6 ms (expozice se nastaví tak, aby nej vyšší intenzita snímku nepřesáhla saturaci, tedy hodnoty 255). Tento postup se ukázal jako neefektivní, protože zařízení je více nestabilní než bylo očekáváno (hlavně pro vyšší hodnoty změny fáze). Průměrováním se snímek ochuzuje o kontrast, což zhoršuje kvalitu dat. Z výsledného grafu měření 3.16 lze vidět, že naměřené hodnoty nejsou lineární (nekopírují očekávaný průměr). Zdá se, že graf kopíruje křivku maxima, která je uvedena v manuálu S LM 3.1. Navíc deformace způsobená rolling shutter (vlastností používané kamery popsané v 3.1.3) závěrkou velmi přispěla k nesprávnému určení křivky fázového průběhu.

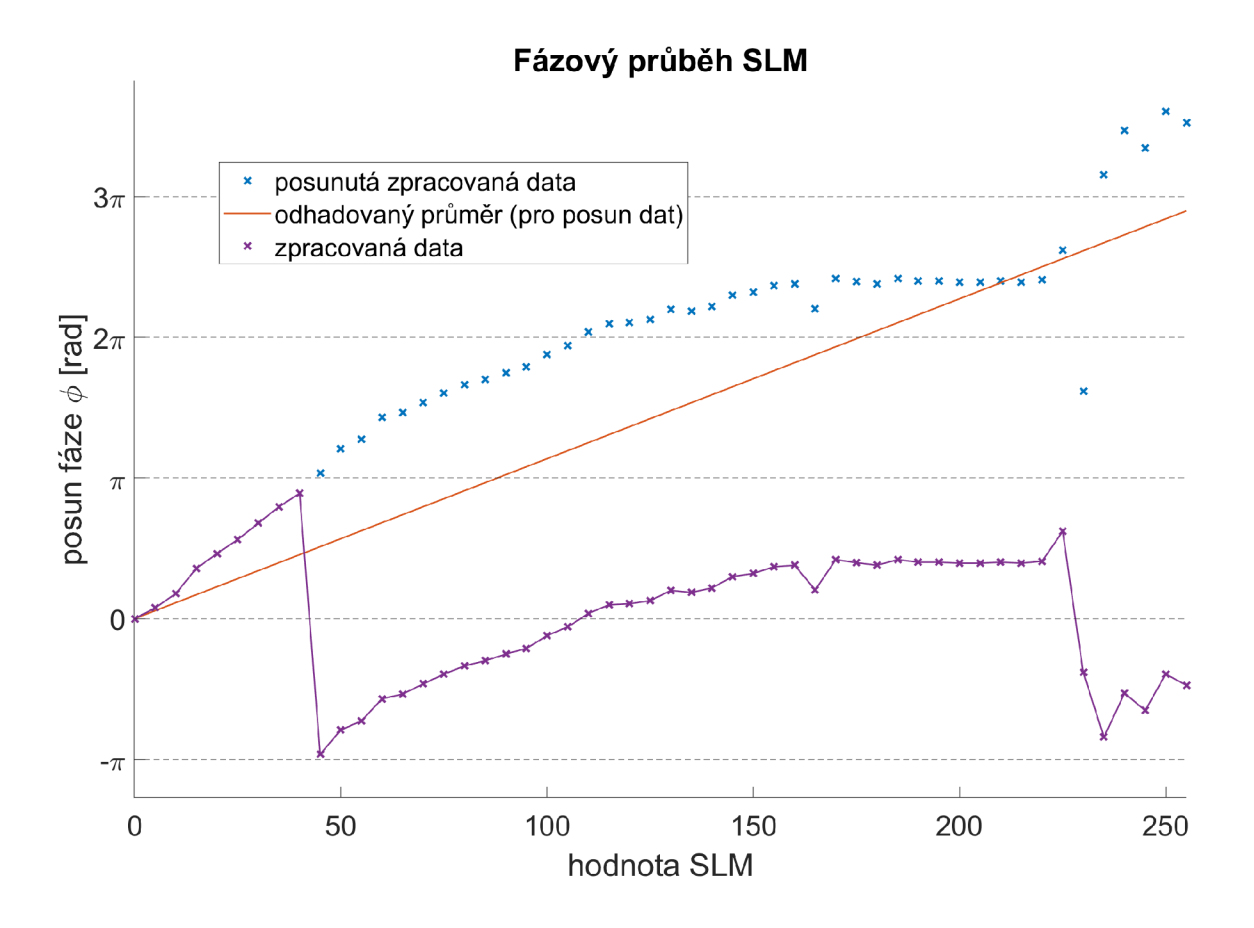

Obrázek 3.16: Graf výsledků měření s Michelsonovým interferometrem

Vhodná úprava postupu pro měření v budoucnu je zvětšit úhel naklonění zrcátka *ů*  a tím vytvořit více interferenčních pruhů, z čehož poté lze ukládat pouze malou část snímaného obrazu. Při zpracování se pak mnohonásobně sníží doba potřebná pro zpracování dat. Pro přehled je dobré zmínit, že při využití oblasti celého snímače s takto hrubým krokem měření se musí pracovat s objemem dat kolem 1 Gb. Dále není při tomto měření třeba pokaždé vytvářet levou referenční část obrazu, pro určení referenční pozice stačí jediný snímek jako je ukázán na obrázku 3.10. Je jednodušší masky pro všechna měření nastavit na stejnou hodnotu po celém displeji, není nutné je půlit na dvě části.

## **3.2.2 Měření pomocí rozdělení svazku maskou a vhodnou kamerou**

Dále jsem vyzkoušel metodu, která je zmíněna v manuálu SLM, kdy se kolimovaný svazek rozdělí na dva svazky pomocí fyzické masky se dvěma dírami. Jeden paprsek působí jako referenční, a míří na část SLM s hodnotou 0. Další míří na proměnlivou hodnotu úrovně SLM. Tyto paprsky se fokusují tenkou čočkou do ohniska, kde probíhá interference. V ohnisku čočky je umístěný mikroskopový objektiv, který interferenční obrazec zvětšuje. Bez použití objektivu nelze obrazec kamerou zaznamenat v použitelném rozlišení. Velkou výhodou této metody je, že interferenční obrazec lze libovolně opticky zvětšovat zvýšením vzdáleností mezi senzorem a objektivem. Lze si tak určit ke snímání dostatečně malou oblast, a ušetřit úložnou paměť a výpočetní čas při zpracovávání dat. Také se sníží riziko, kdy se měření neuloží celé kvůli nedostatku RAM paměti počítače, kterou programovací jazyk využívá. Následující schéma 3.17 ukazuje optické uspořádání, které jsem pomáhal stavět.

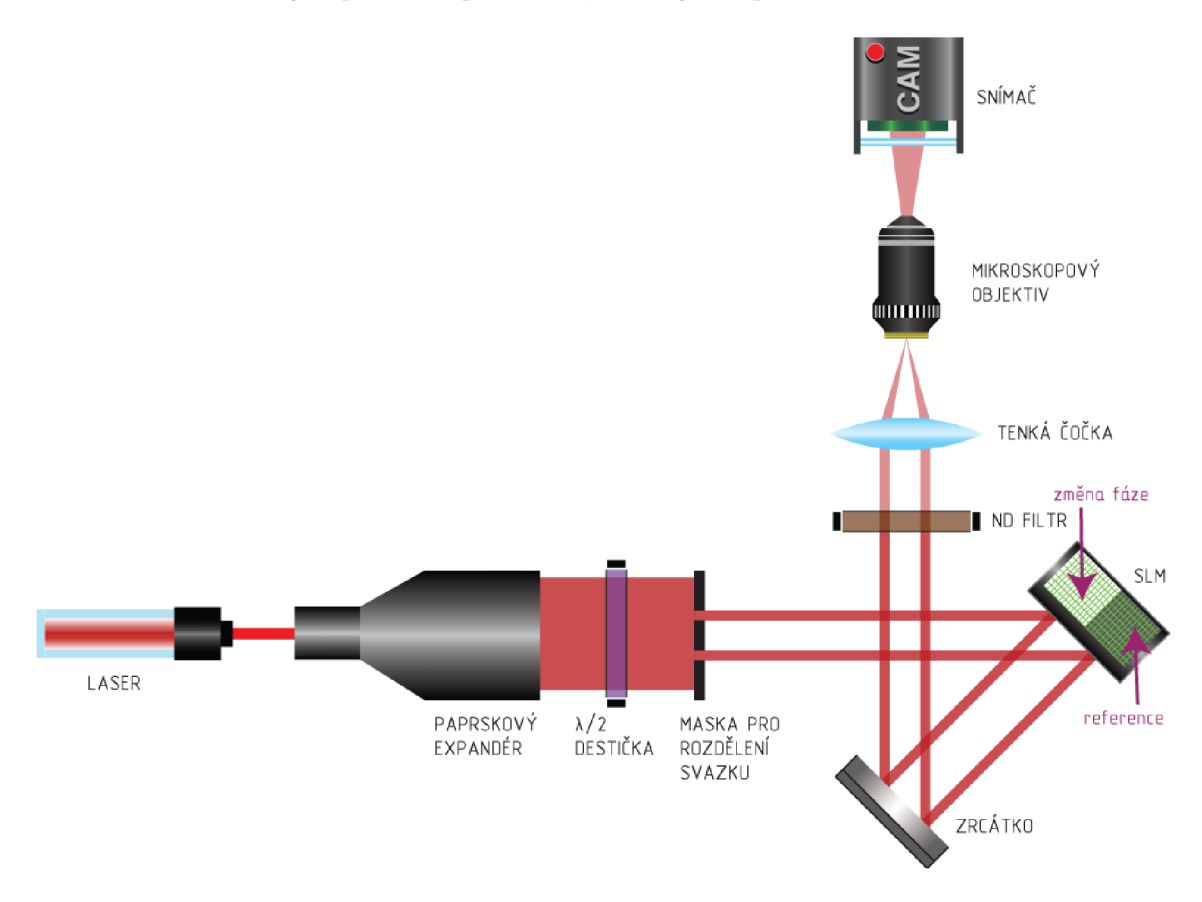

Obrázek 3.17: Schéma optického uspořádání pro měření fázového průběhu SLM s rozdělením svazku

Při prvním pokusu měření touto metodou 3.18 je ze zpracovaných dat vidět, že neodpovídají lineární odezvě zařízení na napětí. Pro vyřešení problému stačilo vypojit a zapojit HDMI kabel, kterým se zařízení ovládá. Dalším faktorem špatné odezvy mohlo být z důvodu dovršovaní životnosti součástek zařízení. V tomto pokusu jsem provedl měření na celé škále hodnot SLM s krokem 1, tedy všechny hodnoty 0 až 255. Pro toto měření jsem využil schopnosti vysokorychlostní kamery 3.4. Nasnímal jsem sekvenci mnoha po sobě jdoucích snímků. Zvolil jsem sekvenci 100 snímků při 165fps, kdy každý snímek měl expozici 150 *fis* (tato expozice je dost krátká na to aby data neztrácela kontrast). Tímto způsobem lze nasnímat průběh obnovovací frekvence SLM 60 Hz, tedy i průběh fáze která se kvůli flickeringu v čase mění. Další patrnou věcí z grafu je, že hodnoty se nemění plynule, ale výrazně skokově. To je způsobeno malým zvětšením interferenčního obrazce v kombinaci s daným

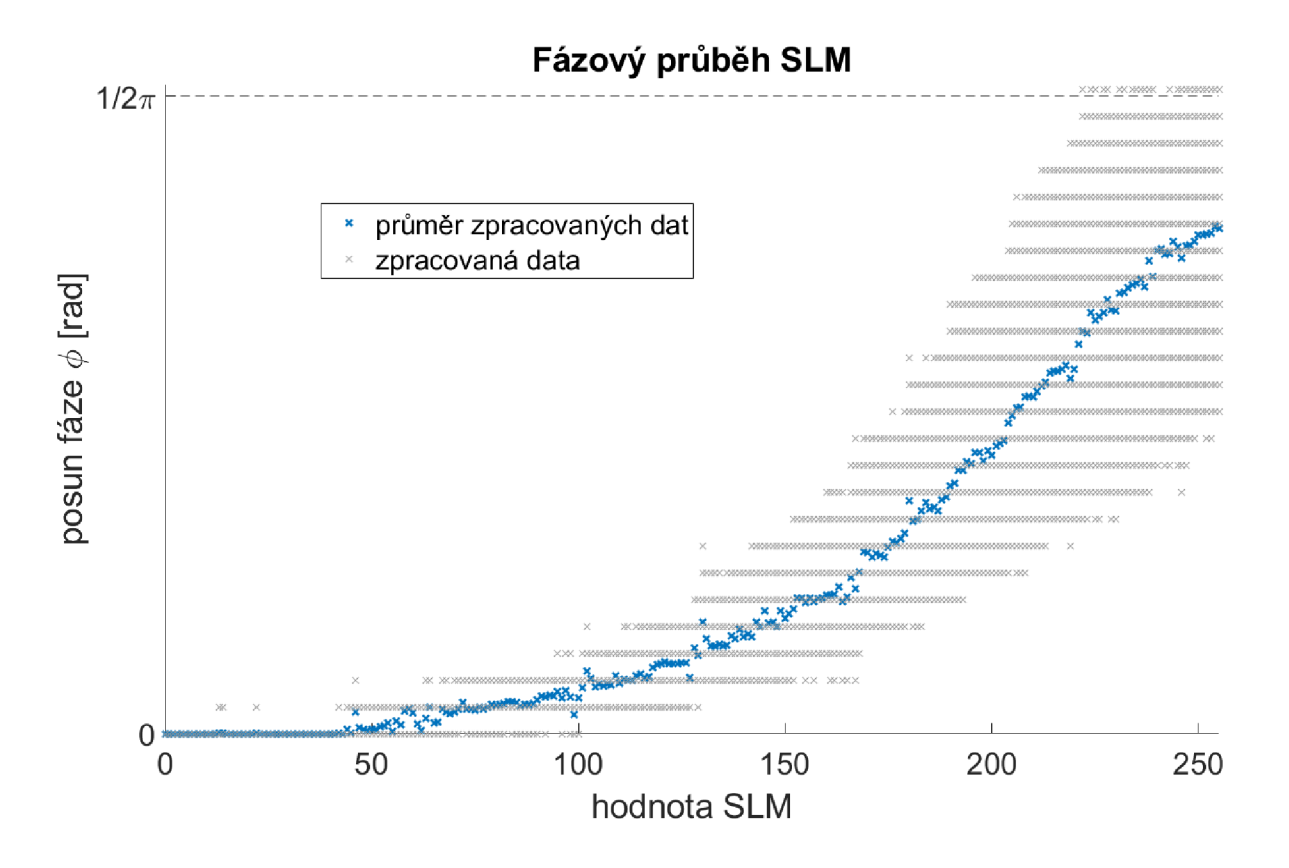

rozlišením kamery, tedy posuny lze zpracovat pouze v rámci jednotek celých pixelů. Na výsledky měření by ale tento faktor neměl mít výraznější vliv.

Obrázek 3.18: Graf výsledků měření s chybným přívodem napětí na SLM

Následující měření již proběhla bez technických závad. Interferenční obrazec se projevil v podobě rovných nedeformovaných proužků.

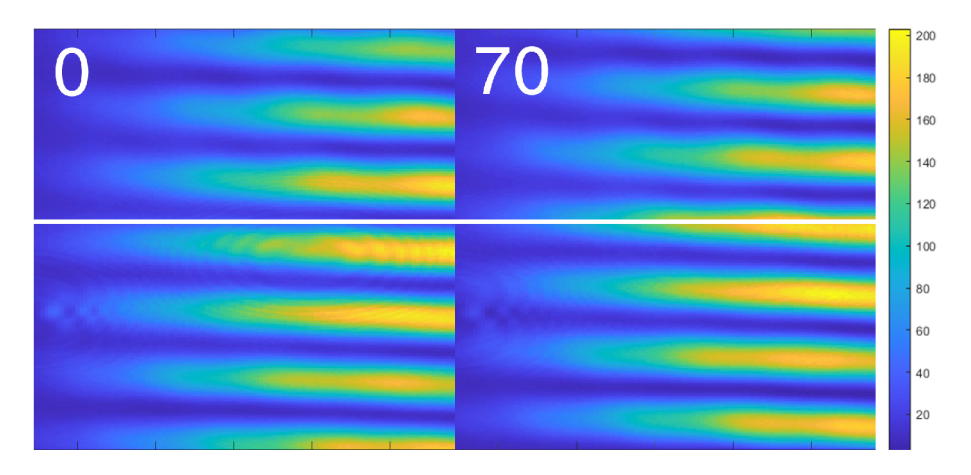

Obrázek 3.19: Snímky interferenčního obrazce pro hodnoty SLM 0 a 70, kde bílá čára slouží pro znázornění posunu pruhů

Byly proměřeny všechny hodnoty SLM s krokem 1 od 0 do 255, a expozicí  $80\mu s$ . Interferenční obrazec byl opticky zvětšen, což mi umožnilo 1.6x větší pixelový výřez obrazu stejného úseku než v předchozím případě, což vyřešilo velké skoky v hodnotách, a zároveň získaný objem dat byl stále v rozumných mezích. Data byla upravena dle algoritmu korekce fáze 3.15. Výsledný graf je na obr. 3.20.

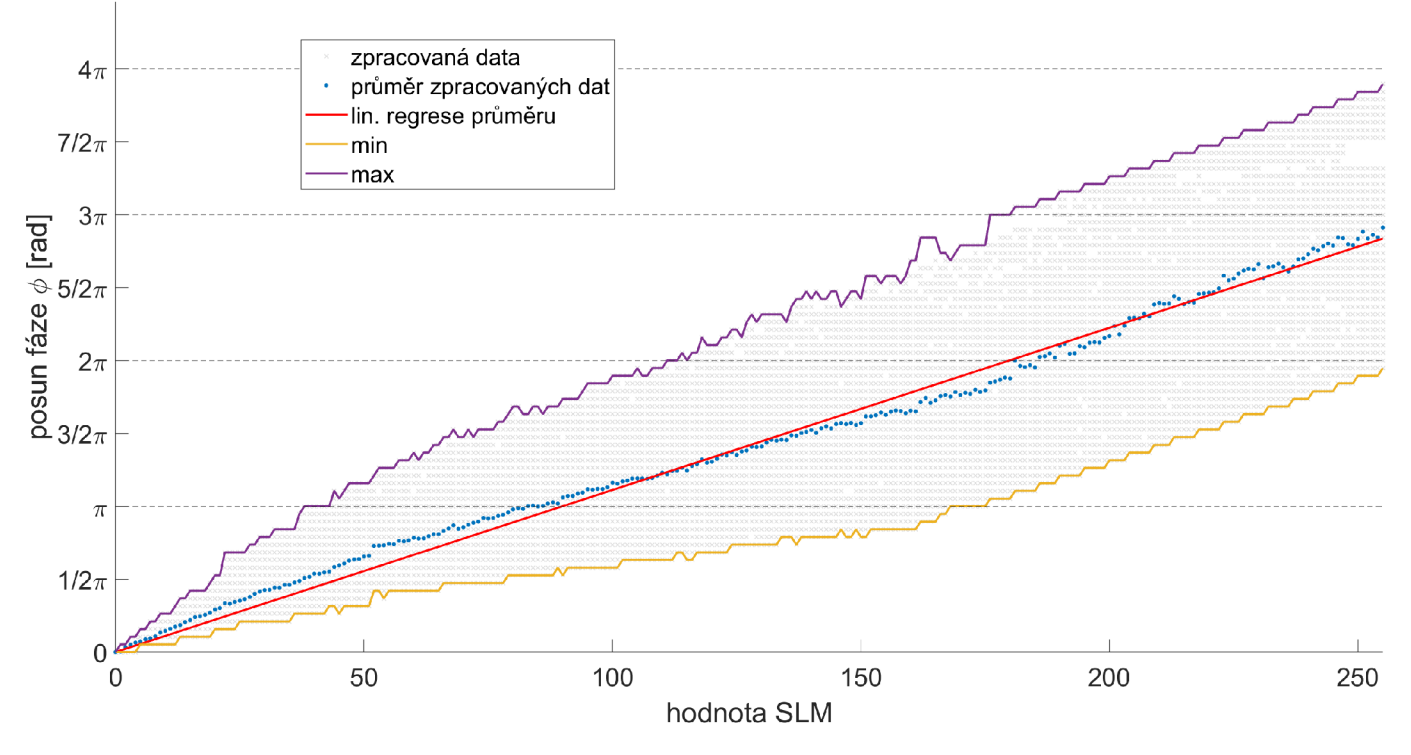

#### **Fázový průběh SLM**

Obrázek 3.20: Kompletní graf výsledků měření fázového průběhu SLM

Předpis lineární regrese je dán rovnicí  $y = (3493 \pm 10) 10^{-5} x$  s koeficientem determinace  $r^2 = 0.9919$  čímž s jistotou přijímám hypotézu, že fáze se mění lineárně. Při úrovni SLM 255 je maximální průměrná hodnota  $2.9\pi$  a maximální hodnota lineární regrese  $2.835\pi$ , což velmi dobře odpovídá hodnotě uvedené v manuálu 3.1.1. V následující tabulce 3.8 jsou z grafu zaznamenány hodnoty SLM pro významné fáze. Dále pak v tabulce 3.9 jsou pro významné hodnoty SLM nalezena fázová maxima a minima.

| hodnota SLM         | průměrná | lineární regrese |
|---------------------|----------|------------------|
| $[0 - 255]$ :       | hodnota  | zaokrouhleno     |
| fázový posun [rad]: |          |                  |
| 0                   | 0        | 0                |
| $\pi/6$             | 15       | 15               |
| $\pi/4$             | 22       | 22               |
| $\pi/3$             | 29       | 30               |
| $\pi/2$             | 44       | 45               |
| $\pi$               | 88       | 90               |
| $1.16\pi$           | 100      | 104              |
| $3\pi/2$            | 132      | 135              |
| $2\pi$              | 176      | 180              |
| $5\pi/2$            | 220      | 225              |
| $2.9\pi$            | 255      |                  |

Tabulka 3.8: Tabulka významných hodnot fázového posunu SLM

| průměrná hodnota  | min fázový  | max fázový  |
|-------------------|-------------|-------------|
| SLM $[0 - 255]$ : | posun [rad] | posun [rad] |
| 0                 | 0           | 0           |
| 15                | $0.11\pi$   | $0.37\pi$   |
| 22                | $0.16\pi$   | $0.52\pi$   |
| 29                | $0.21\pi$   | $0.73\pi$   |
| 44                | $0.32\pi$   | $\pi$       |
| 88                | $0.52\pi$   | $1.68\pi$   |
| 100               | $0.6\pi$    | $1.9\pi$    |
| 132               | $0.74\pi$   | $2.32\pi$   |
| 176               | $\pi$       | $2.79\pi$   |
| 220               | $1.53\pi$   | $3.47\pi$   |
| 255               | $1.95\pi$   | $3.9\pi$    |

Tabulka 3.9: Tabulka významných hodnot SLM s minimální a maximální hodnotou fáze

### **3.2.3 Analýza flickeringu**

Další charakterizaci SLM lze udělat z pohledu stability fáze. Následující graf 3.21 ukazuje tzv. peak to peak hodnotu, neboli rozsah vyskytujících se fázových posunů pro danou hodnotu SLM. Výrobce zde uvedl informaci, že pro hodnotu *2n* (hodnota S LM 176) je 20% odchylka. Tedy maximální rozdíl výskytu hodnot by zde měl být kolem  $0.4\pi$ , což není protože výrobce zřejmě měřil s jinou kalibrační křivkou SLM. Zařízení je vysoce nestabilní, a dosahuje rozsahu hodnot až  $\pm \pi$  počínaje relativně nízkou hodnotou SLM 162. V porovnání s grafem z manuálu Obrázek 3.1 je zařízení daleko méně stabilní. Protože vycházejí takto extrémní hodnoty, lze tvrdit že zařízení není zkalibrované a nebo mu dochází životnost.

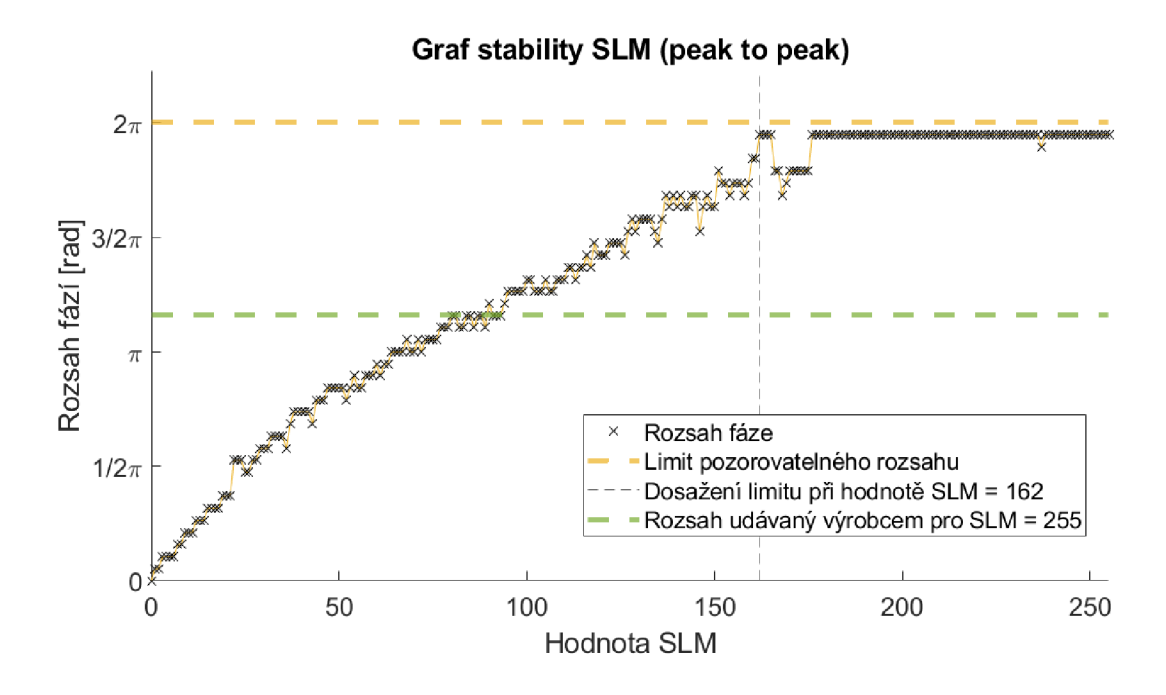

Obrázek 3.21: Graf peak to peak

Protože data jsou při snímání seřazena v čase, lze vizualizovat flickering. Při obnovovací frekvenci SLM 60Hz vzorkuji při frekvenci 165 Hz(fps). Touto frekvencí je splněn Shannonův teorém 2.9. Následující graf ukazuje hodnoty tří vybraných průběhů pro význačné fázové hodnoty. V grafu 3.22 si lze všimnout periodicity, a také rapidně se zvyšující nestability fáze s přibývající hodnotou na SLM. Průběh pro hodnotu SLM 89 velmi věrohodně odpovídá trojúhelníkovému signálu 2.12. Z grafu vyplývá, že jedna perioda je přibližně zaznamenána každých 25 snímků, což je minimální počet snímků, který by měl být zaznamenán při jakémkoli měření (a celočíselný násobek tohoto počtu) s tímto konkrétním SLM.

Graf flickeringu vybraných hodnot SLM

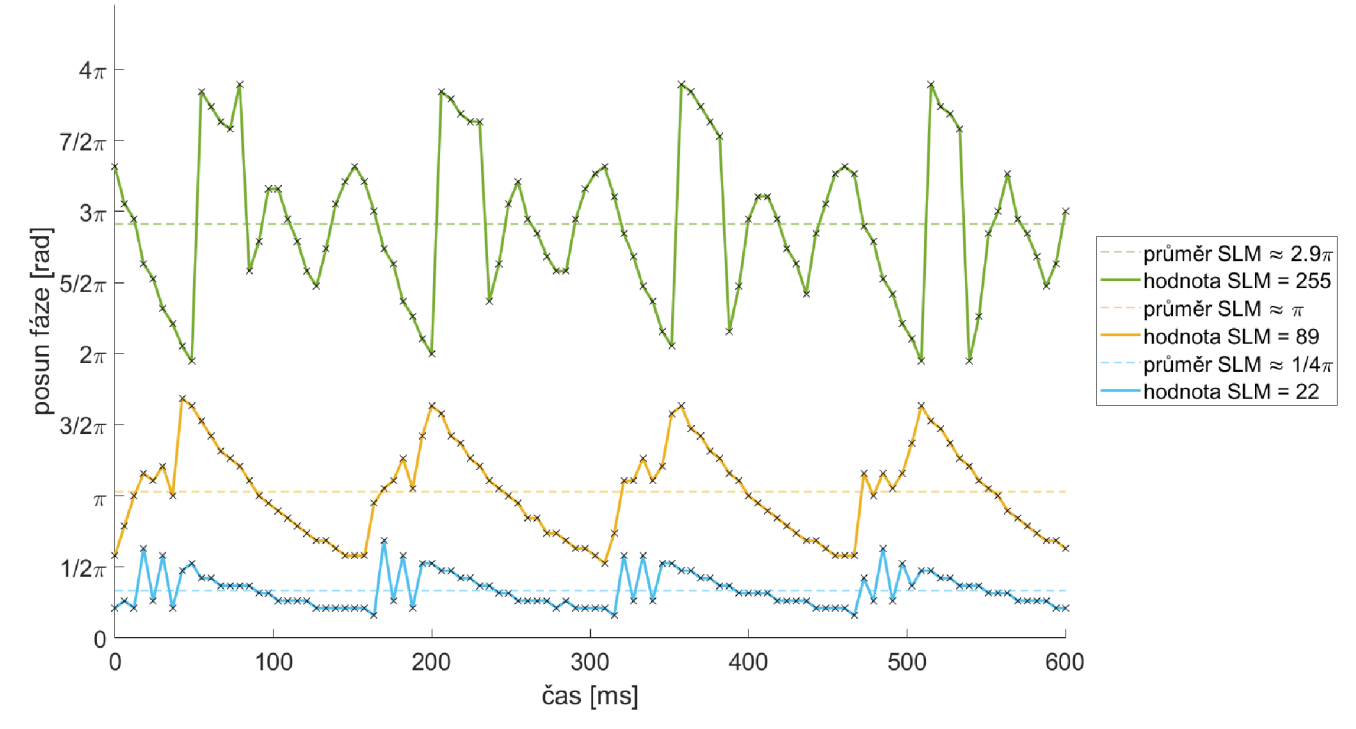

Obrázek 3.22: Graf flickeringu, kde čerchované čáry zobrazují průměrný posun fáze

## **3.3 Cílené řízení paprsku pomocí gradientu**

Jako nejjednodušší měření řízeného paprsku se nabízí ověření posunu ohniska v ose x (širší strany SLM). Tohoto posunu se dosáhne promítnutím lineárního gradientu na SLM, který je popsán rovnicemi 2.14 a 2.15. Výstupem výpočtu lineárního gradientu by mělo být, že se ohnisko posunulo o takovou hodnotu, kterou jsme čekali, čímž si ověříme, že používané SLM funguje jak má.

Zařízení je omezeno maximálním fázovým posunem na  $2.9\pi$ . V případě zobrazení lineárního gradientu přes celou šířku SLM, není možné pozorovat posun ohniska ani s použitím výše zmiňovaného maximálního fázového posunu. Dle teoretického výpočtu 2.14 by měl být maximální posun 5.97  $\mu$ m. Vzhledem k velikosti pixelů na kameře (5.86  $\mu$ m) a nestabilitě fáze, není možné tento posun pozorovat. Lze si však pomoci Fresnelovým designem čočky. Ten umožní vytvořit větší sklon díky jednoduché úvaze, kdy lze veškeré hodnoty nad *2n* převést na hodnotu  $\phi = \phi_{2\pi+} - 2k\pi$ , kde  $k \in \mathbb{N}$ .

Změnu náklonu lze provést dvěma jednoduchými způsoby, kdy v rovnici 2.14:

1. se jako parametr uvažuje *Apix.* Zde se nastaví fixní hodnoty minimální a maximální hodnoty gradientní masky na SLM, a iterativně se mění šířka gradientního pruhu (neboli šířka oblasti lineárního gradientu, kterých se na celém S LM vytváří několik). Pro větší posun se pruh zmenšuje. To má výhodu vytvoření velmi přesného náklonu, ale při velmi malých šířkách (jednotky pixelů) lze narazit na limit pixel cross-talku. Je zde větší rozsah změny fáze než při druhé metodě. Navíc se v této situaci vytvoří difrakční 'gradientní' mřížka, čímž se odklání velká část intenzity do jiného než 0. řádu difrakce.

2. se jako parametr uvažuje *ASLMvalue.* Zde se nastaví fixní hodnota šířky gradientního pruhu a minimální hodnota gradientní masky (tedy náklon). Iterativně se mění pouze maximální hodnota gradientní masky. Při zvolení dostatečně velké šířky gradientu *Apix* lze vliv cross-talku zanedbat. Nevýhoda je taková, že před dovršením maximálního náklonu  $2\pi$  se na SLM tvoří fázové propady (ale se zachovaným náklonem), což může vytvářet difrakční mřížku a zkreslit tím výsledky měření.

Pro dále uvedené měření byla zvolena 2. metoda s parametrem *ASLMvalue.* V následujícím grafu 3.23 je nastíněn algoritmus změny parametru *ASLMvalue,* a porovnání náklonu gradientu přes celou šířku SLM, a gradientu rozděleném na části dle Fresnelovského designu. Je patrné, že Fresnelovský desing vytváří o mnoho větší náklon. *Apix* byla zvolena fixně 384px pro vytvoření 5 gradientních pruhů. Minimální hodnota gradientu byla nastavena fixně na 0, a maximální hodnota byla iterativně měněna.

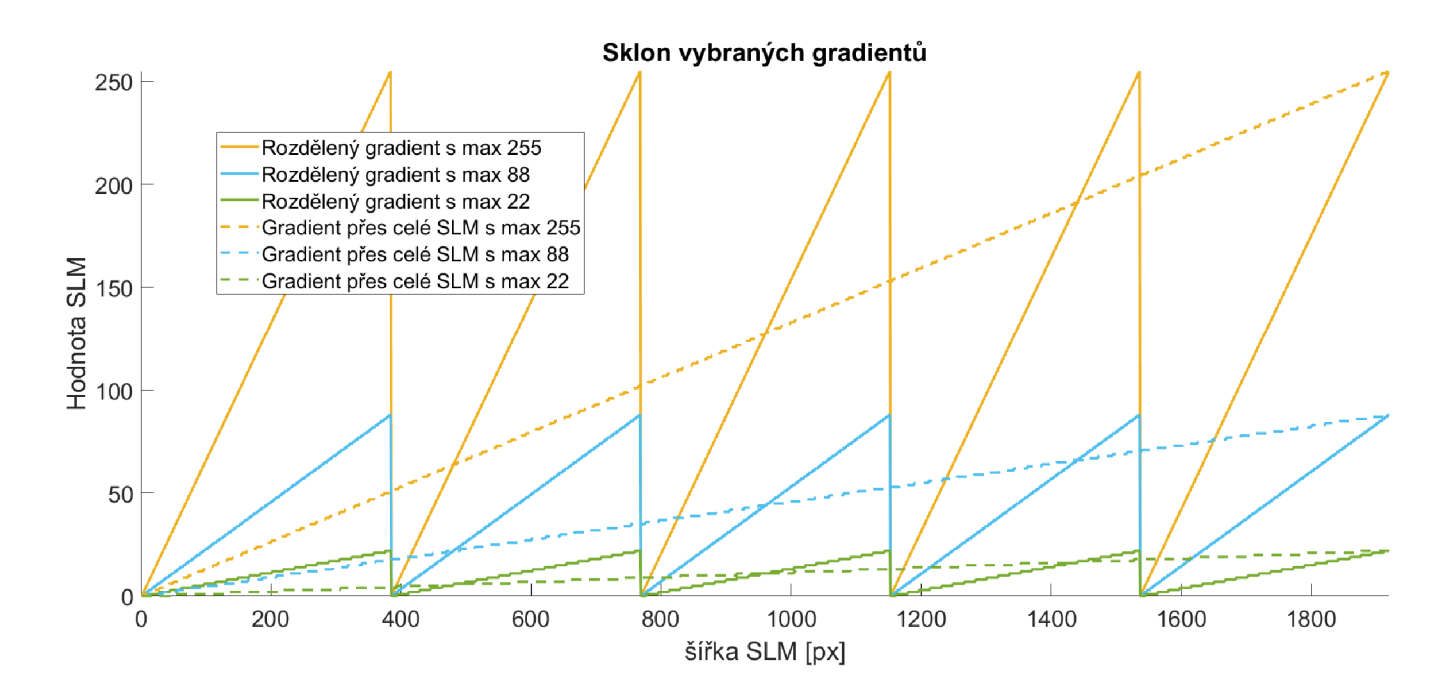

Obrázek 3.23: Graf zobrazování sklonu vybraných gradientů na SLM, osa x je pozice na SLM ve vodorovném směru gradientu

Na obrázku 3.24 je vidět jedna z promítaných masek při měření pro hodnoty na SLM minima 0 a maxima 255.

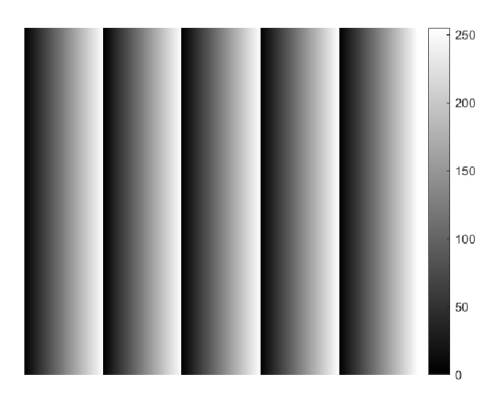

Obrázek 3.24: Lineární gradientní maska pro maximální hodnotu 255

Dále jsem dosadil hodnoty za výpočetní rovnice gradientního posunu 3.2 a 3.3.

$$
\tan \vartheta = \frac{K \cdot \Delta SLM value \cdot \lambda}{2\pi \cdot \Delta pix \cdot P} = \frac{\frac{2\pi}{176} \cdot \Delta SLM value \cdot 632.8 \cdot 10^{-9}}{2\pi \cdot 384 \cdot 8 \cdot 10^{-6}} \left[ - \right] \tag{3.2}
$$

$$
\tan \vartheta = \frac{\Delta x}{100 \cdot 10^{-3}} \left[ - \right] \tag{3.3}
$$

Výpočet *Ax* z naměřených dat jsem provedl jako rozdíl referenční počáteční polohy ohniska (bez aplikace gradientu) a polohy posunu (s gradientem). Sečetl jsem sloupce snímku, čímž jsem obdržel vektor intenzit, který jsem proložil gaussovskou funkcí, z které jsem obdržel polohu maxima křivky (přesnější než 1 pixel). Protože se na snímcích objevil sekundární odraz neznámého původu (viz. obr 3.25), bylo potřeba jej odstranit odečtem maximální hodnoty ve vybrané oblasti odrazu od celého vektoru hodnot (viz obr. 3.26).

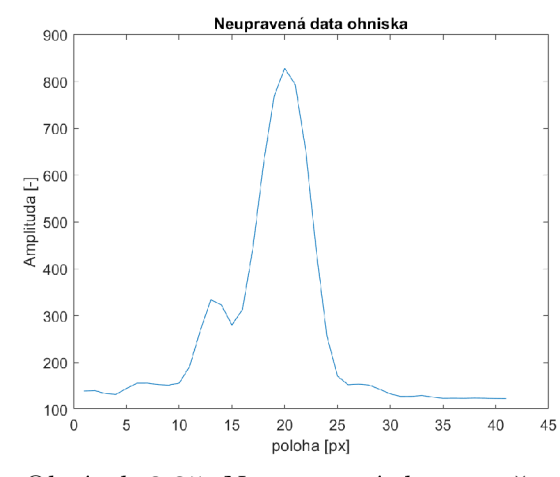

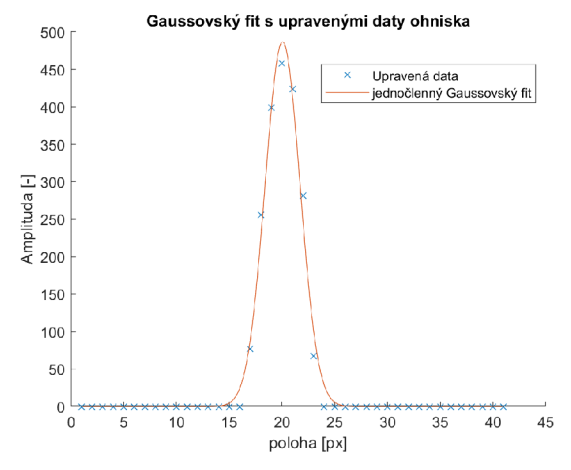

Obrázek 3.25: Neupravená data součtu sloupců ohniska se sekundárním odrazem

Obrázek 3.26: Upravená data součtu sloupců ohniska s Gaussovským fitem

Pro měření jsem v laboratoři sestavil optickou aparaturu, která je totožná se schématem 3.28. Posuny ohniska jsou malé, maximální zaznamenaný posun tímto způsobem měření je 4.1 pixelů, tedy  $32.8\mu m$ . Aby byl posun lépe pozorovatelný, musel se paprsek oříznout clonou tak, aby měl v ohnisku co nejmenší průměr (ozářila se malá část SLM a nevznikla tak difrakční mřížka). Hodnoty gradientního maxima jsem měnil od 0 do 255 s krokem 5. Kvůli flickeringu bylo pomocí vysokorychlostní kamery nasnímáno pro každou měřenou hodnotu SLM 20 snímků. Snímky byli zpracovány všechny, a z vyhodnocených posunů pro každou hodnotu SLM udělán průměr (modré křížky v grafu 3.27).

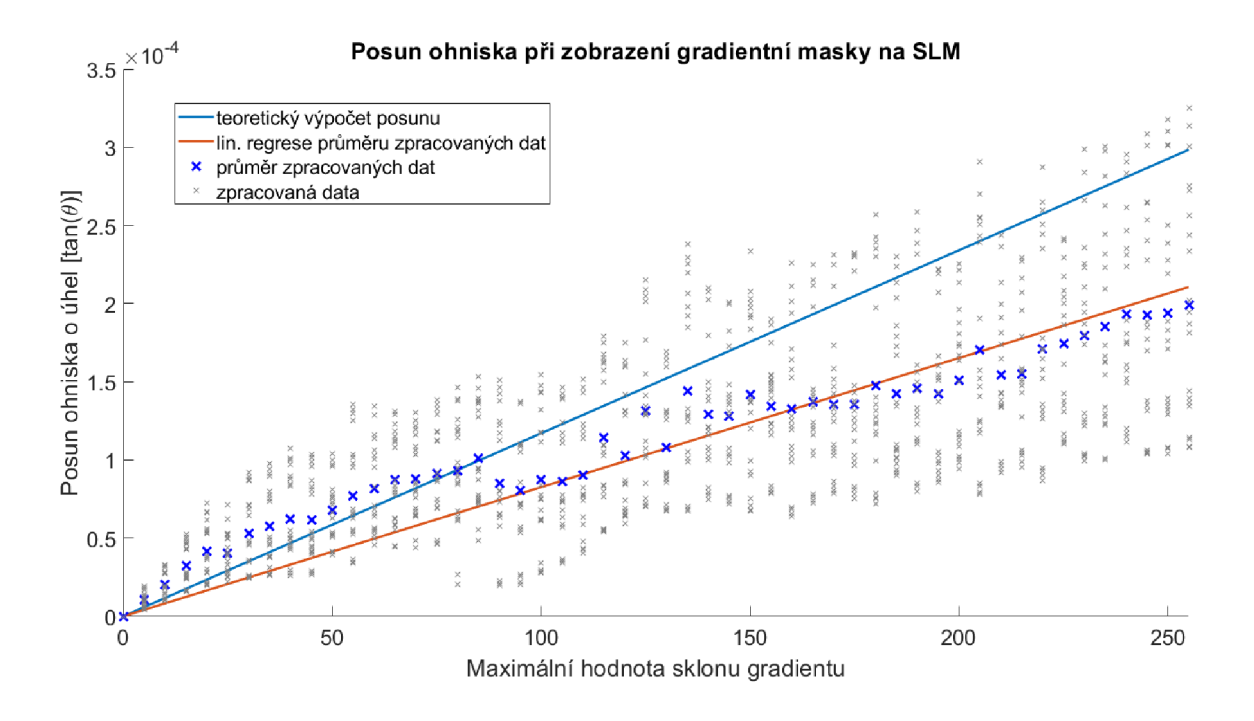

Obrázek 3.27: Graf výsledků cíleného posunu ohniska v ose x

Teoretický posun je dán rovnicí  $y_t = 11.7 \cdot 10^{-7} x$ . Lineární regrese zpracovaných dat pak  $y_d = 8.3 \cdot 10^{-7} x$  s koeficientem determinace  $r^2 = 0.8668$ . Statisticky lze říci, že ohnisko se po aplikování gradientu posouvá lineárně. Přímky *y&* a *yt* od sebe mají relativní odchylku 29.43%, což může být dáno mnoha faktory jako je nezachycení celé periody průběhu změny fáze na SLM (nasnímáno pouze 20 snímků místo 25), silný flickering, nebo samotná nedokonalost použité metody.

## **3.4 Přesné nalezení ohniska tenké čočky**

Před každou cílenou generací obrazců v ohnisku je nutno nalézt co nejpřesnější lokaci ohniska, protože při jakékoli manipulaci s optickou aparaturou se jeho poloha výrazně odchýlí (optika je velmi citlivá na změny). Následující schéma 3.28 zobrazuje použité optické uspořádání pro měření, které jsem v laboratoři postavil.

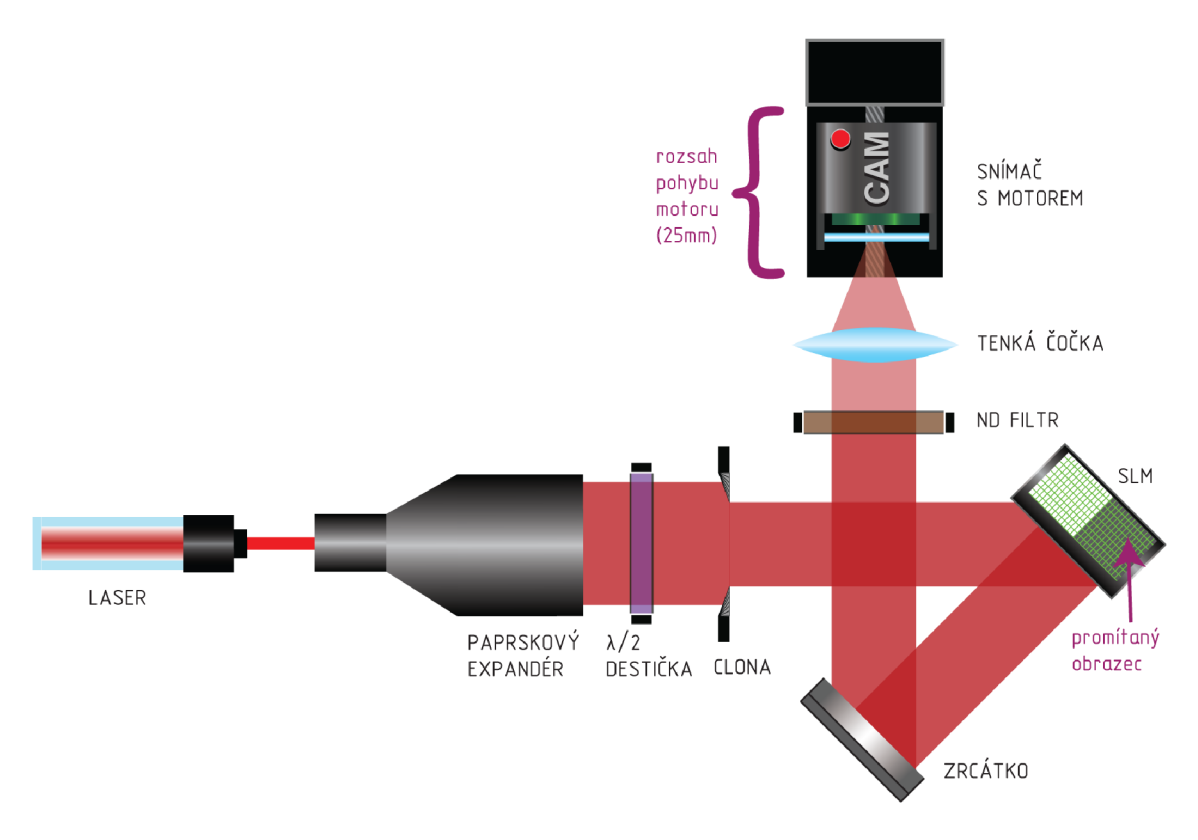

Obrázek 3.28: Schéma optického setupu pro skenování rovin kolem ohniska

### **Postup měření**

Svazek (nemodulovaný) se proskenuje v rovinách kolmých na osu z kolem ohniska za pomocí kamery postavené na motoru 3.1.5. Hrubý odhad polohy ohniska se zjistí vizuálně pomocí MATLAB skriptu, který zobrazuje živý náhled kamery. Ohnisko lze nalézt tak, že šířka svazku se zdá být ve svém okolí nejmenší a intenzita světla nej vyšší (neměla by přesáhnout saturaci). Je na místě představit do optického systému clonu, která svazek zmenší tak, aby nebyl oříznut samotnými rozměry odrazné plochy SLM. Bez ořezu clonou nemá v ohnisku svazek symetrický tvar, čímž se zkreslí výsledky zpracování dat. Ohnisko tak nelze nalézt s patřičnou přesností.

Při měření se ukládají následující data:

- jeden snímek roviny v každé poloze motoru
- informace o poloze motoru (v mm), skenovalo se v okolí ohniska  $\pm 12.5mm$ s krokem *0.5mm.*
- jeden snímek naměřený při zakrytí laseru, tzv. snímek temného pozadí (dark frame), který se od snímků odečte a tím napomůže zviditelnění signálu od šumu.

### **Zpracování dat**

Naměřené snímky se analyzují v osách *x a, y z* hlediska šířky svazku. Pro šířku

svazku se využije fit pomocí minimalizace hyperbolické funkce uvedené v kapitole 2.5. Pro to se využívá funkce 'fminsearch' v MATLABu . Funkce má následující vstupní data:

• Funkce nejmenších čtverců porovnávající hyperbolickou funkci se zpracovanými daty:

$$
f(p_1, p_2, p_3, d, S) = \sum_{n=1}^{N} \left( S_i - p_1 \sqrt{1 + \left( \frac{d_i - p_3}{p_2} \right)^2} \right)^2
$$
(3.4)

kde S je vektor spočtených šířek svazků, d je vektor polohy motoru, *P1/P2/P3*  jsou optimalizované parametry hyperbolické funkce, a N je délka vektoru S.

- Vektor počátečních podmínek  $[p_{10}, p_{20}, p_{30}]$ , neboli odhad parametrů hyperbolické funkce:
	- **•** Parametr $p_{30} = z$ je poloha motoru odhadovaného ohniska
	- **•** Parametr  $p_{20} = z_0 = \frac{max(S) min(S)}{10}$ . Tento výpočet nemá jiné opodstat  $\frac{10}{10}$  . Thus vypočet nema jme opodstat-<br> $\frac{10}{10}$ nění než, že se ukázal jako dobrý odhad parametru.
	- **•** Parametr  $p_{10} = W_0$  je vypočtený poloměr v poloze z

Funkce vrací vektor optimalizovaných parametrů mezi nimiž je i zpřesněná poloha ohniska *pi = zopt.* Následující schéma 3.29 popisuje proces získání polohy ohniska.

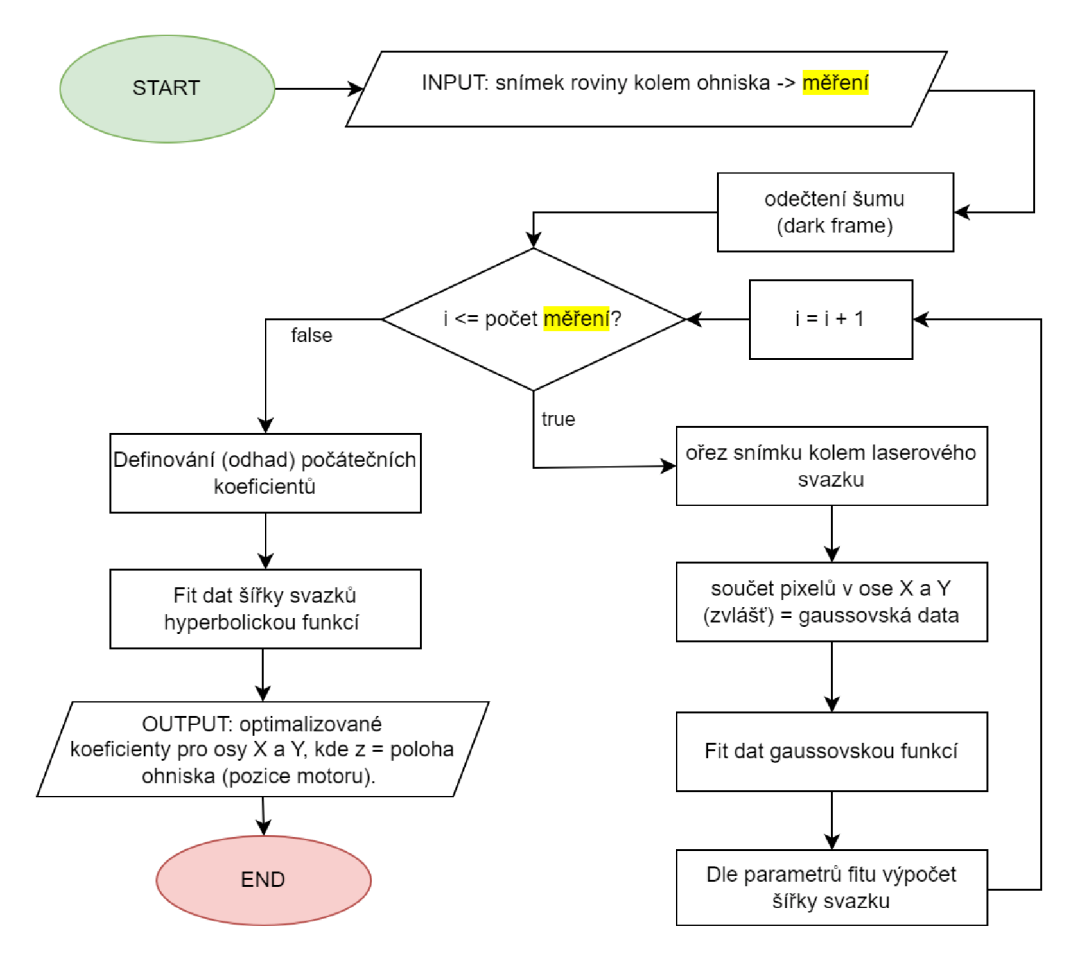

Obrázek 3.29: Vývojový diagram nalezení ohniska

Na následujících grafech 3.30 a 3.31 jsou interpolované hodnoty šířek svazku v osách *x* a *y.* Pro interpolaci se vybrala pouze data v malém okolí ohniska, protože při širším výběru se parametr *WQ* minimalizoval na velmi malou hodnotou blízkou 0 a zkresloval tím ostatní parametry. Počáteční vektory k tomuto měření jsou pro X:  $[z = 15.5, z_0 = 0.25, W_0 = 6.74]$  a pro Y:  $[z = 16, z_0 = 0.3, W_0 = 6.98]$ .

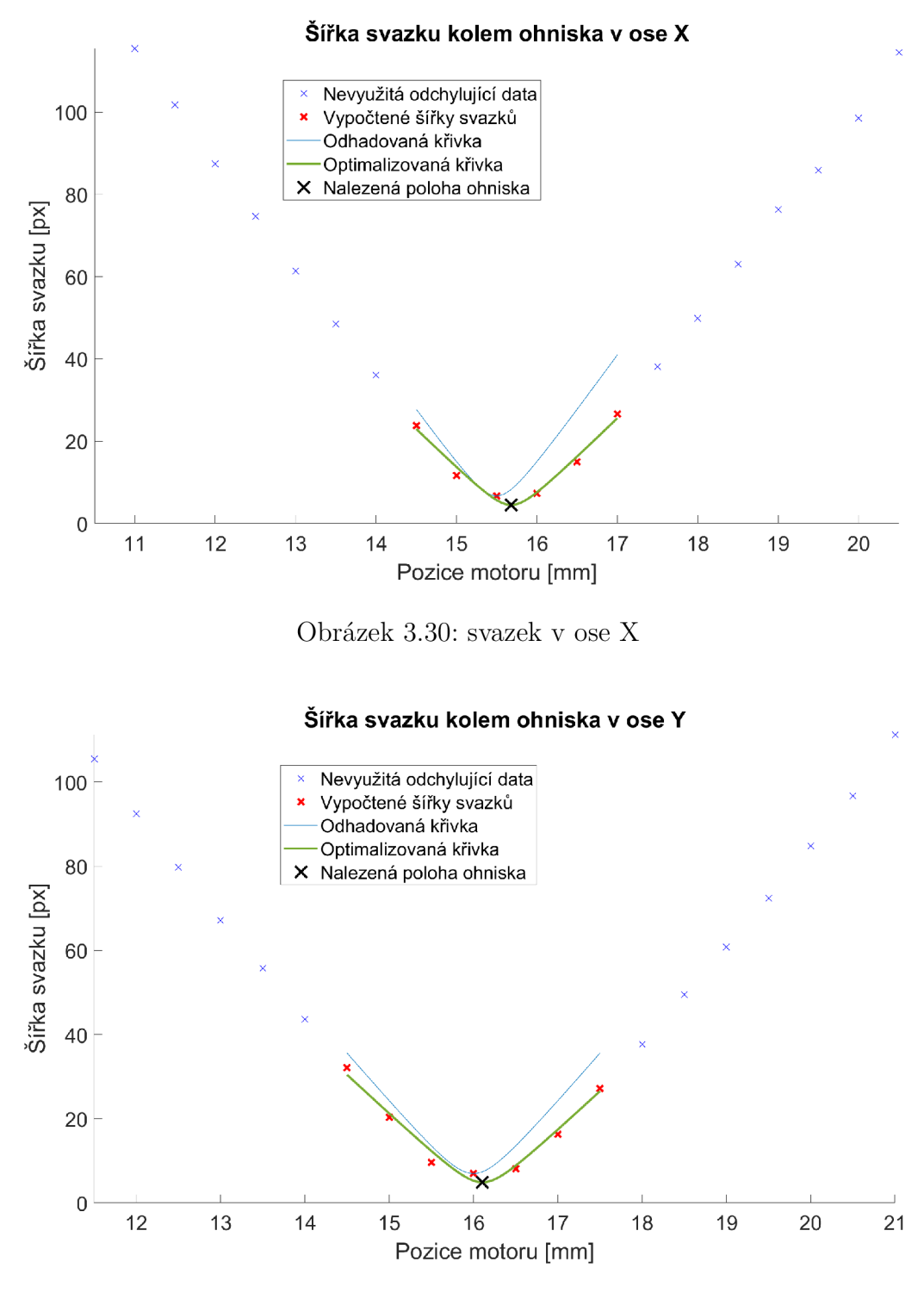

Obrázek 3.31: svazek v ose Y

Pro každou osu *(x* a *y)* bude výsledek trochu odlišný z důvodu nedokonalého natočení kamery vůči optické ose, popřípadě kvůli nesymetrickému průřezu svazku. Přesná poloha ohniska se určí jako průměr hodnot *zopt* obou os. Optimalizované koeficienty jsou pro X:  $[z_{opt} = 15.68, z_0 = 0.237, W_0 = 4.52]$  a pro Y:  $[z_{opt} = 16.11, z_0 = 0.261, W_0 = 4.89]$ . Nalezeným ohniskem je průměrná hodnota *zavg = 15.9mm.* Ze zkušeností získaných tímto měření plyne, že pro zpřesnění lokace ohniska stačí nasnímat data z okolí ohniska  $\pm 2mm$ .

## **3.5 Charakterizace pixel cross talku**

Pixel cross talk (česky přeslech) je důležité správně charakterizovat pro zjištění přesnější podoby promítané masky na SLM, čímž lze velmi zpřesnit další práci se zařízením jako například predikovat podobu masky ve fourierovské rovině pomocí simulace.

#### **Postup měření**

Metoda charakterizace využívá optického jevu difrakce na mřížce a fourierovské optiky. Na SLM se promítne obrazec, který má velmi jednoduchý tvar ve své Fourierově transformaci (pro snadnou analýzu), čímž jsou například vertikální nebo horizontální pruhy, které jsou v této kapitole používány (viz obr. 3.32). Jejich Fourierovou transformací je difrakční obrazec v podobě liniové bodové mřížky (viz reálný snímek z měření 3.33).

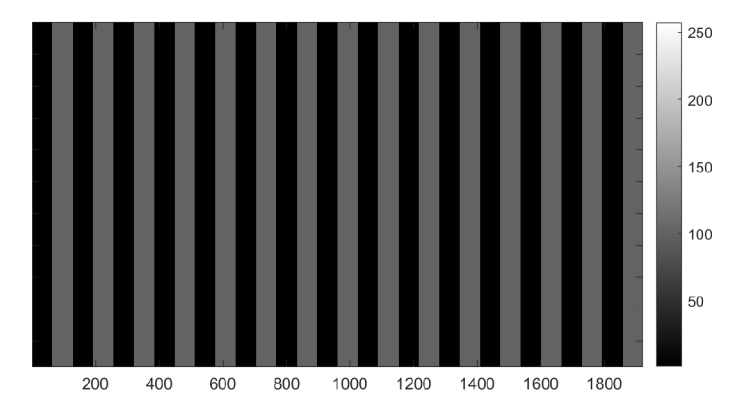

Obrázek 3.32: Maska vertikálně orientované difrakční mřížky s šířkou pruhů 64 px, a hodnotami na SLM 0 a 100

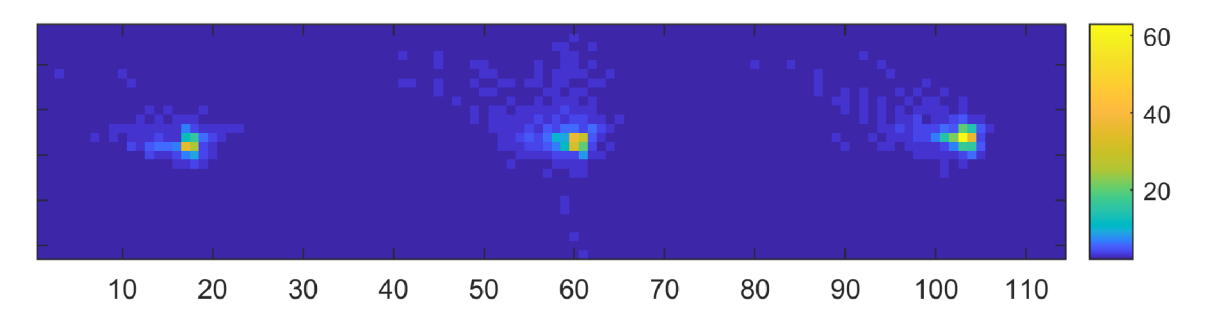

Vertikálně orientovanou difrakční mřížkou se rozumí maska s vertikálními pruhy.

Obrázek 3.33: Difrakční obrazec v ohnisku tenké čočky pro šířky pruhů 16 px a vlnovou délku 632.8nm. Střední bod je 0. řád a krajní body jsou ±1 . řády

Optická aparatura byla použita stejná jako ve schématu 3.28, kde se difrakční obrazec zkoumal ve fourierovské rovině tenké čočky a SLM bylo osvětlené celé (clona se nevyužila). Hlavním cílem měření je nalézt charakteristickou křivku pixel cross talku, které lze například vidět v grafu obrázku 3.34. Postup měření a zpracování dat pro zjištění této křivky byl následující:

- 1. Na SLM se promítla maska vertikálně orientované difrakční mřížky s hodnotami 0 a 100 postupně pro šířky pruhů: 1, 2, 3, 4, 8, 16, 32 a 64 px. Naměřil jsem difrakční obrazce ve fourierovské rovině tenké čočky. Pro každou masku se muselo se nasnímat 25 snímků, protože intenzity  $\pm 1$ . a 0. řádu difrakce jsou kvůli flickeringu proměnné v čase.
- 2. V měření s šířkou pruhu 1 px nebyl viditelný 1. řád difrakce, tedy pro další zpracování bylo odebráno ze zpracování.
- 3. Byly zjištěny intenzity bodů  $\pm 1$ . a 0. řádu difrakce v každém měření. Intenzity nejsou soustředěny do jednoho bodu, ale po ploše. Vybral jsem proto pro každého měření šířky pruhů konstantní oblast ze které se počítá její celková intenzita. Oblast musí být pro danou šířku pruhů stejně velká pro všechny tři vybírané body. Například u snímku 3.33 jsem vybral oblasti 5x4 px velké. Oblasti jsem vybíral v MATLABu ručně za pomocí funkce 'ginput', která po kliknutí v obrazu vrací polohu kliknutí v px. To byl nejjednodušší řešení vzhledem k malému počtu dat pro různé šířky pruhů.
- 4. Vypočítal jsem poměr zjištěných intenzit  $\pm 1$ . a 0. řádu dle následující rovnice:

$$
C = \frac{I_{FO}}{I_{ZO}} \left[ - \right] \tag{3.5}
$$

kde C nazýváme kontrastem,  $I_{FO}$  je intenzita oblasti  $\pm 1$ . řádu, a  $I_{ZO}$  je intenzita oblasti 0. řádu.

Důležitým krokem pro získání vhodného tvaru charakteristické křivky je vyhodnocení jak se intenzity mění zvlášť v 1. a -1 řádu difrakce, protože v těchto místech se od sebe intenzity velmi odlišují. Nesymetrické rozdělení intenzity je částečně způsobeno tím, že promítaná maska není osově symetrická v horizontálním směru displeje (to lze pozorovat i v simulacích). Nejlepšího výsledku jsem dosáhl zprůměrováním intenzit ±1 . řádu. Tuto průměrnou hodnotu jsem dosadil do rovnice 3.5. Výsledný vektor hodnot jsem znormoval.

Tento postup jsem provedl pro všech 25 naměřených snímků, protože se ukázalo obtížné nalézt charakteristickou křivku, která by věrohodně odpovídala simulacím. Obdržel jsem tímto způsobem sadu 25 charakteristických křivek, které jsem vnesl do grafu 3.34. Abych je byl schopný od sebe odlišit, seřadil jsem je dle intenzity 0. řádu. Pro minimální intenzitu bodu 0. řádu je v tomto případě fáze nejmenší (tzn. pro maximální intenzitu bodu 1. řádů je fáze nejmenší). Z fázové charakteristiky totiž vím, že hodnota fáze pro hodnotu 100 se pohybuje v rozmezí  $0.6\pi$  až  $1.9\pi$ . V případě že je fáze blízká *2n* (neboli fázový posun je nulový) mřížka téměř zanikne, tedy ±1 . difrakční řády téměř zmizí.

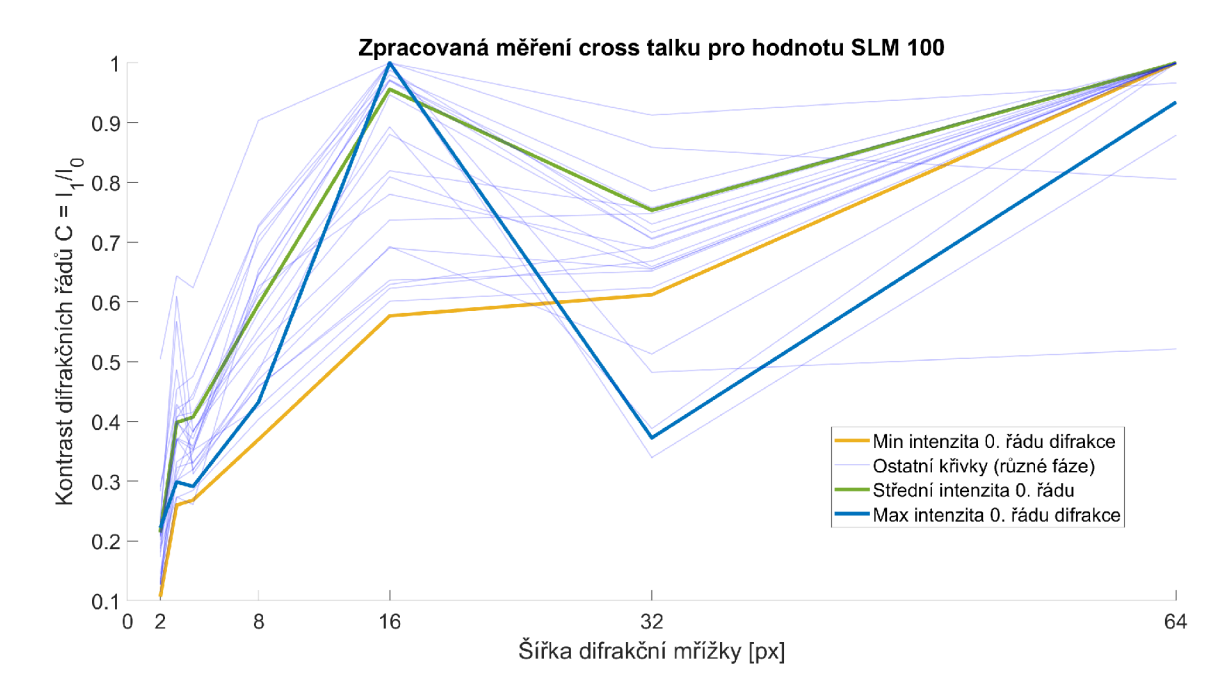

Obrázek 3.34: Vypočtené charakteristické křivky cross talku, na ose x je šířka pruhů difrakční mřížky

#### **Simulace a fit charakteristické křivky**

Parametr, který charakterizuje cross talk je parametr *a.* Tento parametr se získá litováním charakteristické křivky, a je vlastností konvolučního jádra. Tedy snažím se nasimulovat data tak, aby odpovídali co nejvíce realitě. Simulace je provedena téměř totožně s postupem zpracování dat reálného měření. Algoritmus pro tvorbu simulovaného obrazce ve fourierovské rovině optického systému je popsán v následujícím schématu 3.35.

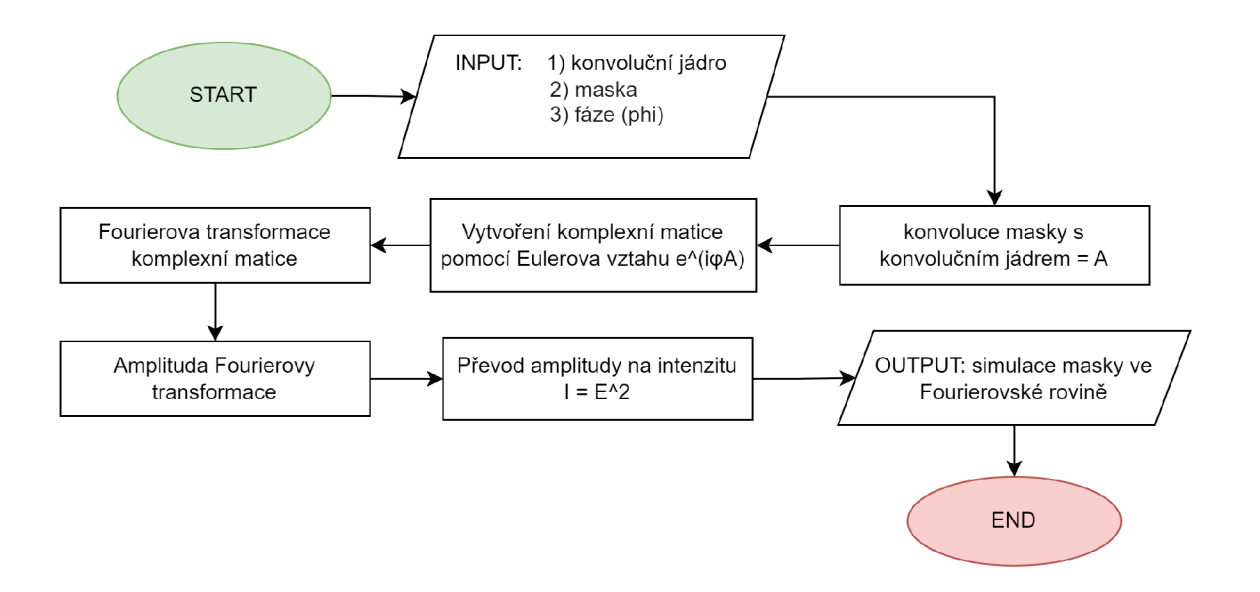

Obrázek 3.35: Vývojový diagram vytvoření simulace obrazce ve fourierovské rovině čočky

Ke schématu přikládám použitý kód v MATLABu pro lepší názornost a reprodukovatelnost výsledků.

```
1 % --- maska s vertikalními pruhy 1080x1920 px ---
2 % Kod pro vytvoreni masky je popsáno v kapitole 3.1.1
3\% ModulatorMask = maska s hodnotami 0 a 1
4\% ---parametry---
5 SLM_shift = 0.5*pi; sirka_jadra = 31; sigma = 0.5;
6 % vytvoreni jadra dle mnou vytvorene funkce
\tau lorentz jadro = lorentz distribution ( sirka jadra , sigma) ;
8 \% ---simulace ---
9 % konvoluce
<sup>10</sup> cross talk mask a = conv2 (ModulatorMask , lorentz jadro , 'same ') ;
11 % vytvoreni komplexni matice
12 komplexni_matice = exp(1 i * cross\_talka * SLM\_shift);
13 % Fourierova transformace
14 fourier rovina = fft shift (fft 2 (komplexni matice));
15 % Amplituda komplexní Fourierovy transformace
_{16} amplituda = abs (fourier rovina);
17 % Prevod na hodnoty vetsi nez 1
18 amplituda = 255*mat2grav(amplitude);19 intenzita = amplituda. 2; % maska intenzity
20 difrakcni_rady = intenzita (541, :); % vektor s daty
```
Protože promítaná maska pruhů udává frekvenční změnu pouze v jedné ose, pak 2D Fourierova transformace nese informaci pouze v jednom řádku, který se nachází přesně uprostřed simulovaného obrazce (jedná se o difrakcní řády). Data se pak získávají pouze v tomto jednom řádku v podobě vektoru. Příklad tohoto vektoru je vynesen do grafu 3.36.

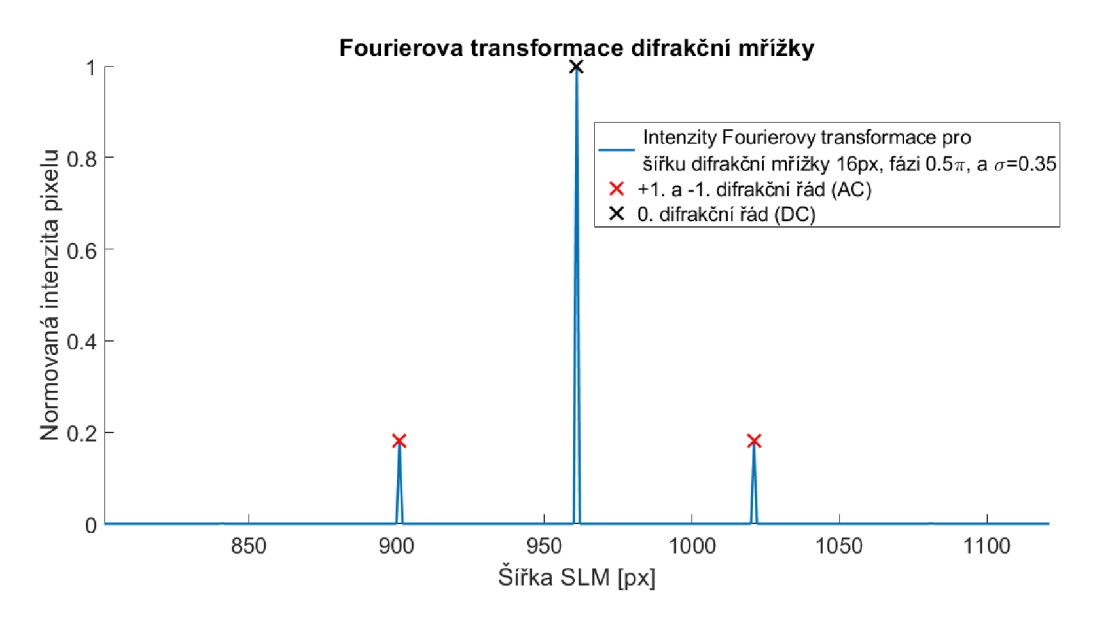

Obrázek 3.36: Graf vektoru simulace cross talku

Cílem je tedy nalézt takové konvoluční jádro (s příslušnými parametry), které změní promítanou masku na tu co odpovídá realitě. Fit ovlivňují 4 parametry. Vliv nedůležitých parametrů je potřeba eliminovat postupně tak, aby zbyl jediný volný parametr  $\sigma$ .

1. Parametr - Funkce konvolučního jádra:

Vyzkouším dva typy konvolučního jádra: Gaussovu funkci a Lorentzovu funkci. Konvoluční jádro má další dva parametry:

- **•** Parametr šířka funkce  $\sigma$ :
	- Ze zdroje [17] vím, že parametr  $\sigma$  by měl být menší než 1.
- Parametr Velikost konvolučního jádra:

Zvolím si pevnou velikost konvolučního jádra 31x31 px, která je úměrná šířce pruhů.

2. Parametr - Fáze masky:

Parametr fáze masky se ukázal jako velmi citlivý. Protože je fáze v čase pro hodnotu SLM 100 velice nestabilní, nelze z počátečních podmínek měření přesně stanovit její hodnotu. Pro užší interval odhadu parametru si lze dopomoci simulací křivek pro různé fáze.

Vyzkoušel jsem jak se simulace chová pro širokou škálu hodnot 4 výše zmíněných parametrů, které jsem zredukoval na ty, co se přibližně podobají reálnému měření. Zjistil jsem, že pokud je fáze blízká hodnotě  $\pi$ , pak parametr  $\sigma$  nemá na tvar křivky žádný vliv. Pro dobré výsledky musím dále cílit na pravý opak chování simulace.

Nejprve jsem se snažil o vybrání vhodného konvolučního jádra a fáze. Proto jsem provedl simulaci pro dva typy konvolučního jádra s pevně danými parametry velikosti konvolučního jádra a  $\sigma$ , a variabilním parametrem fáze. Simulace jsou obě provedeny s rovnoměrným krokem  $0.1\pi$  od  $0.1\pi$  do  $2\pi$ . První konvoluční jádro Gausse (obr. 3.37) se ukázalo jako nevhodné. Křivky se začínají podobat reálnému měření až při vysokých hodnotách  $\sigma$  (v grafu pro hodnotu  $\sigma = 2$ ). Křivky v intervalu do  $\pi$ nemají stejnou strmost jako reálná data. Při šířce pruhů 3 px mají křivky tendenci zmírnit svůj sklon, což v reálných datech nepozorujeme. Chování simulace nad hodnotu  $\pi$  si lze vysvětlit translací fáze při tvoření komplexní matice (ještě před Fourierovou transformací), kdy fázová složka začne při překročení hodnoty  $\pi$  klesat. Proces translace fáze je vidět v grafu 3.38.

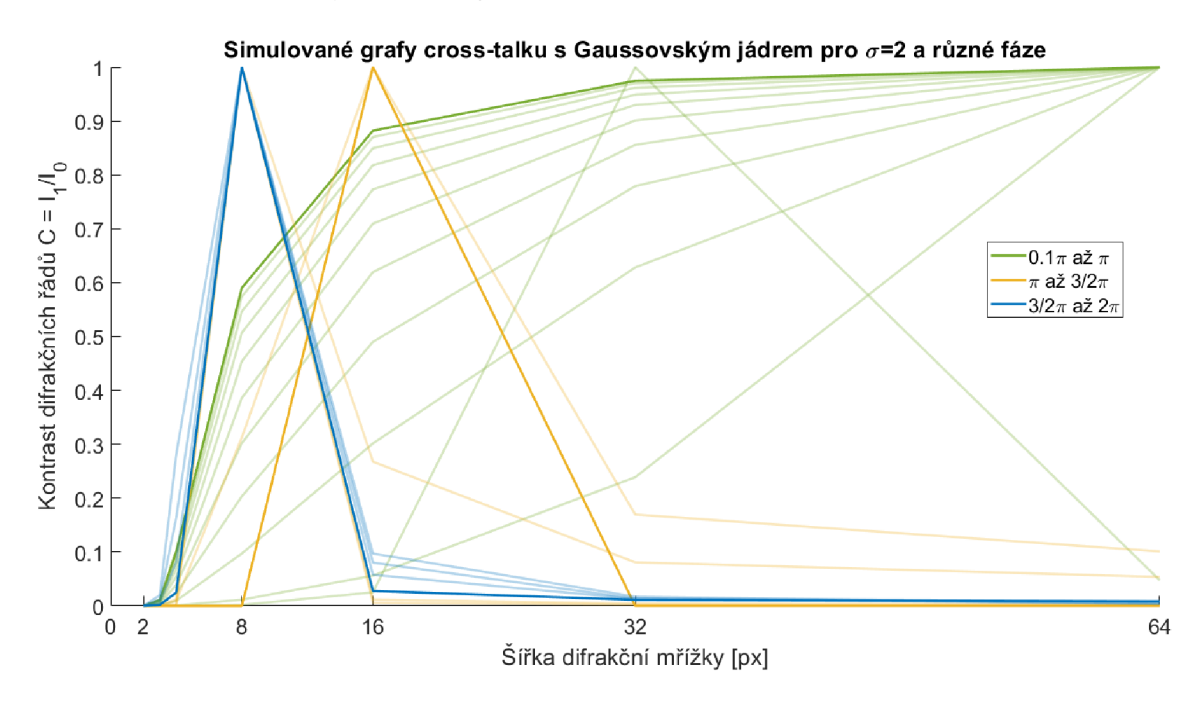

Obrázek 3.37: Simulace cross talku pro různé fáze s krokem  $0.1\pi$ . Použito Gaussovo jádro při konstantní  $\sigma = 2$ , na ose x je šířka pruhů difrakční mřížky

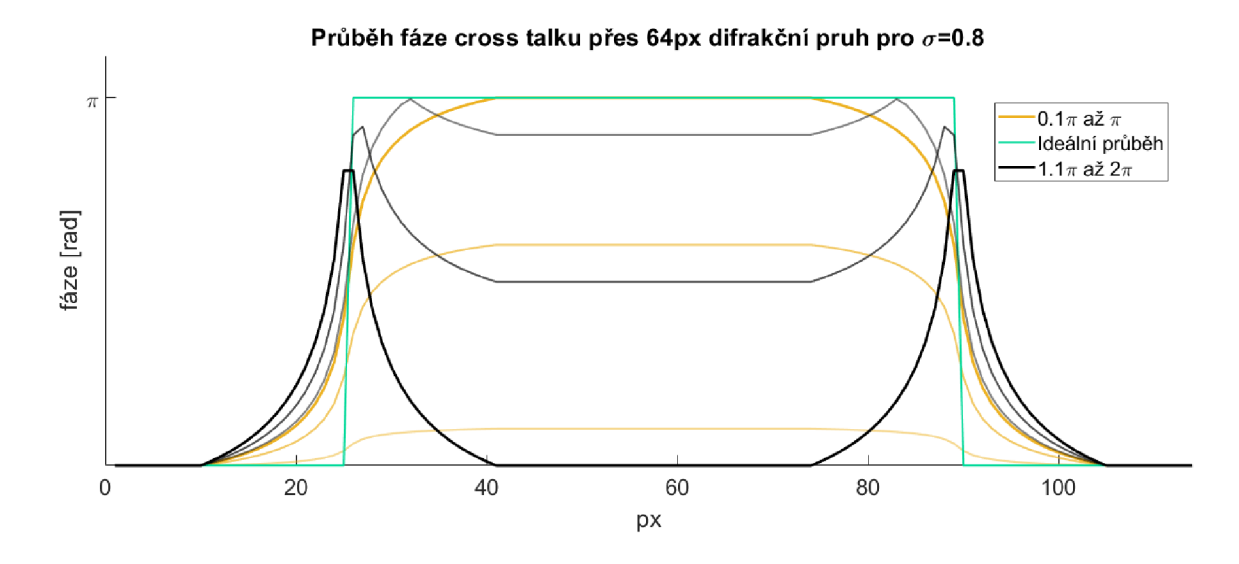

Obrázek 3.38: Simulace průběhu translace fáze v masce pro hodnoty 0 až  $2\pi$ , na ose x je pozice masky [px]

Při simulaci 3.39 s Lorentzovým jádrem se situace zlepšila (použité Lorentzovo jádro viz obr. 3.40). Pro hodnotu  $\sigma = 0.5$  a fáze do  $\pi$  se hodnoty více podobají těm naměřeným než v případě předchozí simulace. Velmi důležitým zjištěním je, že pro nízké hodnoty fáze  $0.1\pi$  až  $0.6\pi$  není parametr fáze tolik citlivý. Parametr  $\sigma$  začíná mít naopak v této oblasti fází větší citlivost na tvar křivky. Fit se nadále bude hledat s Lorentzovým jádrem a parametrem fáze menším než  $0.6\pi$ . Vybraná oblast fáze neodpovídá oblasti fáze změřené z fázové charakteristiky zařízení, což si lze zdůvodnit nedokonalostí samotné simulace, nebo zařízení překročilo hodnotu změřeného rozsahu na nižší hodnoty fáze.

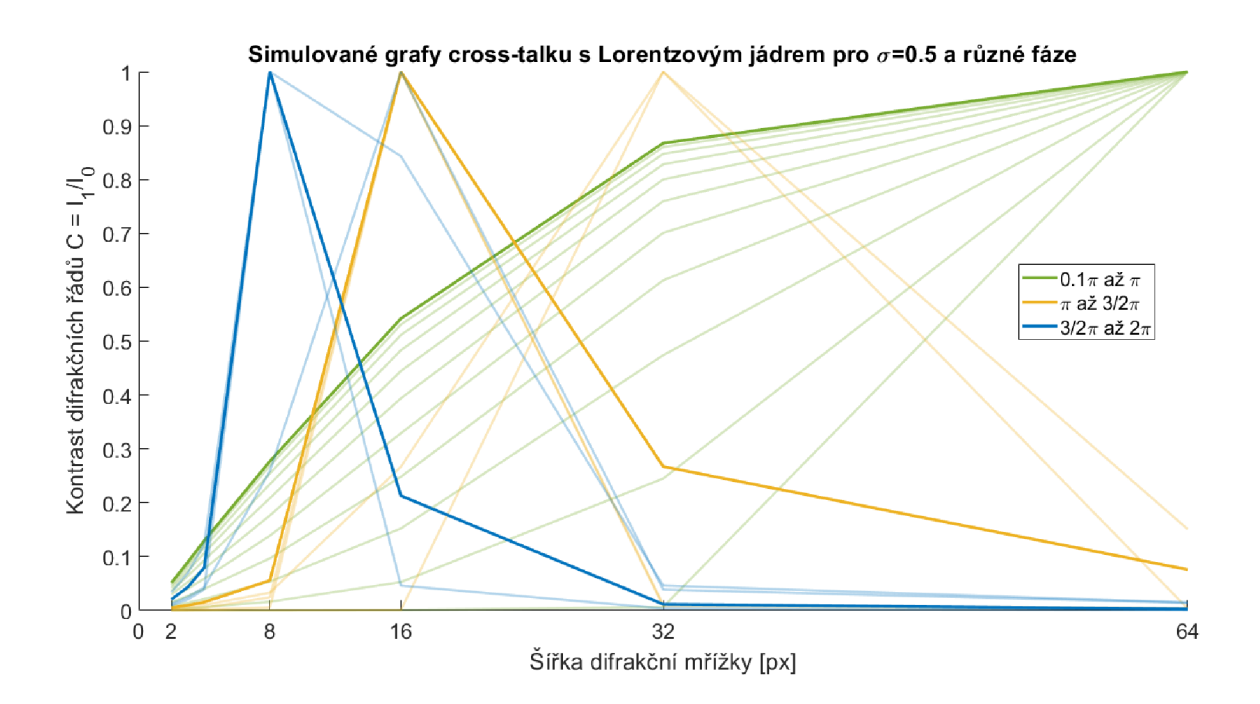

Obrázek 3.39: Výřez simulace cross talku pro různé fáze s krokem  $0.1\pi$ . Použito Lorentzovo jádro při konstantní  $\sigma = 0.5$ , na ose x je šířka pruhů difrakční mřížky

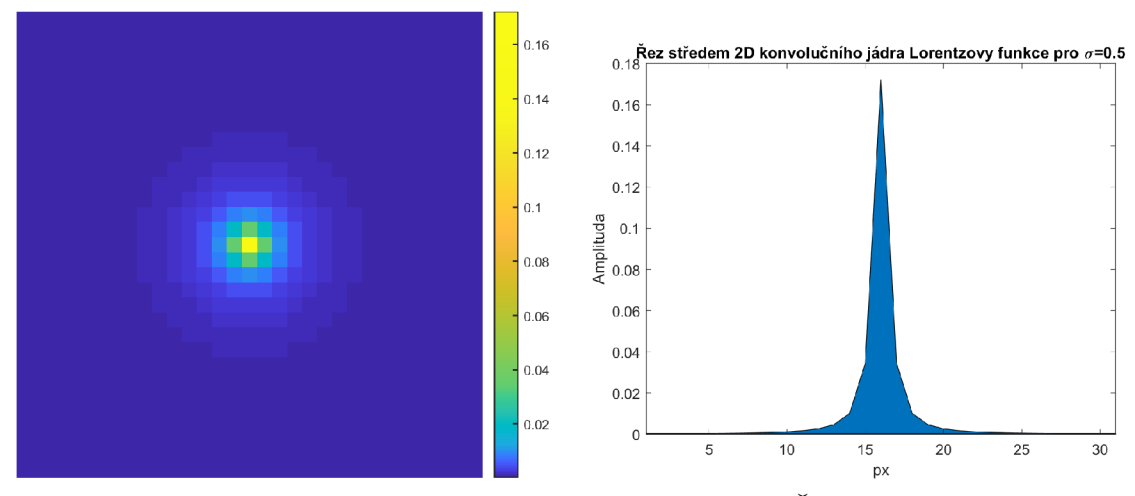

Obrázek 3.40: Ukázka konvolučního já- Obrázek 3.41: Řez středem konvolučnídra 31x31 px 2D Lorentzovy funkce pro ho jádra z obrázku 3.40  $\sigma = 0.5$  se sumou v celé oblasti = 1

Pro fitování jsem vybral křivku minimální intenzity 0. řádu. Iterativně metodou půlení intervalu (pro parametr fáze i *a)* jsem se simulací přibližoval k vybrané litované charakteristické křivce. Parametr *a* byl určen s přesností na 0.05. Parametry nejlepšího fitu mi vyšly následující: Jádro: Lorentz, Velikost jádra: 31x31 px, Fáze:  $0.2\pi$ ,  $\sigma = 0.35$ . Fit jsem ověřoval metodou nejmenších čtverců v oblasti šířek difrakční mřížky 2 až 16 px, jelikož žádná ze simulací věrohodně neodpovídala šířkám difrakční mřížky 32 a 64 px. Použitá rovnice nejmenších čtverců 3.6:

$$
q = \sum_{n=2}^{16} (C_{exp} - C_{sim})^2 = 0.0125
$$
 (3.6)

kde q je součet čtvercových reziduí, *Cexp* jsou kontrasty experimentálních dat a *C<sup>S</sup> im* jsou kontrasty simulovaných dat.

Výsledný fit se zjištěnými parametry je vidět na následujícím obrázku 3.42:

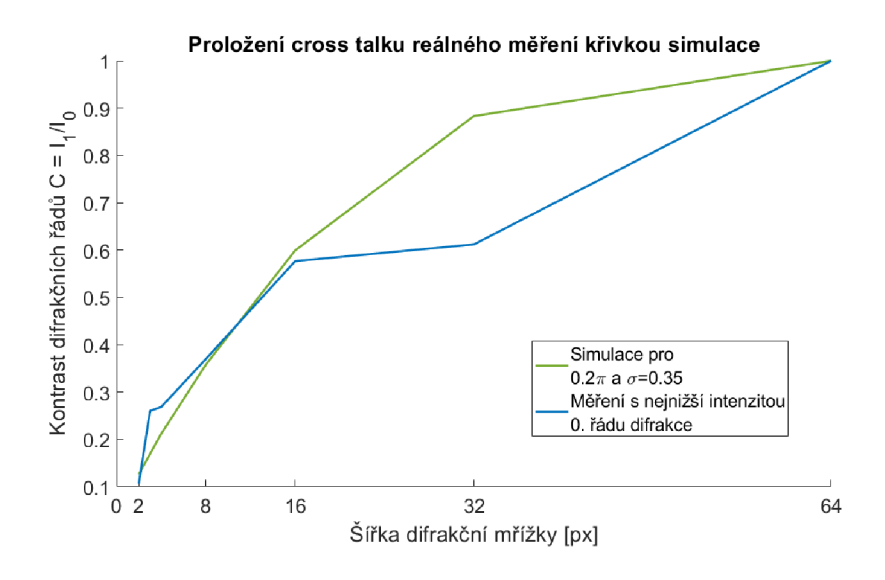

Obrázek 3.42: Fit cross talkem

Výsledná simulace cross talku a porovnání s nulovým parametrem  $\sigma$  je na obrázcích 3.43 a 3.44. Jak je patrné, už při šířkách pruhů 8 px má cross talk (resp. parametr *a*  konvolučního jádra) na masku velký vliv. Maska ztratila ostré přechody. V určitém bodu šířky pruhů nastane absolutní ztráta informace o promítaném tvaru.

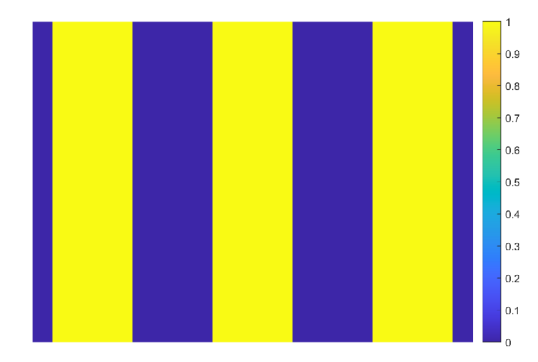

n a

pruhu 8 px před aplikací cross talku kaci cross talku *a =* 0.35

Obrázek 3.43: Výřez masky s šířkou Obrázek 3.44: Maska 3.43 po apli-

# **3.6 Zobrazení specklového obrazce v ohnisku pomocí čočky a porovnání se simulací**

Z měření cross talku jsem obdržel potřebné informace pro cílenou generaci náhodné masky v ohniskové (fourierovské) rovině čočky. V této kapitole promítám na SLM náhodný obrazec, který se transformuje na náhodný specklový obrazec (obrazec koherenčního zrnění) ve fourierovské rovině čočky. Cílem je zjistit, zda dokážu tento obrazec dobře nasimulovat (zjistit jeho tvar). Co nejpřesnější tvar je potřebné zjistit pro algoritmus komprimovaného snímání, který rekonstruuje obraz.

SLM se během tohoto měření začalo chovat necitlivě na napětí jako v grafu 3.18, tedy nepoužitelně a nepodařilo se jej znovu zprovoznit. Jediná použitelná data, která se podařila naměřit, byla se zvětšením obrazce mikroskopovým objektivem a ořezem svazku pomocí clony. Tenká čočka měla být použita pro co nejlepší přiblížení popisem dokonalé Fourierově transformace pro jednoduché provedení simulace. Mikroskopový objektiv při nepřesném nastavení do měření vnáší odchylku.

Před vygenerováním náhodné masky se musím vědomě rozhodnout pro velikost jejích pixelů (binningu viz. kapitola 2.3.3). Velikost je omezena následujícími parametry:

• Difrakcí

Náhodná maska působí jako difrakční mřížka ve směrech *x* a *y.* Rovnice difrakce z kapitoly 2.1.3 udává následující dva parametry, které mají vliv na rozsah difrakce:

- Velikost pixelů (šířka difrakční mřížky): maska má svou šířku danou nejmenší velikostí pixelu v masce (nejvyšší prostorová frekvenční složka).
- Vlnová délka laseru
- Rozlišením kamery

Pokud jsou obrazce v ohnisku moc malé, maska nebude v potřebném rozlišení pro rozlišení jednotlivých specklů.

• Silou cross talku

Moc malé pixely náhodné masky s vlivem cross talku zhorší kontrast obrazce, tak že bude obtížné masku oddělit od šumu. Navíc speckle budou natolik malé, že je kamera nerozlíši.

Vybrala se velikost pixelu masky 40x40 px. Volba fáze je nepodstatná. Na tvar specklů nemá vliv, pouze ovlivňuje intenzitu specklového obrazce, což při fázi blízké <sup>2</sup>**-7T** může být problém. Hodnoty náhodné masky byly zvoleny 0 a 100 (viz obr. 3.45).

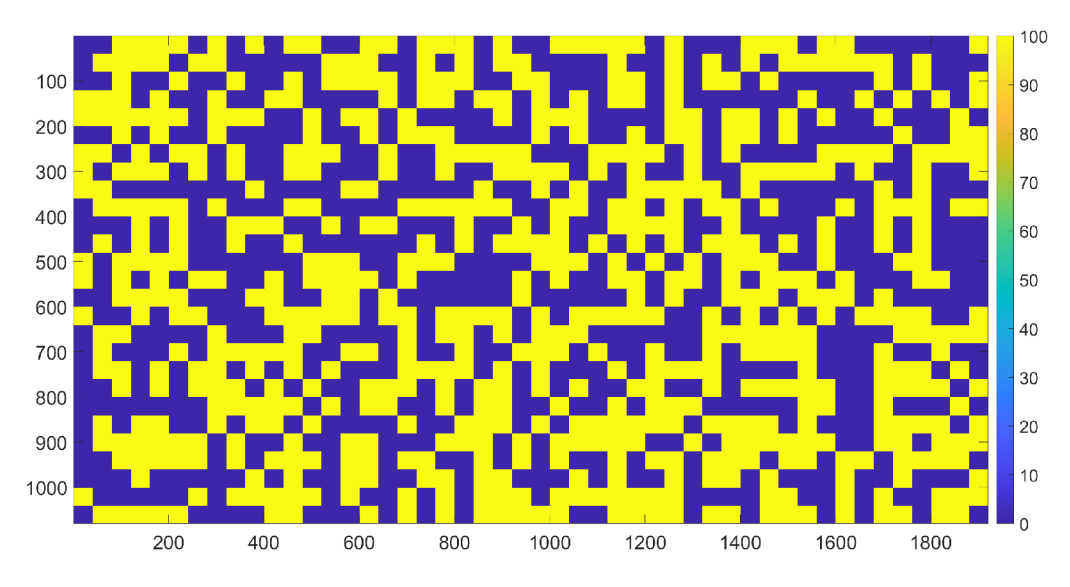

Obrázek 3.45: Promítaná náhodná maska 40x40 px s hodnotami 0 a 100

Pro měření byla použita optická aparatura jako v 3.28. Svazek byl oříznut clonou, a do ohniska tenké čočky se vložil mikroskopový objektiv, který specklový obrazec zvětšil. Kamerou se dojelo do přesné polohy ohniska a pořídil jediný snímek (viz obr. 3.46). Musím se ujistit, že při ukládání je obraz natočený stejně vůči obrazu na S LM (nebo si poznamenat jeho natočení), jelikož orientace snímku je pro porovnání důležitá.

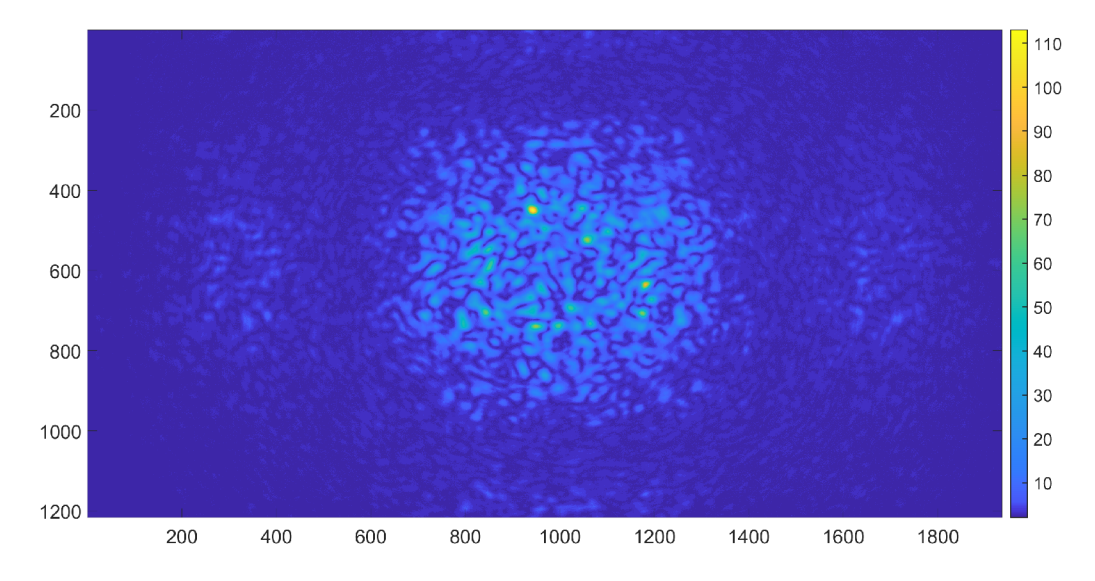

Obrázek 3.46: Specklový obrazec masky 3.45 ve fourierovské rovině mikroskopového objektivu

#### **Simulace**

Na náhodnou masku 3.45 se aplikoval spočtený cross talk z předchozí kapitoly 3.5. Dále se nasimuloval ořez svazku clonou pomocí binární kruhové masky. Výsledek simulace promítané masky na SLM je vidět na následujícím obrázku 3.47.

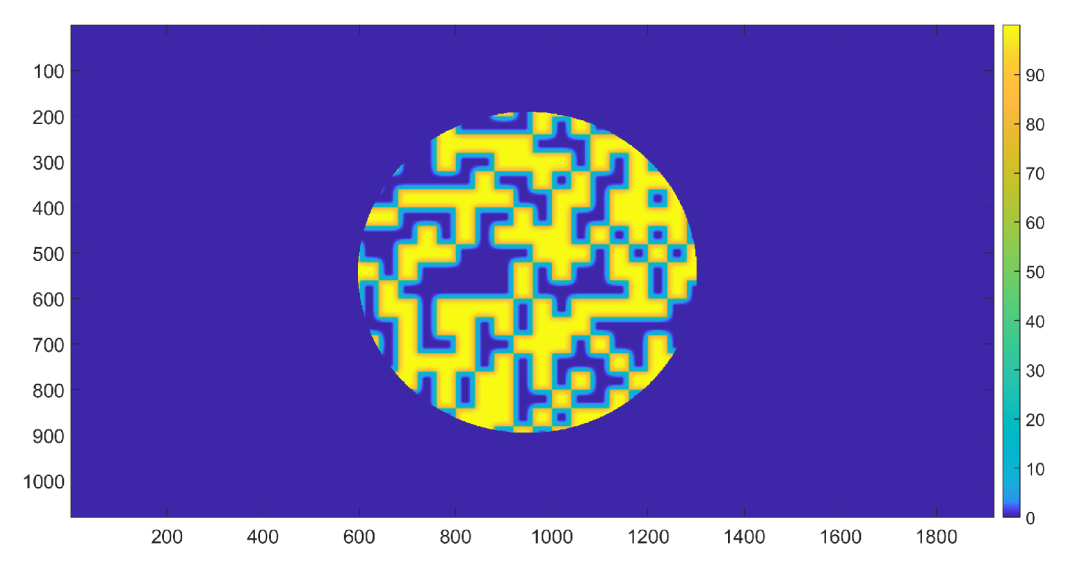

Obrázek 3.47: Náhodná maska po aplikaci cross talku a ořezu svazku

Poté jsem tuto masku transformoval do fourierovské roviny pomocí algoritmu ukázaném v předchozí kapitole 3.35. Níže na obrázku 3.48 je vidět výsledná simulace specklových obrazců. Speckle vytvářejí difrakční obrazce dobře viditelné až do ±7. řádu ve směru osy X i Y (jsou osově symetrické). Hlavní zkoumaný specklový obrazec je v oblasti 0. řádu difrakce, tedy přesně uprostřed.

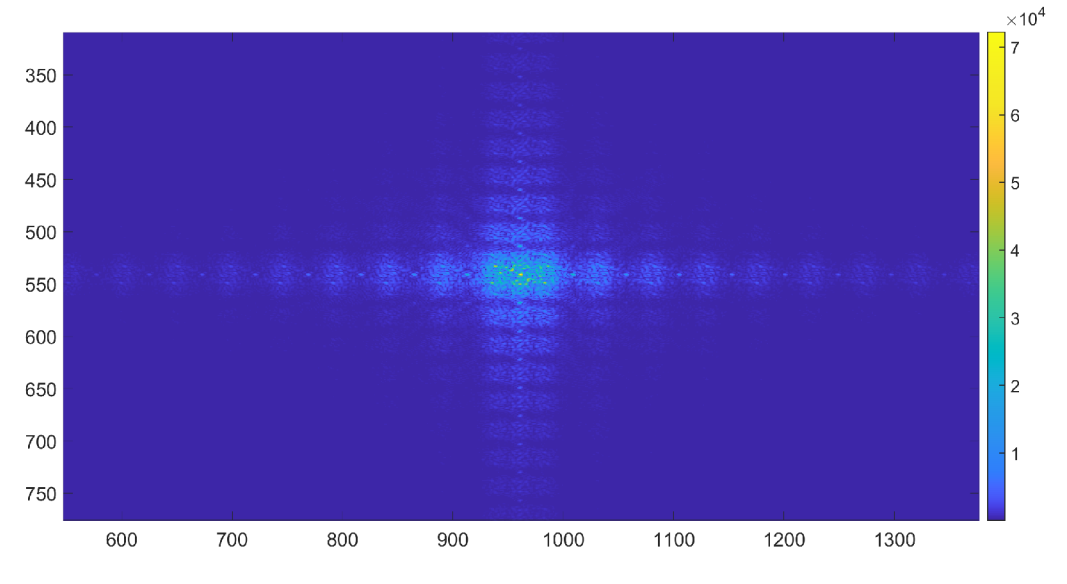

Obrázek 3.48: Simulovaný specklový obrazec náhodné masky 3.45

#### **Porovnání simulovaných a promítaných specklových obrazců**

Pro porovnání musí mít oba obrazce stejný oblastní výřez a stejnou velikost. Toho bylo docíleno pomocí následujících bodů:

1. Těžiště specklového obrazce:

Protože náhodná maska nemá přímo definované hranice, musí se nalézt referenční bod. Ten budeme považovat za těžiště obrazu, které jsem vypočetl následujícím kódem v MATLABu:

1 % Prevod obrazu do datového typu double pro presnejsi vypocet  $\alpha$  obraz = im2double (obraz);  $_3$  vaha = sum(obraz(:)); % Celkova "vaha" obrazu 4 % tvorba vah v prostoru (dle MATLAB indexovani)  $[x, y] =$  meshgrid  $(1 : size( \text{obraz } 2), 1 : size( \text{obraz } 1));$ % Vypocet prumernych vahovanych souradnic teziste  $7$  Tx = sum(sum(obraz.\*x))/vaha; % Teziste v ose x s Ty = sum(sum(obraz.\*y))/vaha; % Teziste v ose y **9** Tx = round  $(Tx)$ ; Ty = round  $(Ty)$ ; % zaokrouhleni na cele pixely

Těžiště simulované masky by se mělo vždy nacházet velmi blízko středu celého obrazu.

2. Výřez obrazce:

Od bodu těžiště se symetricky v ose X i Y vyřízl zkoumaný specklový obrazec. Velikost ořezu je určena vzdáleností 0. a 1. difrakčního řádu liniové bodové mřížky, která se získá Fourierovou transformací pruhované masky o šířce pruhů stejné jako velikost pixelu náhodné masky (stejný proces jako v minulé kapitole). Toto se provede reálným měřením (pro ořez reálných dat) a simulací (pro ořez simulovaných dat). Příklady dat ze kterých informaci získáme nalezneme v předchozí kapitole pro reálně měření: 3.33 a pro simulaci: 3.36. Pro toto měření (velikost 40px) je vzdálenost 0. a 1. difrakčního řádu reálného měření 230px, a simulovaných dat 24px.

3. Skálování obrazce:

Lze si povšimnout, že simulovaná maska je omezena na definovaný neměnný tvar (obdélníkový), tedy na velikost SLM displeje. Měřená maska má čtvercový tvar. Kratší strana simulovaného obrazce musí být zvětšena o poměr délky stran rozměrů SLM $M = \frac{1920}{1080} = 1.77$ aby se dosáhlo čtvercového tvaru obrazce. Obdélníkové chování bylo ověřeno simulací masek pro vertikální a horizontální pruhy.

Ze vzdáleností výřezů je patrné, že simulovaná maska je mnohem menší než měřená. Navíc nelze přímo porovnávat pixely SLM, které mají jinou velikost než pixely kamery. Je zapotřebí další skálování simulovaného obrazce, protože je daleko menší než ten promítaný. Obecně platí, že obrazce je lepší zvětšovat než-li zmenšovat aby se neztrácela informace. Simulovaný obrazec se tedy znovu naškáluje, a to na velikost snímaného obrazce. Zvětšení lze jednoduše vypočítat podílem vzdáleností 0. a 1. difrakčního řádu liniové bodové mřížky reálného měření a simulovaných dat. Aby se tento výpočet zvětšení zobecnil na měřící optickou aparaturu pro všechny velikosti pixelů náhodných masek, zopakuje se měření pro více dat a proloží lineární přímkou. Zvětšení je pak koeficient lineární regrese  $M = \frac{y}{x}$ . Měření jsou vynesena v grafu ??, a byla provedena pro tři použité optické aparatury. Zelené body představují jednotlivé šířky pruhů, pro měření s mikroskopem se jedná o šířky: 10, 15, 20, 30, 40 px (od nej vyššího bodu po nejnižší). Pro tenkou čočku s vlnovou délkou 632.8nm se využila data z měření cross talku. Pro tenkou čočku s vlnovou délkou 405nm se jedná o šířky: 2, 3, 5, 10, 20 a 40 px (od nejvyššího bodu po nejnižší).

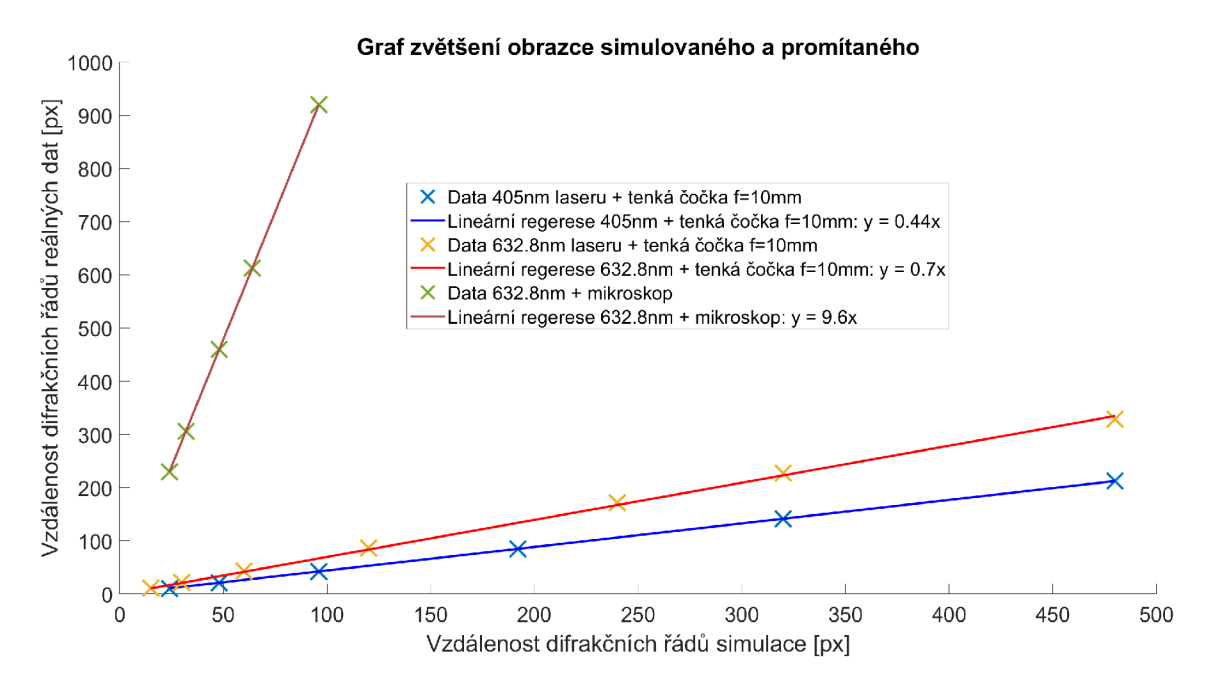

Obrázek 3.49: Graf přímek závislostí velikosti simulované a promítané masky

Simulovaný obrazec v tomto měření (s mikroskopem) se zvětší 9.6x. Při škálování masek nelze přímo použít koeficient zvětšení (výsledek se kvůli zaokrouhlování desetinných čísel bude lišit o pár pixelů), maska se tedy škáluje přímo na velikost měřeného obrazce. Z grafu je dále vidět závislost vlnové délky na difrakci, kdy pro modré světlo vyšlo poměrové zvětšení menší (modrá se difraguje pod menším úhlem, tedy vytváří i menší masky).

4. Skálování hodnot obrazce:

Simulovaná maska byla převedena na masku s hodnotami 0 až 255, aby byla škálově podobná masce měřené. Před škálováním hodnot se provedla drobná úprava, kdy se simulovanému obrazci ořízl prostřední 0. difrakční řád a nahradil průměrnou hodnotou z oblasti celé masky. Tento artefakt se projevil po aplikaci cross talku a je pravděpodobně důsledkem nedokonalosti matematického modelování FFT2 algoritmu. Bez tohoto kroku by docházelo ke zkreslení při závěrečném porovnání dat.

Následující obrázky zobrazují výsledné masky po výše uvedených úpravách pro reálné měření: 3.50 a pro simulaci: 3.51.

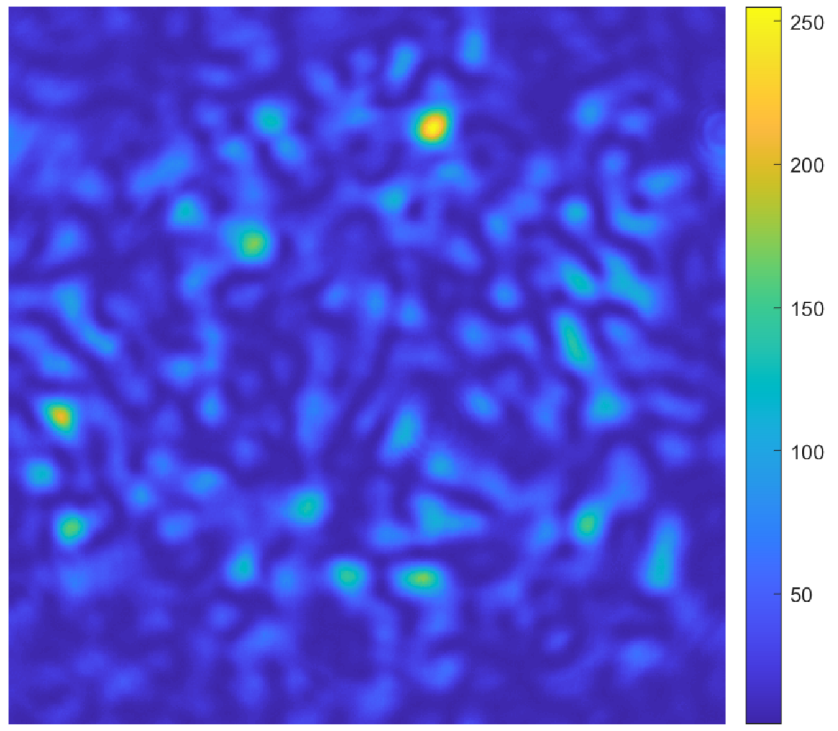

Obrázek 3.50: Měřený specklový obrazec po úpravách

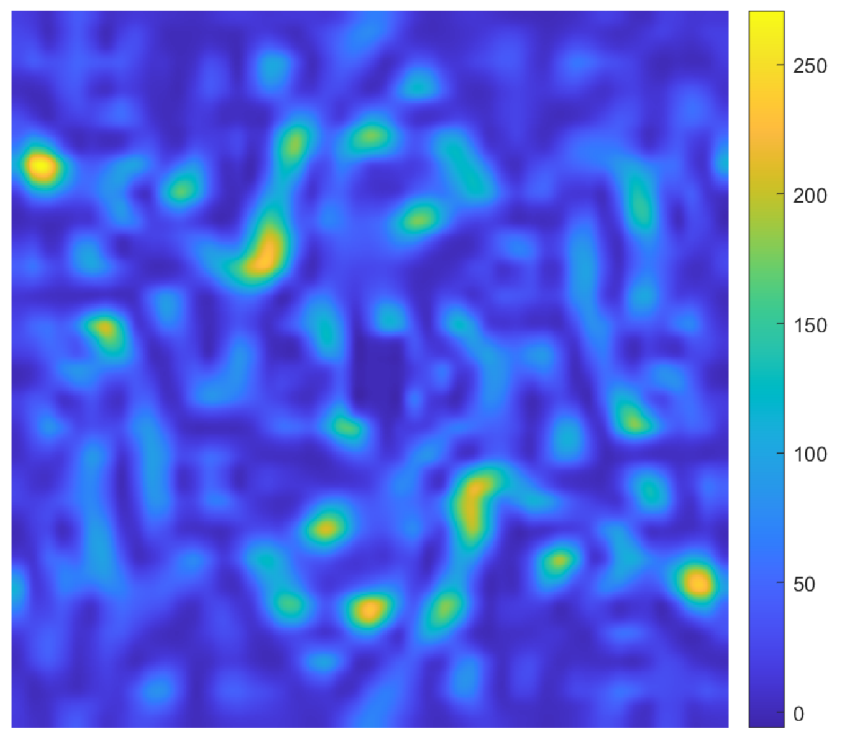

Obrázek 3.51: Simulovaný specklový obrazec po úpravách

Porovnání masek jsem provedl jejich korelací. Rovnice normované korelace:

$$
korelace = \frac{\sum_{i=1}^{N} \sum_{j=1}^{N} (S_{ij} \cdot M_{ij})}{\sqrt{(\sum_{i=1}^{N} \sum_{j=1}^{N} S_{ij}^{2}) \cdot (\sum_{i=1}^{N} \sum_{j=1}^{N} M_{ij}^{2})}}
$$
(3.7)

kde S je obraz 3.51 s odečtenou průměrnou hodnotou, M je obraz 3.50 s odečtenou průměrnou hodnotou, a N je rozměr obrazu v px.

Korelace vyšla 19.75 %, tedy měřený a simulovaný obrazec si není podobný. Při zkoušce, kdy jsem vygeneroval jiný náhodný obrazec, korelace i při opakovaných pokusech vychází menší (do 12 %). Je zde tedy náznak že by se mohlo jednat o podobnou masku. Za aktuálního stavu nelze masky přesněji korelovat, je nutno se zamyslet nad více parametry jako je rovnoměrnost osvícení SLM, a další ještě neobjevené vlivy na simulaci.

## **3.7 Zobrazení specklového obrazce v okolí ohniska tenké čočky**

V této kapitole proměřím specklový obrazec kolem ohniska tenké čočky (použiji jedinou náhodnou masku). Následným porovnáním nasnímaných obrazců dokážeme zjistit interval, kdy si je ještě maska podobná s ostatními maskami. To, aby si masky byly co nejméně podobné, je důležité pro komprimované snímání (které se může použít v konfokální mikroskopii).

Pro toto měření se použilo nové SLM (viz kapitola 3.1.2) společně s 405nm laserem (viz kapitola 3.7). Tyto zařízení budou nadále používány pro samotnou aplikaci komprimovaného snímání. V tomto případě se nemá smysl vracet k měření s původním zařízením. Z časových důvodů se měření charakteristik pro nové S LM nezopakovala. V tomto měření není zapotřebí znát detailní chování zařízení, protože nás zajímá pouze tvar specklových obrazců, který není závislý na hodnotě nastavené na SLM. Tedy nemusí nás zajímat flickering a do jisté míry ani cross talk. Stačí vědět přibližnou hodnotu fázové charakteristiky pro fázový posun o *n,*  aby obrazce měly co největší kontrast.

Pro toto měření byla použita optická aparatura 3.28. Kvůli většímu rozlišení byla použita kamera IDS (viz kapitola 3.1.3) (masky jsou při difrakci s modrým světlem malé). Flickering je na novém SLM nepatrný. Byla osvětlena pouze aktivní část displeje SLM (svazek byl oříznut obdélníkovým stínítkem), jelikož se po stranách SLM vytvářel nemodulovaný obdélníkový odlesk. Krok motoru pro pohyb ve vodorovné ose vůči svazku byl nastaven na 0.02 mm. Oblast proskenování je v rozsahu ±2 mm kolem ohniska, ve kterém se nachází maska označena v pořadí č. 101. Náhodná maska (viz obr. 3.52) byla vytvořena s velikostí pixelu 20x20 px a hodnotami 255 a 139 (na novém SLM se jedná o fáze 0 a  $\pi$  dle kalibrační křivky grafu 3.3).
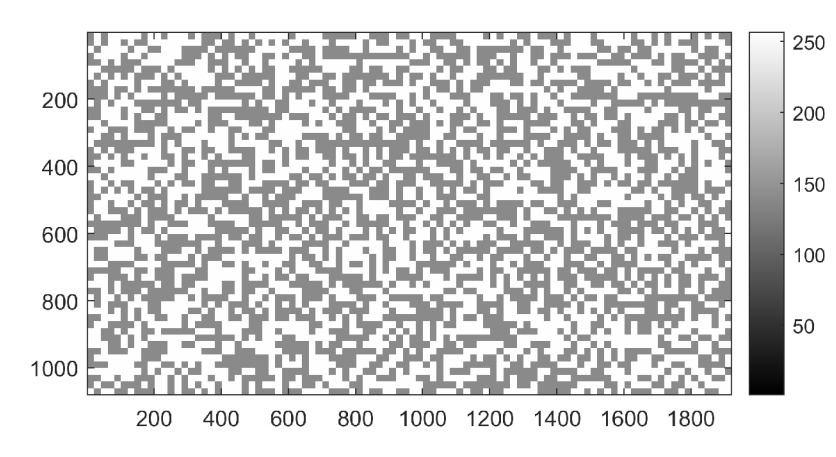

Obrázek 3.52: Promítaná náhodná maska 20x20 px pro hodnoty U V SLM 255 a 139

Naměřené masky byly oříznuty dle masky v ohnisku (tj. maska č. 101). U té byl proveden postup úprav jako v předchozí kapitole 3.6 (nalezení těžiště a ořez). Maska se však neořízla přímo v místě ±1 . difrakčního řádu, ale v trochu větší vzdálenosti aby se neořezávali speckle masek ve větší vzdálenosti od ohniska (kde se maska hyperbolicky zvětšuje). Svazek nedopadá dokonale kolmo na kameru. Specklový obrazec nemá být v ose *x* a *y* konstantní. Poloha středu specklového obrazce se bude měnit v ose *x* a *y* se změnou vzdálenosti od ohniska. Pro zjištění podobnosti masek jsem vypočítal tzv. matici korelací (viz obr. 3.53), kde jsem koreloval každou masku s každou (dle vzorce 3.7 v předchozí kapitole). Níže je mnou napsaný kód v MATLAB u ke korelaci masek:

```
1 % "snimek" je promenna jiz orezanych dat
2 \text{ korelace} = \text{zeros}(size(snimek, 3), size(snimek, 3));3 norma = 0; % inicializace normalizacniho clenu
4 for i = 1: size (snimek, 3)
\text{ImCorr1} = \text{snimek}(:,:,:);\text{6} imCorr1 = imCorr1 - mean(imCorr1(:)); % korelovany snimek 1
7 
8 
9 
       for j = 1: size (snimek, 3)
           if i>j % matice je symetricka
                korelace (i, j) = 0;10else 
11 \text{imCorr}\_2 = \text{snimek}(:,:,j);<sup>12</sup> <sup>12</sup> korelovany snimek 2
\text{ImCorr\_2} = \text{imCorr\_2} - \text{mean}(\text{imCorr\_2}(:));14% korelac e 
15norma = ... 
                    sqrt (sum (sum (imCorr 2. *~2) *sum(sum( imCorrl . ^2)))) ; 
\text{16} korelace (i, j) = \text{sum}(\text{sum}(\text{imCorr}_2.^* \text{imCorr}_1));17end 
18end 
19end 
20 % symeticke promitnuti dat na 2. pulku matice
21 korelace = korelace + korelace.' - eye(size(korelace));
```
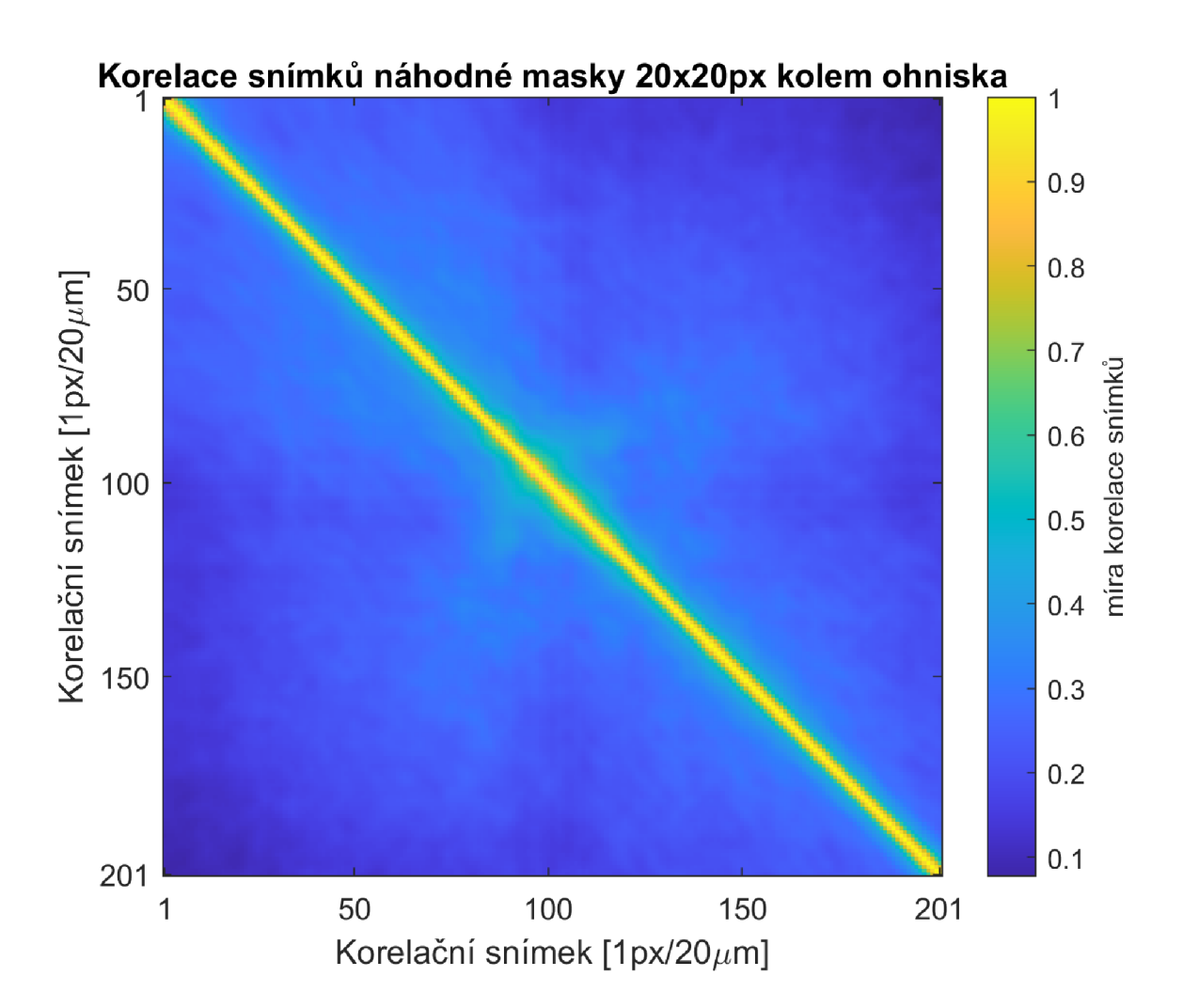

Obrázek 3.53: Matice korelací specklových obrazců v prostoru kolem ohniska, kde ohnisko je na pozici 101

Pro každý řádek matice korelací jsem provedl FWHM analýzu. Hodnotu FWHM jsem získal fitem dvou členů gaussovské funkce pomocí následující funkce: f = ... fit (x, korelace (i ,:), 'gauss2');, kde 'f' je objekt obsahující parametry funkcí, 'x' je vektor hodnot pro každý snímek (1 až 201), a 'korelace' je matice korelací (její řádek na pozici 'i'). Parametr 'gauss2' využívá rovnici 2.3 pro superpozici dvou gaussovských členů  $G(x) = G_1(x) + G_2(x)$ . Z objektu 'f' jsem extrahoval parametr šířky prvního fitovacího členu, a z něj vypočetl FWHM . Příklad fitu je vidět v grafu 3.54. V pásmu intervalu FWH M označíme obrazce za sobě podobné. Mimo tento interval masky nekorelují, a lze je z hlediska komprimovaného snímání označit za šum. Výsledné hodnoty FWHM jsem vynesl do následujícího grafu 3.55.

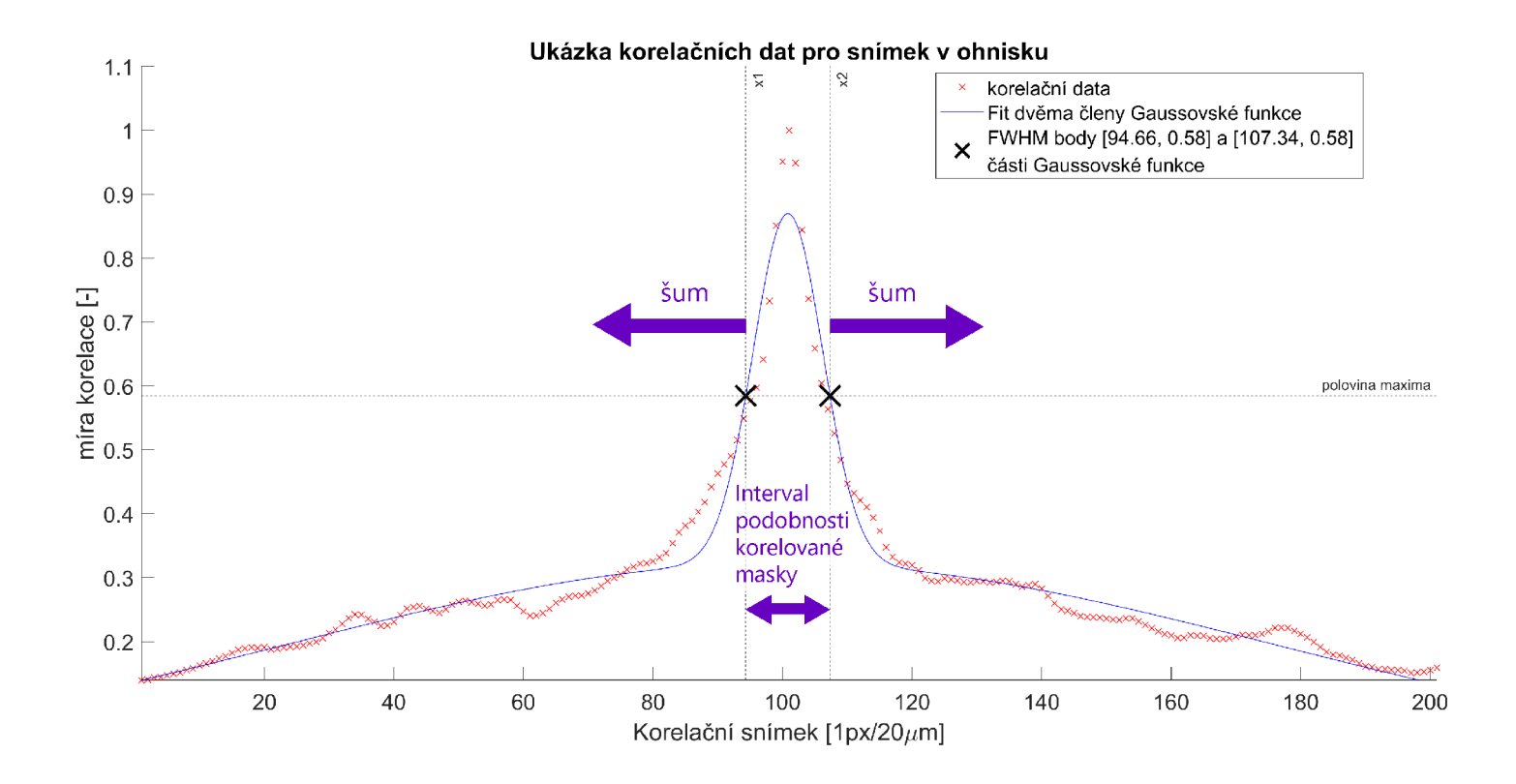

Obrázek 3.54: Fit korelačními daty pro masku č. 101

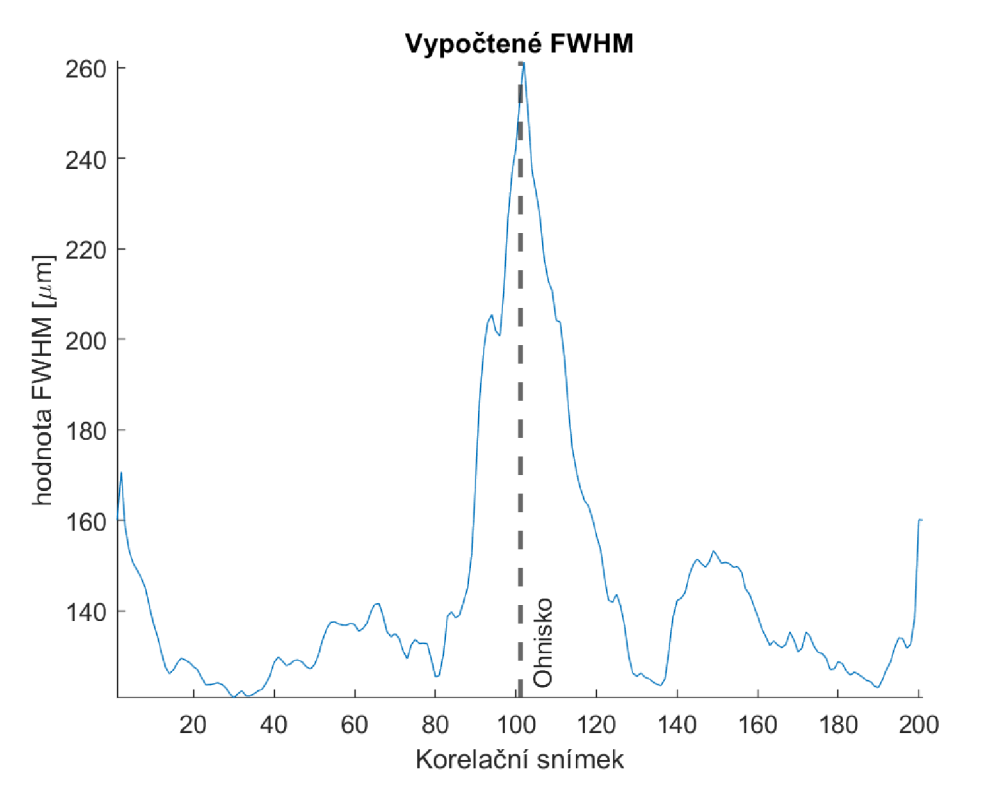

Obrázek 3.55: Výsledky FWHM řádků korelační matice

Výsledný interval FWHM může být pro danou optickou aparaturu pouze jedno číslo. Data z grafu 3.55 jsem statisticky zpracoval. Střední hodnotu jsem určil průměrem všech vypočtených dat. Nejistotu jsem určil jako náhodnou chybu součinem výběrové směrodatné odchylky normálního rozdělení a studentova koeficientu v 95% intervalu:  $t_{95\%,200} = 1.97$ . Výsledné FWHM je:

$$
FWHM = (145.33 \pm 4.05)\mu m \tag{3.8}
$$

Pro ukázku jsem vybral tři masky (ořízlé), kde maska 3.56 je korelující maska s maskou č.99 3.58, a maska č.94 3.57 je těsně za hranicí intervalu podobnosti masky č.101 (již nekoreluje). Tedy jedná se o příklad dat z obrázku 3.54. Masky č.101 a č.94 jsou od sebe vzdáleny  $140 \mu m$ . Změny jsou při bližším pohledu vizuálně patrné. Korelační porovnání říká, že maska č. 101 koreluje s maskou č. 94 již pouze z 55 %. To ukazuje, že se v prostoru náhodné speckle vlivem: interference, velikosti pixelu náhodné masky, a síle čočky velmi rychle mění. Maska č.99 koreluje s maskou č.101 z 85 %.

V této práci jsem pracoval primárně s tenkou čočkou f = 100 mm, která má velmi slabé zvětšení, zato lze s ní lépe charakterizovat specklové obrazce. V mém semestrálním projektu [10] jsem došel k závěru, že pro mikroskopový objektiv se zvětšením  $20x$  ( $f \approx 10mm$ ) a náhodnou maskou s velikostí pixelu 32x32 px má FWHM =  $50\mu m$ . Tím se ukazuje, že technika komprimovaného snímání s použitím SLM by mohla být velmi silným nástrojem pro dosažení skvělého rozlišení v ose *z* pro mikroskopový objektiv.

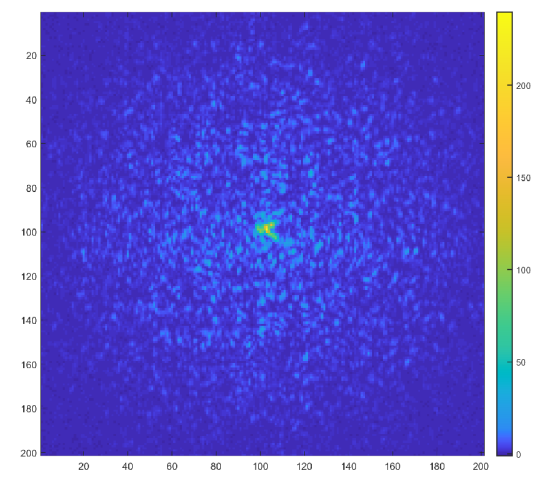

Obrázek 3.56: Maska č. 101 - maska Obrázek 3.57: Maska č. 94 - mimo in-

140 160 180 20 40 60 80 100 120 140 160 180 200 20 40 60 80 100 120 140 160 180 200

terval podobnosti masky č. 101

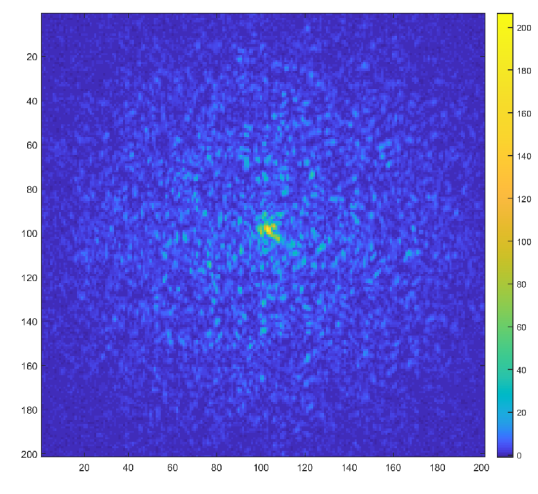

Obrázek 3.58: Maska č. 99 - v intervalu podobnosti masky č. 101

## **4 Závěr**

V rámci této práce jsem se seznámil s problematikou fázové modulace světla, základy fourierovské optiky, a fungováním prostorového modulátoru světla (SLM).

Provedl jsem podrobnou charakterizaci vlastností zařízení SLM Holoeye VIS, abych ověřil že se zařízení chová tak jak očekáváme (bez znalosti kalibrační křivky zařízení). Nejprve jsem provedl měření fázové charakteristiky pomocí Michelsonova interferometru, a poté druhým způsobem pomocí rozdělení svazku a mikroskopového objektivu. Ukázalo se, že zařízení je fázově velmi nestabilní. Proto musela být pro všechna následující měření použita vysokorychlostní kamera, která snímá data s dostatečnou frekvencí a vyčítá data z celého obrazu naráz. Z vysokorychlostních dat bylo možné charakterizovat stabilitu fáze v čase (flickering). To určilo vhodné množství dat, které je potřeba nasnímat pro úplnou charakterizaci jakéhokoli fázově závislého měření. Dále jsem provedl cílené řízení paprsku pomocí lineárního gradientu, kde se paprsek lineárně pohyboval po ose širší strany kamery. Tím jsem si ověřil že zařízení funguje tak jak je očekáváno, a lze pokračovat v další analýze. Jako poslední jsem charakterizoval pixel cross talk. Zde se ukázal flickering, a tím pádem se neznalost přesné fáze ukázal jako velký problém. Pro měření jsem použil hodnoty SLM 0 a 100. Nyní bych využil hodnotu SLM daleko menší, aby bylo snadnější fázi nalézt. Postupnými kroky jsem přesto dokázal určit všechny čtyři parametry, které ovlivňovali simulaci cross talku, a přiblížit se tak simulací k reálným měřením.

Po charakterizaci zařízení jsem se mohl pokusit o cílenou generaci náhodné masky v ohnisku čočky. Předchozí zkušenosti získané z měření mi pomohli ve výběru velikosti pixelu náhodné masky. Navíc jsem popsal metodu jak nalézt co nejpřesněji polohu ohniska za použití motorizovaného posuvu, což je důležité pro zkoumání specklového obrazce v ohnisku. Při tomto měření bohužel charakterizované SLM přestalo mít očekávanou odezvu, a tedy jsem měl k dispozici pouze omezený počet naměřených dat. Pro toto měření bylo důležité znát cross talk používaného SLM, aby se mohl specklový obrazec věrněji nasimulovat. Provedl jsem korelaci změřeného a simulovaného specklového obrazce, kde masky korelovaly z téměř 20 %, tedy masky si nejsou podobné. V tomto výsledku hraje roli spousta faktorů, které je těžké přesně určit a bude předmětem dalšího zkoumání mimo tuto práci.

V posledním měření jsem provedl porovnání masek v malém okolí fourierov-

ské roviny tenké čočky. Vytvořil jsem matici korelací specklových obrazců. Poté jsem z této matice určil hodnotu FWHM za pomocí gaussovského fitu. Tato hodnota určuje interval podobnosti specklových obrazců. Interval podobnosti udává jaké je rozlišení optického systému v ose z. To je důležitá vlastnost pro konfokální mikroskop využívající komprimované snímání.

Byly splněny body zadání 1-3. V průběhu měření nastali různé komplikace, které nebylo možno na začátku experimentu předpovědět. Nebylo tak možné bod 4 ze zadání splnit. Jednalo se o čekání na vysokorychlostní kameru. S pomalou kamerou nebylo možné nestabilní zařízení charakterizovat, protože mnoho měření závisí na dobré znalosti fáze světla jako je cross talk. Další komplikace byla, že SLM se kterým jsem do té doby pracoval přestalo mít potřebnou odezvu k provedení finálních měření. Dále jsme museli uvést do provozu nové SLM, což zabralo mnoho času. Soustředil jsem se proto více na zpracování již naměřených dat a podrobnější charakterizaci SLM. Celou práci jsem koncipoval tak, aby se daná měření mohla zopakovat na novém SLM zařízení. I z tohoto důvodu je práce rozsahově delší.

## **Použitá literatura**

- [1] HOLOEYE Photonics AG. *PLUTO-2.1 PHASE ONLY SPATIAL LIGHT MODULATORS. Device operating instructions.* Berlin, Germany, 2023.
- [2] HOLOEY E Photonics AG . *PL UTO Phase only spatial light modulators. Device operating instructions.* Berlin, Germany, 2017.
- [3] Michael Bass, Casimer DeCusatis a Jay M . Enoch. *Handbook of Optics, Third Edition Volume I. Geometrical and Physical Optics, Polarized Light, Components and Instruments.* 2009. vyd. McGraw Hill Professional. ISBN: 9780071629256.
- [4] *Binning.* 3440 E. Britannia Drive, Suite 100 Tucson, AZ 85706. URL: https: //[www.photometries.com/learn/camera-basics/binning.](http://www.photometries.com/learn/camera-basics/binning)
- [5] Francesco Difato et al. "Spatial Light Modulators for Complex Spatiotemporal Illumination of Neuronal Networks". In: *Neuromethods* (), s. 22. DOI: 10.1007/7657 2011 3. URL: https://www.researchgate.net/ publication / 278704044 \_ Spatial \_ Light \_ Modulators \_ for \_ Complex \_ Spatiotemporal Illumination of Neuronal Networks ? enrichId = rgreq - a5f32d082614d69e245f28f0687e668b - XXX \ &enrichSource = Y292ZXJQYWdl0zI30DcwNDA0NDtBUzozMDQ30Dg3MjAy0TE4NDRAMTQ00TY30DcwMTMyNA\ %3D\%3D\&el=1 x 2\& esc=publicationCoverPdf.
- [6] *Fourier Optics used for Optical Pattern Recognition.* United Kingdom, 2021. URL: https://www.youtube.com/watch?v=Y9FZ4igNxNA\&ab channel= HuygensOptics.
- [7] Gerardo Gamez. "Compressed sensing in spectroscopy for chemical analysis". In: 11 (2016), s. 2165-2174. DOI: 10.1039/C6JA00262E. URL: <http://dx>. doi.org/10.1039/C6JA00262E.
- [8] *Gaussian Models.* United States of America, 2023. URL: https : / / www . mathworks.com/help/curvefit/gaussian.html.
- [9] Imaging Development Systems GmbH. *Datasheet UI-1490LE-M-GL.* Obersulm, Germany, 2023.
- [10] Josef Hrdlička. *Projekce náhodných masek v blízkosti ohniskové roviny čočky.*  Semestral project. Liberec, Czech Republic, 2022.
- [11] UA B Integrated Optics. *Datasheet UV LASER. 405 NM SLM LASER (VBG DIODE; FREE-SPACE).* Lithuania, 2021.
- $\left\lceil 12\right\rceil$ Kedar Khare. *Fourier optics and computational imaging.* New Delhi, India, 2015. ISBN: 9781118900345.
- $\left[13\right]$ *Laser speckle on a digital camera image from a green laser pointer.* San Francisco (CA), 2001-. URL: https ://en.wikipedia.org/wiki/Speckle  $\%$ 28interference\%29\#/media/File:Laser speckle.jpg.
- $\lceil 14 \rceil$ J. Leach. "Interactive approach to optical tweezers control." In: (), s. 8. ISSN: 0003-6935. URL: [http://eprints.gla.ac.uk/67211/.](http://eprints.gla.ac.uk/67211/)
- $[15]$ Petr Malý. *Opika.* 1. vyd. Univerzita Karlova v Praze: Karolinum, 2008. ISBN: 978-80-246-134-20. URL: [cupress.cuni.cz.](http://cupress.cuni.cz)
- $\lceil 16 \rceil$ Vincent Mazet. *Basics of Image Processing.* Universitě de Strasbourg. URL: [https://vincmazet.github.io/bip/filtering/convolution.html.](https://vincmazet.github.io/bip/filtering/convolution.html)
- Ignacio Moreno et al. "Simple method to evaluate the pixel crosstalk caused  $|17|$ by fringing field effect in liquid-crystal spatial light modulators". In: *Moreno et al. Journal of the European Optical Society-Rapid Publications* 2021.17:27 (2021), s. 13. DOI: 10.1186/s41476-021-00174-7. URL: [https://doi.org](https://doi.org/) / 10.1186/s41476-021-00174-7.
- $\left[18\right]$ *Nyquist rate.* San Francisco (CA), 2001-2023. URL: <https://en> . wikipedia . org/wiki/Nyquist\_rate.
- $\left[19\right]$ *Producing memory from speckle patterns.* Yale University. URL: [https://www.](https://www) nanowerk.com/nanotechnology-news2/newsid=58458.php.
- $[20]$ Carmelo Rosales-Guzmán a Andrew Forbes. *How to Shape Light with Spatial Light Modulators.* 2017. ISBN: 9781510613010.
- $\left[21\right]$ *Spatial light modulators. LCOS Spatial Light Modulator working principle.*  2021. URL: [https://holoeye.com/spatial-light-modulators/.](https://holoeye.com/spatial-light-modulators/)
- $[22]$ *Technical data sheet. Stabilized HeNe Laser SL 02 Series.* 98693 Ilmenau/German Am Vogelherd 46, 2019.
- $\left[23\right]$ Malvin Carl Teich et al. *Základy fotoniky. svazek 1.* 1991. vyd. Matematicko- -fyzikální fakulty University Karlovy: MATFYZPRESS , 1994. ISBN: 80-85863- -01-4.
- $\left[24\right]$ Thorlabs. *MTS25-Z8 and MTS50-Z8 Brushed DC Motorized Translation Stages Original Instructions HA0210T.* Thorlabs GmbH, 2021.
- $\left[25\right]$ Astrid Ribot Thunnissen. *Beam steering with spatial light modulators: Quantisation effects.* Barcelona, Spain, 2014. URL: [https://diposit.ub.edu](https://diposit.ub.edu/) / dspace/handle/2445/59950.
- ximea. *Manual for USB3 sony CMOS camera family xiC* Münster, Germany,  $[26]$ 2023.
- Haining Yang a D P Chu. "Phase flicker in liquid crystal on silicon devices". In:  $[27]$ *J. Phys. Photonics* 032001 (2020), s. 20. DOI: 10.1088/2515-7647/ab8a57. URL: [https://iopscience.iop.org/article/10.1088/2515-7647/ab8a57.](https://iopscience.iop.org/article/10.1088/2515-7647/ab8a57)

 $[28]$ Mingjie Zheng et al. "Fast measurement of the phase flicker of a digitally addressable LCoS-SLM". In: *Optik* 2021.Optik 242 (2021), s. 6. DOI: 10.1016/ j.ijleo.2021.167270. URL: https://www.sciencedirect.com/journal/ optik.